# Veritas Storage Foundation<sup>™</sup> Release Notes

Solaris

5.0

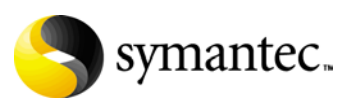

# Veritas Storage Foundation Release Notes

Copyright © 2006 Symantec Corporation. All rights reserved.

Storage Foundation 5.0

Symantec, the Symantec logo, Veritas, and Veritas Storage Foundation are trademarks or registered trademarks of Symantec Corporation or its affiliates in the U.S. and other countries. Other names may be trademarks of their respective owners.

The product described in this document is distributed under licenses restricting its use, copying, distribution, and decompilation/reverse engineering. No part of this document may be reproduced in any form by any means without prior written authorization of Symantec Corporation and its licensors, if any.

THIS DOCUMENTATION IS PROVIDED "AS IS" AND ALL EXPRESS OR IMPLIED CONDITIONS, REPRESENTATIONS AND WARRANTIES, INCLUDING ANY IMPLIED WARRANTY OF MERCHANTABILITY, FITNESS FOR A PARTICULAR PURPOSE OR NON-INFRINGEMENT, ARE DISCLAIMED, EXCEPT TO THE EXTENT THAT SUCH DISCLAIMERS ARE HELD TO BE LEGALLY INVALID, SYMANTEC CORPORATION SHALL NOT BE LIABLE FOR INCIDENTAL OR CONSEQUENTIAL DAMAGES IN CONNECTION WITH THE FURNISHING PERFORMANCE, OR USE OF THIS DOCUMENTATION. THE INFORMATION CONTAINED IN THIS DOCUMENTATION IS SUBJECT TO CHANGE WITHOUT NOTICE.

The Licensed Software and Documentation are deemed to be "commercial computer software" and "commercial computer software documentation" as defined in FAR Sections 12.212 and DFARS Section 227.7202.

Symantec Corporation 20330 Stevens Creek Blvd. Cupertino, CA 95014 [www.symantec.com](http://www.symantec.com) 

# Third-party legal notices

Third-party software may be recommended, distributed, embedded, or bundled with this Veritas product. Such third-party software is licensed separately by its copyright holder. All third-party copyrights associated with this product are listed in the accompanying release notes.

Solaris is a trademark of Sun Microsystems, Inc.

#### Licensing and registration

Veritas Storage Foundation is a licensed product. See the *Veritas Storage Foundation Installation Guide* for license installation instructions.

#### Technical support

For technical assistance, visit<http://support.veritas.com> and select phone or email support. Use the Knowledge Base search feature to access resources such as TechNotes, product alerts, software downloads, hardware compatibility lists, and our customer email notification service.

# **Contents**

# [Chapter 1 Veritas Storage Foundation Release Notes](#page-6-0)

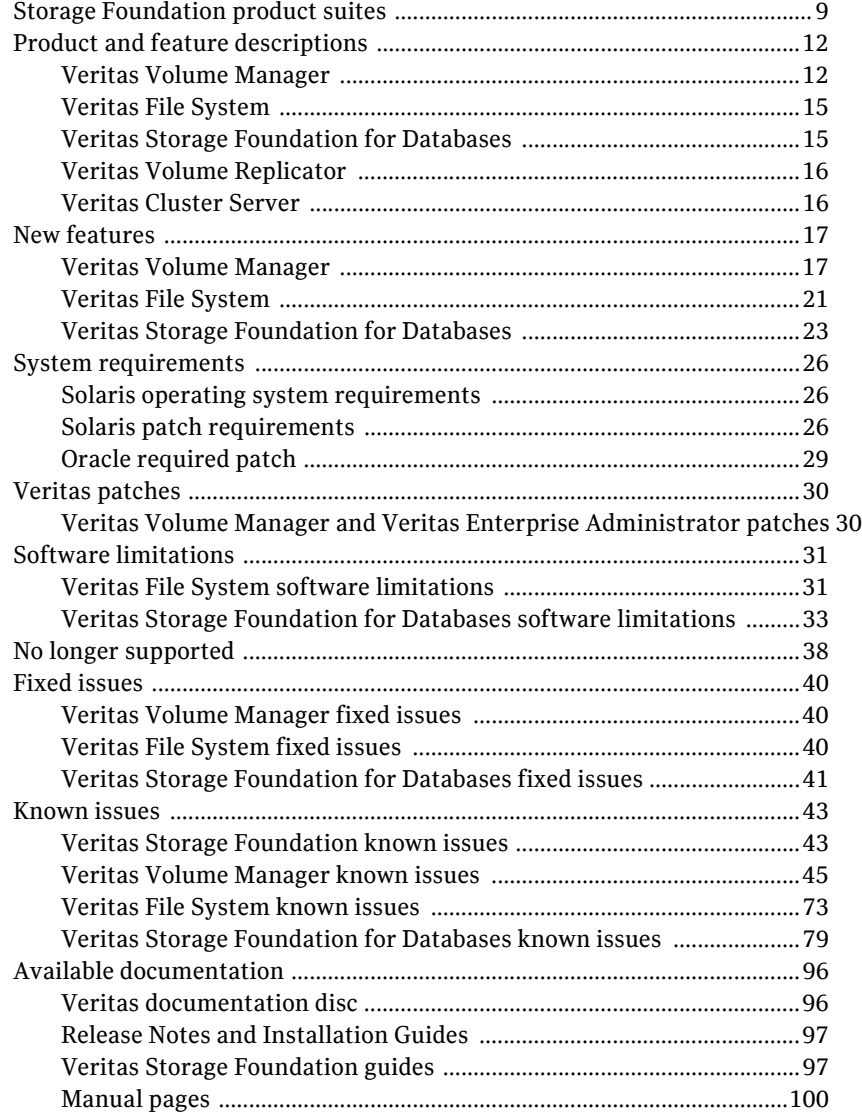

Appendix A [Third-party Legal Notices](#page-100-0) 

# Chapter

# <span id="page-6-0"></span>Veritas Storage Foundation Release Notes

This document provides release information about the products in the Veritas Storage Foundation 5.0 Solaris (SPARC Platform) product line:

- Veritas Storage Foundation (Basic, Standard, Standard HA, Enterprise, and Enterprise HA)
- Veritas Storage Foundation *for Oracle* (Standard, Enterprise, and HA Editions)
- Veritas Storage Foundation *for DB2* (Standard, Enterprise, and HA Editions)
- Veritas Storage Foundation *for Sybase* (Standard, Enterprise, and HA Editions)
- Veritas Volume Manager (VxVM)
- Veritas File System (VxFS)

Note: Veritas Storage Foundation QuickStart is not available in this release.

Each of these products is activated by a single license key. You must obtain a license key before installing the product.

See the *Veritas Storage Foundation Installation Guide*.

Note: For the latest information on updates, patches, and known issues regarding this release, see the following TechNote on the Symantec Technical Support website: <http://support.veritas.com/docs/281987> The hardware compatibility list (HCL) is available at: <http://support.veritas.com/docs/283161> The hardware TechNote is available at: <http://support.veritas.com/docs/283282>

Review this entire document before installing your Veritas Storage Foundation product.

This document does not contain release information for Veritas Volume Replicator (VVR) or Veritas Cluster Server (VCS).

See the *Veritas Volume Replicator Release Notes.* 

See the *Veritas Cluster Server Release Notes.* 

# <span id="page-8-0"></span>Storage Foundation product suites

The following table lists the Veritas products and optionally licensed features available with each Storage Foundation product suite.

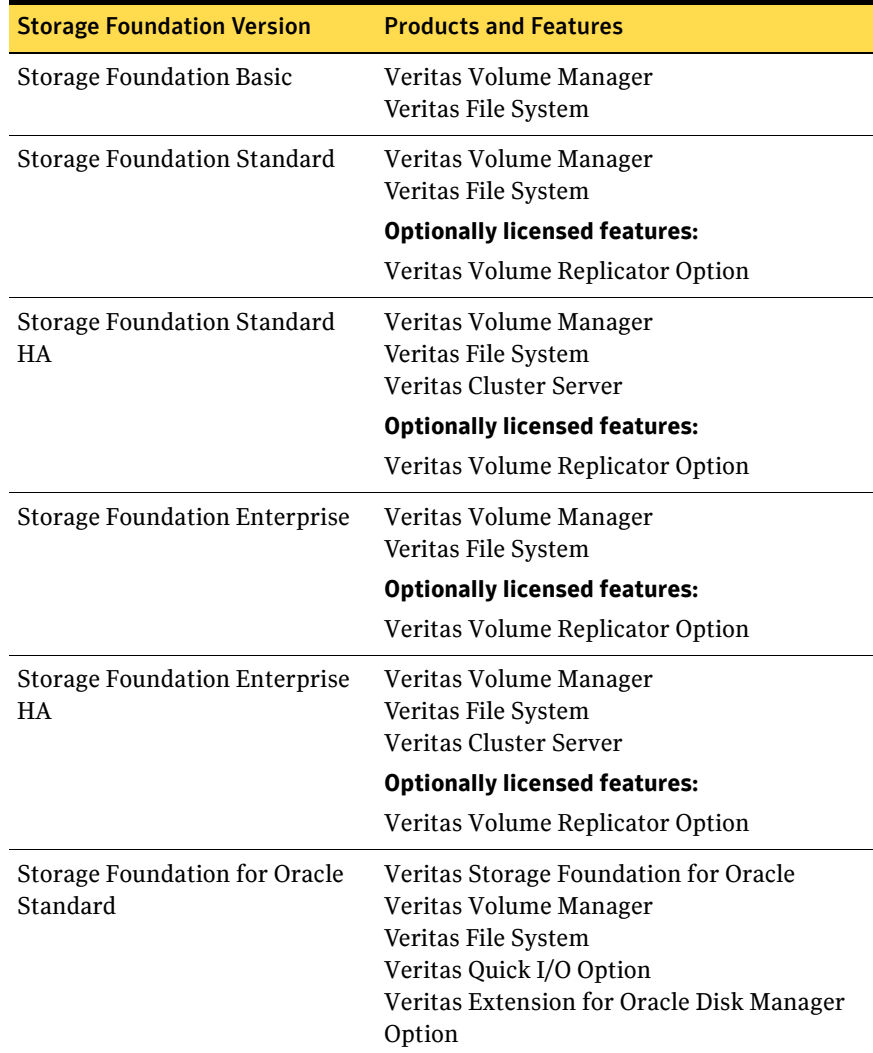

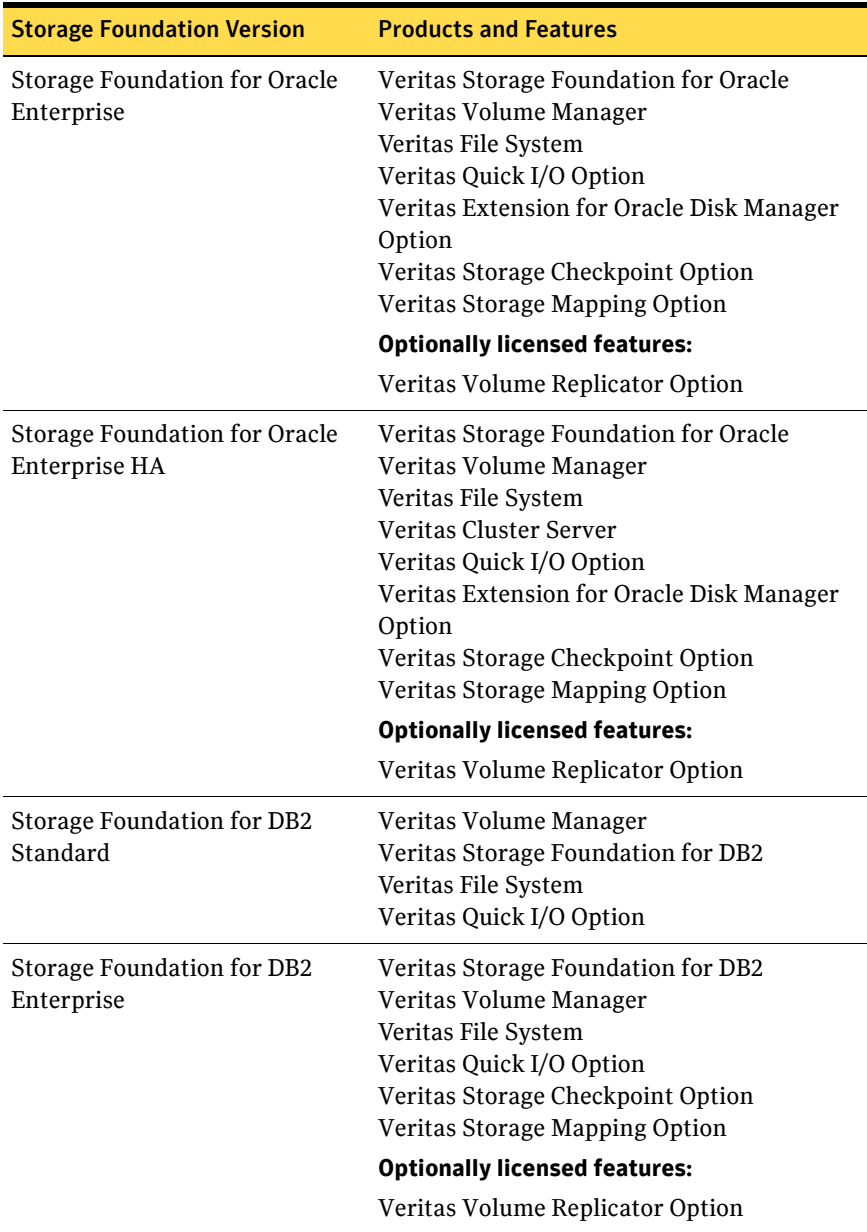

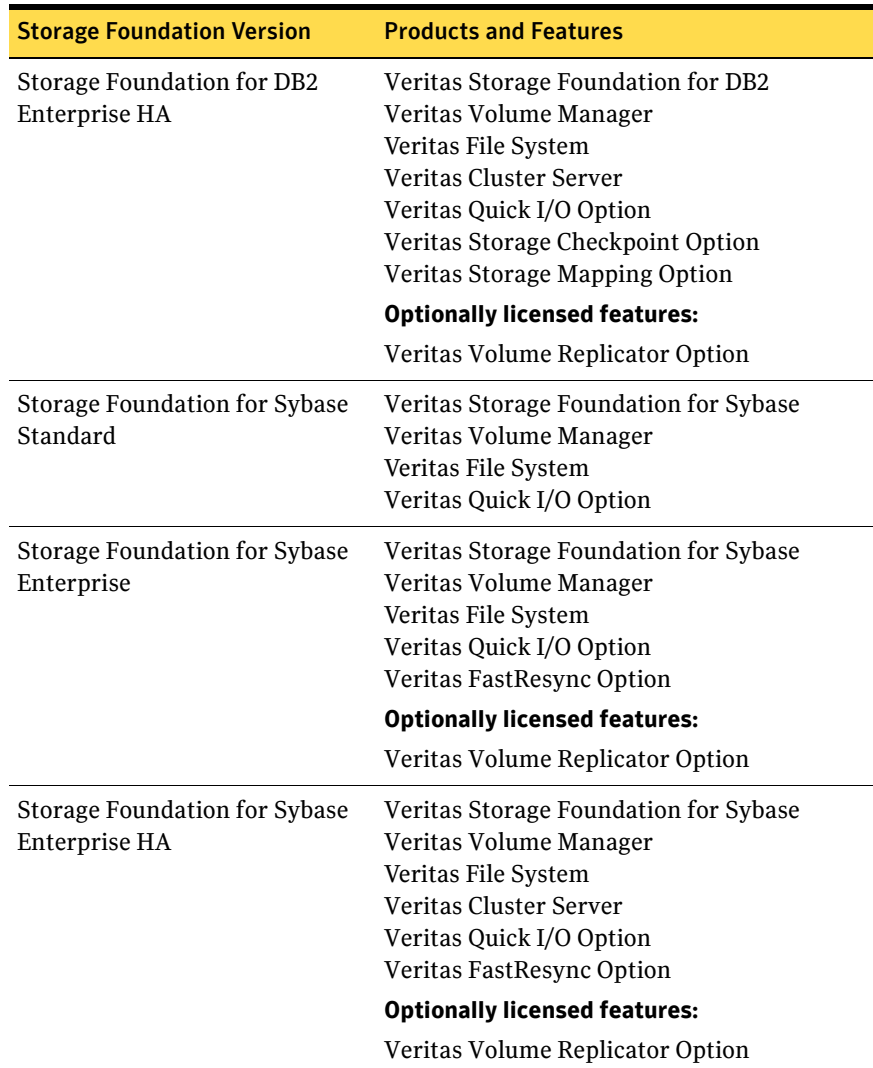

# <span id="page-11-0"></span>Product and feature descriptions

# <span id="page-11-1"></span>Veritas Volume Manager

Veritas Volume Manager is a storage management tool that removes the physical limitations of disk storage so that you can configure, share, manage, and optimize storage I/O performance online without interrupting data availability. VxVM also provides easy-to-use, online storage management tools to reduce planned and unplanned downtime.

### VxVM 5.0 licenses

The following table shows the levels of licensing in Veritas Volume Manager 5.0 above the Basic license, and the features supported at each level:

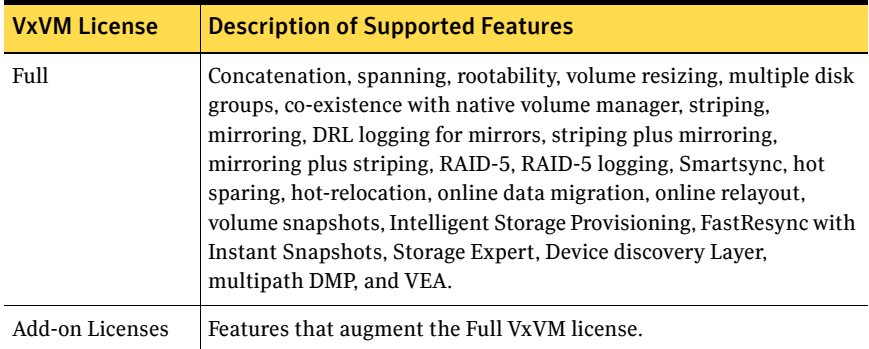

Note: You need a Full VxVM license to make effective use of Add-on licenses to VxVM.

To see the license features that are enabled in VxVM 5.0, enter the command: # **vxdctl license** 

# Cross-platform data sharing licensing

The ability to import a cross-platform data sharing (CDS) disk group on a platform that is different from the platform on which the disk group was last imported is controlled by a CDS license. CDS licenses are included as part of the Veritas Storage Foundation license.

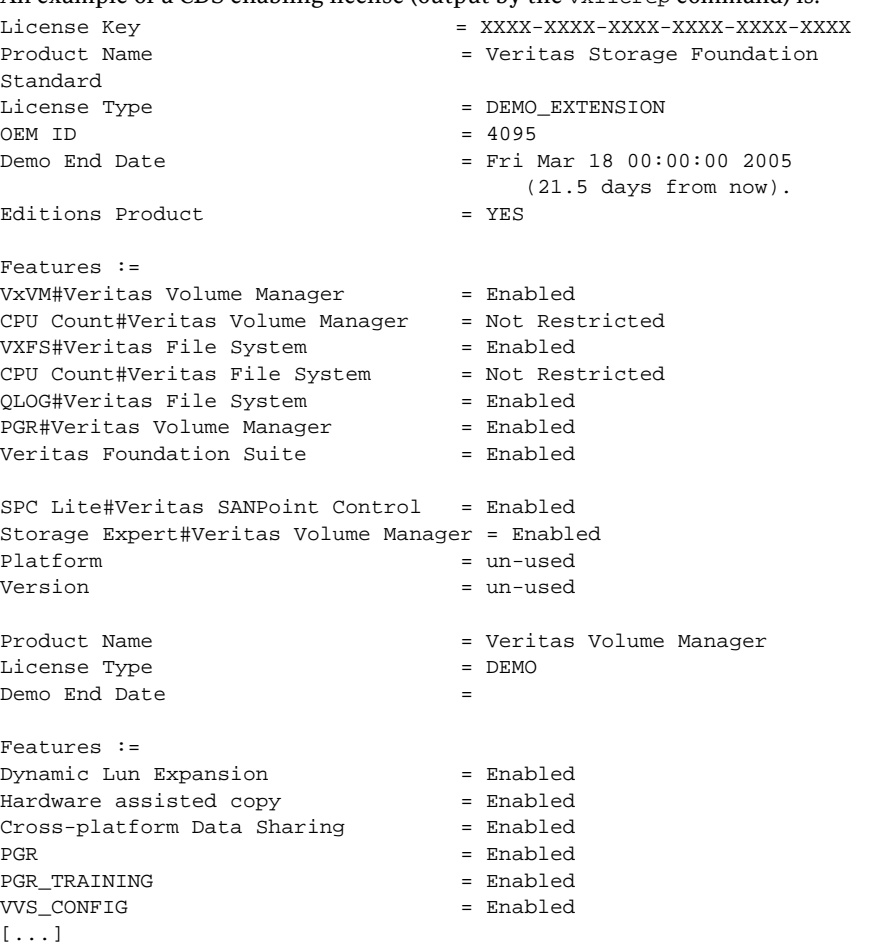

An example of a CDS enabling license (output by the vxlicrep command) is:

## Photon licensing

VxVM automatically generates a Photon license when it detects an A5k array. In addition, VxVM 5.0 allows you to remove your Photon device for servicing for up to two weeks. To do this, when the current license is due to expire, VxVM automatically removes the old license, and re-issues a new Photon license with another two-week expiration date.

You can now remove your Photon device for servicing, without affecting other operations.

If you perform a license query during this time, you may see information displayed as follows:

```
License Key =
XXXX-XXXX-XXXX-XXXX-XXXX-XXXX-XXXX-XXXX-XX
Product Name = Veritas Volume Manager

License Type = DEMO_NODE_LOCK

OEM ID = 4090

Demo End Date = Fri Aug 30 01:00:00 2002 <=====
EXPIRATION DATE

(13.6 days from now).
Node Lock Type = (Hostid and Architecture ID)
Features :=

PHOTON = Enabled
CPU Count = Not Restricted
```
Note: This message does not mean that your Photon array feature license will soon expire permanently. You will *not* lose the VxVM features associated with the license in 13.6 days time.

# <span id="page-14-0"></span>Veritas File System

Veritas File System provides high performance and online management capabilities to facilitate the creation and maintenance of file systems. File systems are a collection of directories organized into a structure that enable you to locate and store files.

The primary purposes of a file system are to:

- Provide shared access to data storage.
- Provide structured access to data.
- Control access to data.
- Provide a common, portable application interface.
- Enable the manageability of data storage.

# <span id="page-14-1"></span>Veritas Storage Foundation for Databases

Veritas Storage Foundation *for Oracle*, Veritas Storage Foundation *for DB2*, and Veritas Storage Foundation *for Sybase* combine the strengths of the core Veritas products with database-specific enhancements to offer unrivaled performance, availability, and manageability for databases. The database feature options are as follows.

# Veritas FlashSnap option

The Veritas FlashSnap option, when applied to databases, lets you create, resynchronize, and reverse resynchronize volume snapshots for databases. The snapshots can be used on a second host. Also, database administrators can perform these tasks without root privileges.

This option is available with the Enterprise versions of Veritas Storage Foundation *for Oracle* and Veritas Storage Foundation *for DB2*.

# Veritas Quick I/O option

Veritas Quick I/O is a Veritas File System feature that improves the throughput for databases built on Veritas File Systems. Quick I/O delivers raw device performance to databases run on VxFS, providing the administrative advantages of using file systems without performance penalties. Veritas Cached Quick I/O further enhances database performance by leveraging large system memory to selectively buffer the frequently accessed data.

This option is available with both the Standard and Enterprise versions of Veritas Storage Foundation *for Oracle*, Veritas Storage Foundation *for DB2*, and Veritas Storage Foundation *for Sybase.* 

# Veritas Extension for Oracle Disk Manager option

Veritas Extension for Oracle Disk Manager is a custom storage interface designed specifically for Oracle9*i* and 10g. Oracle Disk Manager improves the performance and manageability of system bandwidth through an improved API that contains advanced kernel support for file I/O.

This option is available with both the Standard and Enterprise versions of Veritas Storage Foundation *for Oracle*.

# Veritas Storage Checkpoint option

Veritas Storage Checkpoint technology lets you create a point-in-time image of a file system. Storage Checkpoints are treated like any other VxFS file system and can be created, mounted, unmounted, and removed.

This option is available with the Enterprise versions of Veritas Storage Foundation *for Oracle* and Veritas Storage Foundation *for DB2*.

# Veritas Storage Mapping option

Storage Mapping lets you map datafiles to physical devices and display storage object I/O statistics. Both storage object I/O statistics and the storage structure can be displayed for a specific file.

This option is available with the Enterprise versions of Veritas Storage Foundation *for Oracle* and Veritas Storage Foundation *for DB2*.

In addition, with Veritas Storage Foundation *for Oracle*, mapping information showing which tablespaces reside on which physical disks can be obtained for a specified database.

# <span id="page-15-0"></span>Veritas Volume Replicator

Veritas Volume Replicator is data-replication software designed to contribute to an effective disaster recovery plan by maintaining an exact or consistent copy of application data at one or more remote locations.

# <span id="page-15-1"></span>Veritas Cluster Server

Veritas Cluster Server provides an open systems clustering solution that eliminates both planned and unplanned downtime, facilitates server consolidation and failover, and effectively manages a wide range of applications in heterogeneous environments.

# <span id="page-16-0"></span>New features

The following new features have been incorporated into Veritas Storage Foundation, Veritas Volume Manager, Veritas File System, Veritas Storage Foundation *for Oracle*, Veritas Storage Foundation *for DB2*, and Veritas Storage Foundation *for Sybase*.

Note: For information about new features in VVR, see the *Veritas Volume Replicator Release Notes*. For information about new features in VCS, see the *Veritas Cluster Server Release Notes*.

# <span id="page-16-1"></span>Veritas Volume Manager

This release of Veritas Volume Manager includes the following new features and enhancements.

## Default private region size

The default size of the private region has been increased from 1 MB to 32 MB.

Note: You do not need to change the private region size of existing disk groups to the new default value.

# Changed behavior of disk group import

In previous releases, the vxdg import command could not import a disk group if some disks in the disk group were unusable or inaccessible. In such cases, the  $-f$ option had to be specified to forcibly import the disk group. With this release, a disk group can be imported successfully if all the disks are accessible that were visible when the disk group was last imported successfully. As using the  $-f$ option to forcibly import an incomplete disk group counts as a successful import, the disk group can subsequently be imported without specifying this option. The changed behavior applies to both private and cluster-shared disk groups.

## Faster startup time

The time taken to start the Veritas Volume Manager configuration daemon, vxconfigd, to discover new devices, to initialize dynamic multipathing, and to import disk groups has been significantly reduced.

# Faster cluster node joins

The time that nodes take to join a cluster has been reduced by allowing concurrent joins. This feature applies to Veritas Cluster Server (VCS) and to Sun Cluster environments.

# Remote Mirror — robust campus cluster support

The Remote Mirror feature retains the current usage model for campus cluster support (also known as stretch cluster) where a disk group can span storage from multiple sites. Existing utilities such as vxdq and vxdisk have been enhanced to achieve data set completeness, and to maintain site consistency. The preferred read policy for mirrors has been extended so that read requests are serviced locally if possible. A mechanism is also provided to deal with disk group inconsistencies between storage at different sites (serial split-brain scenario) and to perform fire-drill testing of site failure and recovery. In this release, up to three sites are supported in a Remote Mirror configuration.

# Support for 32 cluster nodes

The clustering functionality of VxVM supports up to 32 nodes. Symantec has tested and qualified clustered volume configurations of up to 16 nodes at product release time. Support can be contacted for its approval and recommendations on clustered volume deployments larger than 16 nodes, based on the application workload. For the latest information on clustered volume support, see the following TechNote:

<http//support.veritas.com/docs/282024>

# SCSI 3 PR enhancement in clusters

The keys for disabled paths are removed so that node joins are not obstructed. In addition, the time taken to register keys has been reduced.

# File-level SmartSync

The SmartSync feature of VxVM has been extended to support Oracle Resilvering of files in Veritas File System.

# Enhancements to DMP

There are a number of enhancements to the Dynamic Multipathing (DMP) feature:

Faster failure detection and recovery by DMP

DMP has been enhanced to allow the vxdmpadm command to be used to adjust the I/O error recovery and I/O throttling mechanisms on individual paths.

- Changing DMP tunables The values of most DMP tunables can now be set by using the vxdmpadm settune command.
	- Retry period for Persistent Group Reservation (PGR) The maximum time period for which DMP retries the SCSI-3 Persistent Reserve operation with A/P arrays can now be tuned by using the dmp\_retry\_timeout parameter with the vxdmpadm command. The default value is 120 seconds, which is twice the value of the SCSI I/O timeout. This parameter has no direct effect on I/O processing by DMP. Disabling a switch port can trigger a fabric reconfiguration, which can take time to stabilize. During this period, attempting to register PGR keys through the secondary path to an array may fail with an error condition, such as unit attention or device reset, or the return of vendor-specific sense data. The retry period allows a fabric reconfiguration, which is usually a transient condition, to not be seen as an error by DMP.

To display the current value of dmp\_retry\_timeout, type:

# **vxdmpadm gettune dmp\_retry\_timeout** 

To change the value of dmp\_retry\_timeout, type:

# **vxdmpadm settune dmp\_retry\_timeout=value**  Do not set the value of the retry period too high. This can delay the failover process, and result in I/O sluggishness or suppression of I/O activity during the retry period.

This parameter is not documented in the *Veritas Volume Manager Administrator's Guide* or in the vxdmpadm(1M) manual page.

# Linked break-off snapshot volumes

A new variant of the third-mirror break-off snapshot type are linked break-off snapshot volumes, which use the vxsnap addmir command to link a specially prepared volume with the data volume. The volume that is used for the snapshot is prepared in the same way as for full-sized instant snapshots. However, unlike full-sized instant snapshots, this volume can be set up in a different disk group from the data volume. This makes linked break-off snapshots especially suitable for off-host processing applications where you may want to create the snapshot on storage with different characteristics from that used for the data volumes.

If you change the size of volume, any snapshots that are currently linked are also resized in the same operation.

# Volume tags

Volumes may now be tagged with an arbitrary tag name and optional tag value. Multiple tags can be associated with a single volume. Such tags are used by features such as Remote Mirror (also known as campus cluster) and Dynamic Storage Tiering (DST).

# Disk tags

Disks may now be tagged with an arbitrary tag name and optional tag value. Multiple tags can be associated with a single disk. Such tags are used by features such as Remote Mirror, Intelligent Storage Provisioning (ISP) and importing cloned disks.

# Data migration

The vxassist, vxevac and vxsd commands have been enhanced to allow data to be migrated at the volume, disk or subdisk level respectively. Once the data migration is in the tentative state, it can either be committed or cancelled.

# Raw I/O access to volume components of a volume set

A mechanism is provided to allow access to the raw device nodes of the component volumes of a volume set. This is intended to allow the component volumes to be backed up and restored individually.

## Maximum number of component volumes in a volume set

The maximum number of component volumes in a volume set has been increased to 2048.

# Importing cloned disks

Disks that have been duplicated outside the VxVM environment (usually using specialized hardware) are referred to as *cloned disks*. The vxdisk and vxdg commands have been enhanced to allow such cloned disks to be identified, tagged and more easily managed. For example, a subset of the disks in a disk group that are similarly tagged can be imported together in a single operation.

# ISP enhancements

The following enhancements have been made to the Intelligent Storage Provisioning (ISP) feature:

- $\blacksquare$  The vxassist command may be used instead of the vxvoladm command to create ISP volumes as well as non-ISP volumes. Any vxassist specification attributes are converted into equivalent ISP rules.
- Creation of a large number of volumes in a single operation, and retrieval of information have been speeded up.
- Annotation of storage devices may now be performed by assigning tags and optional tag values to disks and LUNs.
- ■< The vxassist printrules OT vxvoladm printrules commands may be used to display the raw set of ISP rules that were used to allocate storage to a volume.
- A specified number of volumes with a given intent can be created at the same time.
- Additional information retrieval commands are provided to support queries such as:
	- Given a template, return all template sets that refer to that template.
	- Given a template, list all the templates on which the specified template is dependent.
- The linked break-off snapshot volume feature allows ISP feature to support fast resynchronization (FastResync) with snapshot operations such as refresh and restore.
- Migration between non-ISP and ISP volumes.
- The ISP intent version number has been increased to 30.

# <span id="page-20-0"></span>Veritas File System

This release of Veritas File System includes the following new features.

## Dynamic Storage Tiering

Dynamic Storage Tiering (DST) allows administrators of multi-volume VxFS file systems to manage the placement of files on individual volumes in a volume set by defining placement policies that control both initial file location and the circumstances under which existing files are relocated.

#### Improved availability

Improved availability allows you to mount a multi-volume file system even if the component data-only volume is missing or becomes unavailable. Any I/O error on a data-only volume will not affect access to non-data-only volumes. In addition, all VxFS operations that do not access the missing data-only volume will function normally. This helps guarantee the availability of some volumes even when other volumes within the file system are not available.

#### File-to-volume and volume-to-file mapping in multi-volume file system support

This release provides two new commands to support this feature:

- $f_{\text{Smap}}$  This command reports the volume location of all data or indirect extents associated with a file in a multi-volume file system, and verifies that DST policies are working as requested.
- fsvmap This command determines which data file is resident on a given volume for a multi-volume file system. This command recovers only the affected files when an unprotected volume is permanently lost.

#### 2K volumes in a volume set

The limit of number of volumes allowed in a volume set is now 2048, increased from 256.

#### File placement policy administration

The fsppadm command administers the file placement policies of the DST feature, and replaces the functionality of the fsrpadm, fsmove, and fssweep commands.

See the fsppadm(1M) manual page.

#### Pattern-based allocation policies

Pattern tables can be assigned to directories or file systems. A pattern table contains patterns against which a file's name and creating process' UID and GID are matched as a file is created in a specified directory. The first successful match is used to set the allocation policies of the file.

#### Load balancing

An allocation policy with the balance allocation order can be defined and assigned to files that must have their allocations distributed at random between a set of specified volumes. The effect is that the distribution of extents between the volumes is mostly equal if none of the volumes are full or disabled.

# Concurrent I/O mount option

The mount command now supports the  $\sim$  cio option, which specifies that the file system be mounted for concurrent reads and writes. I/O on files in this file system behave as if they were accessed while the VX\_CONCURRENT cache advisory was set on the files.

See the mount\_vxfs(1M) manual page.

# vxfsconvert utility

There are some conversion issues with the  $v$ *xf* sconvert utility. Converting a file system may result in an ENOSPC error. Symantec recommends upgrading to the 5.0RP1 patch before using vxfsconvert.

## File system reorganization prevention

Some applications may require preventing extent and log reorganization. Such applications can disable file system reorganization using the fsadm command by creating the /etc/fs/vxfs/vxfs\_noreorg\_config file.

See the fsadm\_vxfs(1M) manual page.

# <span id="page-22-0"></span>Veritas Storage Foundation for Databases

## Veritas Storage Foundation for Oracle

This release of Veritas Storage Foundation *for* Oacle includes the following new features and enhancements.

#### Support for 10gR2

This release of Veritas Storage Foundation *for Oracle* offers support for Oracle 10gR2.

#### Database Dynamic Storage Tiering

Veritas Database Dynamic Storage Tiering (DBDST) enables you to manage your data so that less-frequently used data can be moved to slower, less expensive disks, allowing frequently-accessed data to be stored on the faster disks for quicker retrieval.

#### Improved task scheduler

The GUI for the task scheduler has been improved to permit more flexibility in scheduling tasks.

#### Modify clone initialization parameters

Clones can be created and started with modified initialization parameters to let clones use system resources in a different way than the primary database (for example, if the clone resides on a secondary host with different resources, or if it should use less resources if residing on the same host).

#### Enhanced deep mapping

Deep mapping has been enhanced to differentiate between EMC STD and BCV mirrors for EMC arrays. Use the vxstorage\_stats command.

#### Table level mapping

A table name now can be used as input to the dbed\_analyzer command (with a new -o option) to list the disk in which the table resides and the space it occupies on each disk.

#### Oracle Resilvering support

Veritas Extension for Oracle Disk Manager supports Oracle Resilvering. With Oracle Resilvering, the storage layer receives information from the Oracle database as to which regions or blocks of a mirrored datafile to resync after a system crash.

#### Enhanced CLI commands

The following Veritas Storage Foundation *for Oracle* CLI commands have been enhanced:

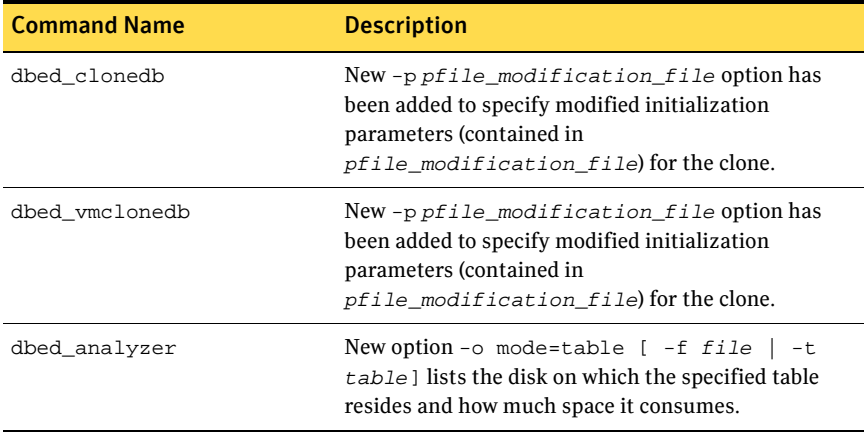

# Veritas Storage Foundation for DB2

This release of Veritas Storage Foundation *for DB2* includes the following new features and enhancements.

#### Support for DB2 9.1

This release of Veritas Storage Foundation *for DB2* offers support for DB2 9.1.

#### Database Dynamic Storage Tiering

Veritas Database Dynamic Storage Tiering (DBDST) enables you to manage your data so that less-frequently used data can be moved to slower, less expensive disks, allowing frequently-accessed data to be stored on the faster disks for quicker retrieval.

#### GUI-based task scheduler

A task scheduler has been added to the GUI to enable easy and flexible automatic creation of storage checkpoints or snapshots, clones of them, and resynchronization of the clones to the database.

#### Enhanced deep mapping

Deep mapping has been enhanced to differentiate between EMC STD and BCV mirrors for EMC arrays. Use the vxstorage stats command.

#### New CLI commands

The following Veritas Storage Foundation *for DB2* commands and corresponding manual pages have been added:

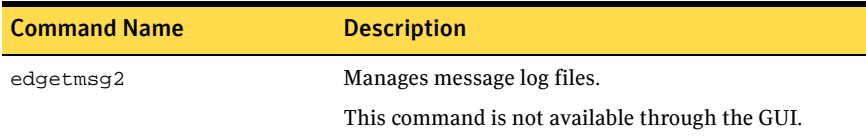

## Veritas Storage Foundation for Sybase

This release of Veritas Storage Foundation *for Sybase* includes the following new features and enhancements.

#### Support for 15.0

This release of Veritas Storage Foundation *for Sybase* offers support for Sybase ASE 15.0.

#### Concurrent I/O

Veritas Concurrent I/O improves the performance of regular files on a VxFS file system without the need for extending namespaces and presenting the files as devices. This simplifies administrative tasks and allows relational databases, which do not have a sequential read/write requirement, to access files concurrently. To use CIO, add cio to the mount command or into the vfstab entry.

# <span id="page-25-0"></span>System requirements

# <span id="page-25-1"></span>Solaris operating system requirements

The Veritas Storage Foundation 5.0 product line operates on the following Solaris operating systems:

Solaris 8 (SPARC Platform 32-bit and 64-bit) Solaris 9 (SPARC Platform 32-bit and 64-bit) Solaris 10 (SPARC Platform 64-bit)

Storage Foundation verifies that the target system is running a required version of the Solaris operating system. Storage Foundation installation will fail if the product discovers an incorrect Solaris version.

# <span id="page-25-2"></span>Solaris patch requirements

# <span id="page-25-3"></span>Solaris patches for Veritas Volume Manager

Some required system patches may already be present in your operating system. You should check to see if your system already contains the patches needed. Use the command showrev -p to display the patches included on your system. For more information, see the showrev(1M) manual page.

If the patches shown in the required list are not already installed, go to the SunSolve website to download them. You need to install the appropriate patches and then reboot.

DISCLAIMER: Patch version and information is determined at the time of product release. For the most current patch version and information, please contact your vendor.

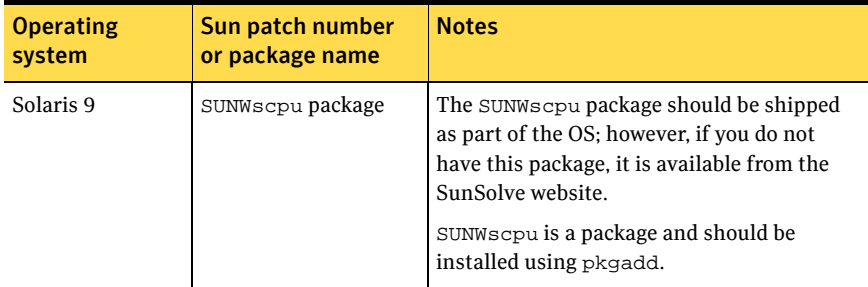

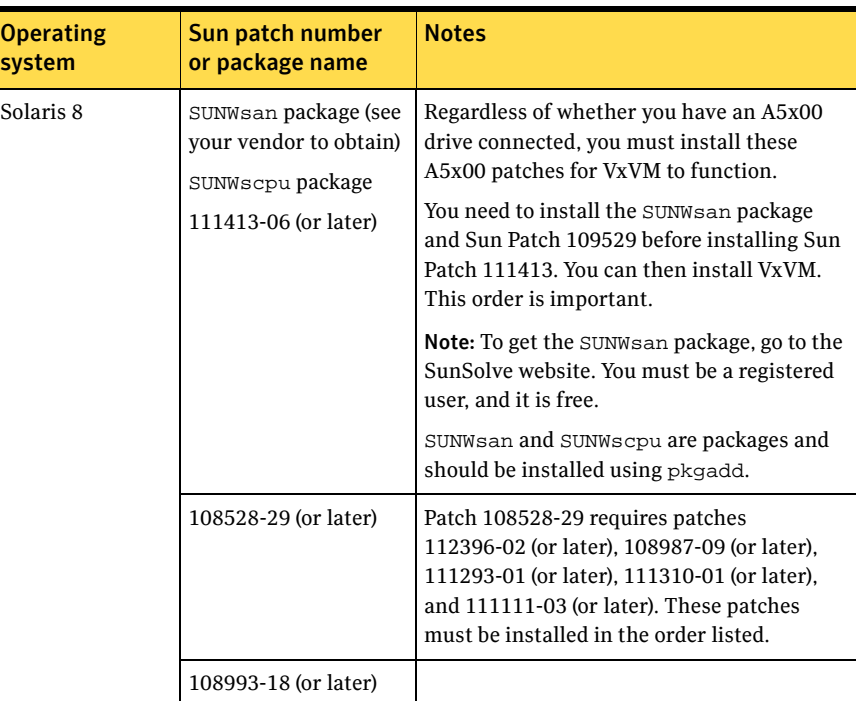

# <span id="page-26-0"></span>DMP coexistence with Alternate Pathing

Coexistence of DMP with Sun's Alternate Pathing (AP) driver is no longer supported. You must remove the AP driver before installing or upgrading the Veritas Storage Foundation 5.0 software. This note applies only if you are using Solaris Operating System 8.

# A5x00 devices

Whether or not you have A5x00 devices connected to your system, you must add the Solaris patches, shown in the table in ["Solaris patches for Veritas Volume](#page-25-3)  [Manager" on page 26,](#page-25-3) to this release of VxVM. If you have A5x00 devices attached to your system, you need this patch to use them; if you don't have A5x00 devices attached to your system, VxVM uses the patches to discover whether such devices exist.

#### Claiming devices in the SENA category

The A5x00 disk arrays are claimed by DMP under the SENA category only if the required libraries are present on the system at the time of VxVM installation.

The libraries are present by default on Solaris 8 and 9. No patch installation is necessary on these operating systems.

## Solaris patches for Veritas Enterprise Administrator

It is recommended that you install Sun Solaris Package SUNWi1of if you plan to use the Veritas Enterprise Administrator client. SUNWi1of is a package required by JRE 1.4. The package contains fonts that are needed to support various locales. For more information, see the Sun Microsystems Java website.

Note: The name of the Sun package should contain the number one ("1"), not the letter l, after the lower case "i."

## Solaris patches for Veritas File System

You must install the following patches for Veritas File System before installing Veritas Storage Foundation 5.0 for Oracle:

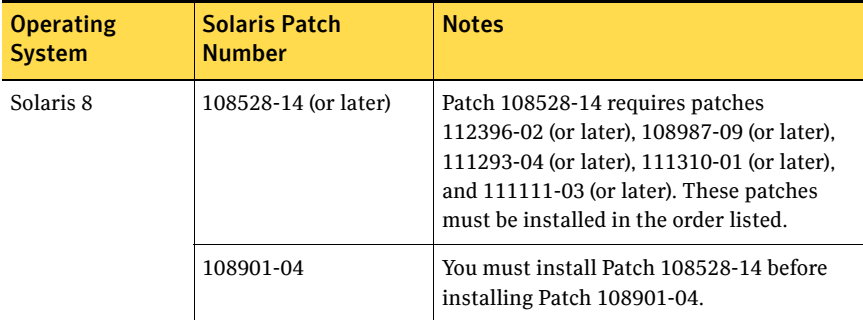

# Do not use Solaris 8 patch 110934-10 or Solaris 9 patch 113713-01

Solaris 8 patch 110934-10 and Solaris 9 patch 113713-01 prevent the installation of VCS, VxVM, and GLM patches.

By using the showrev -p command, you can display the currently installed patches and their levels. For example, to check for patch 110934-10, enter:

# **showrev -p | grep 110934** 

If you have patch 110934-10 (Solaris 8) or patch 113713-01 (Solaris 9) installed, you must either upgrade or remove it using the patchrm command:

```
# patchrm 110934-10
```
If the patch cannot be removed from the system, you will receive the following error message:

Patch 110934-10 was installed without backing up the original files. It cannot be backed out.

If you have this problem with Solaris 8 patch 110934-10, refer to TechNote 252441 at [http://support.veritas.com/docs/252441.htm.](http://seer.support.veritas.com/docs/252441.htm)

If you have this problem with Solaris 9 patch 113713-01, rename the space file as follows:

# **mv /var/sadm/pkg/VRTSvxvm/install/space** \ **/var/sadm/pkg/VRTSvxvm/install/space.org** 

After you remove the patch, you can replace it with the latest patch, using the patchadd command, that has been verified by Veritas.

The following patch levels have been verified:

- 110934-14 (Solaris 8)
- 113713-11 (Solaris 9)

To install the latest revision of a patch, use the patchadd command as follows: # **patchadd 110934-14** 

For Solaris 8, you can use patch 110934-08 or lower if you choose not to upgrade to patch 110934-14. You can successfully install the Veritas packages without either patch.

The latest status of patches 110934-10 and 113713-01 for use with specific Veritas products is available at <http://support.veritas.com>.

#### Do not use patch 112964-07

When using Veritas Storage Foundation for Databases, do not use Solaris patch 112964-07, otherwise commands and scripts are unable to create  $temp$  files under /tmp. If you have 112964-07 installed, upgrade this patch to 112964-08 or higher.

# <span id="page-28-0"></span>Oracle required patch

## Mandatory patch required for Oracle Bug 4130116

If you are running Oracle versions 9.2.0.6 or 9.2.0.7, you must apply the Oracle patch for Oracle Bug 4130116. Contact Oracle to obtain this patch, and for details on how to apply it.

# <span id="page-29-0"></span>Veritas patches

If you install Veritas Storage Foundation using the installation script, patches are added for you. However, if you choose to install the product using  $pkqadd$ , you need to manually add the patches after installing.

You must have superuser (root) privileges to load the Veritas software.

#### To install Veritas patches manually

- 1 Make sure the same media disc you used to install Veritas Storage Foundation is in your DVD drive and mounted.
- 2 Copy all the patches from the storage\_foundation/patches directory to the desired directory on your system.

```
# cd /working_directory
```

```
# cp /cdrom/cdrom0/storage_foundation/patches/* .
```
3 Decompress and then extract the patches.

```
# /cdrom/cdrom0/storage_foundation/scripts \

/install/gunzip *.gz
# tar xvf patch_id1.tar
```
Repeat the tar command above for each patch archive.

4 Install the patches individually using the patchadd command. # **patchadd patch\_number** 

It is recommended that you install all the patches.

5 Use the showrev command to verify patch installation. # **showrev -p | grep patch\_number** 

# <span id="page-29-1"></span>Veritas Volume Manager and Veritas Enterprise Administrator patches

Please refer to the patches directory for information about the patches included in this release. You can find the patches directory at the same level as the pkgs and scripts directories on your software disc:

/cdrom/cdrom0/volume\_manager/patches

Symantec highly recommends that you install all of the patches in this location on your system.

# <span id="page-30-0"></span>Software limitations

The following sections describe Veritas Storage Foundation software limitations that exist in this release.

# <span id="page-30-1"></span>Veritas File System software limitations

# Quick I/O, ODM, mount -o cio, and the VX\_CONCURRENT advisory are mutually exclusive

The VX\_CONCURRENT advisory cannot be set on a file that is actively open by Quick I/O or ODM. A file that has the VX\_CONCURRENT advisory set may not be concurrently opened by Quick I/O or ODM. Quick I/O and ODM access are not allowed for any files on a file system that is mounted with the -o cio mount option.

# Unsupported non-global zone features

The following features are unsupported with non-global zones:

- Admin ioctls
- Administration commands
- Veritas Storage Migrator (VSM)
- Virtual File System (VFS)/Veritas Mapping Service (VxMS)
- Quick I/O and CQIO
- Storage Foundation Cluster File System (SFCFS)

#### <span id="page-31-0"></span>Enabling ODM access

The following must be performed to enable ODM access from a non-global zone:

1 Install a license in a global zone by exporting the  $/etc/vx/licenses/lic$ directory to the non-global zone as an lofs. This is done by adding the following resource to a zone's configuration in addition to other resources in the zone:

```
# zonecfg -z zone1�
add fs

set dir=/etc/vx/licenses/lic
set special=/etc/vx/licenses/lic
set type=lofs
end
```
- 2 Create an odm subdirectory under the zonepath/non-global\_zone/dev directory. The zonepath for a given zone can be obtained using the zonecfg command.
- 3 Mount the /dev/odm directory in the non-global zone. # **mount -F odm /dev/odm /dev/odm**

Note: The ODM is not automatically mounted after the zone is booted. Use the above command to mount the ODM after the zone is booted.

#### Mounting a VxFS file system in the non-global zone

To mount a VxFS file system in the non-global zone, add the fs resource type to the non-global zone:

```
# zonecfg -z zone1�
add fs
set dir=/mnt1
set special=/mnt1
set type=lofs
end
```
The value of *dir* is a directory in the non-global zone, while the value of *special* is a directory in the global zone to be mounted in the non-global zone.

#### Accessing a file for concurrent I/O

A process can read from or write to a file concurrently with other processes. This implies that a process in a non-global zone can access the file concurrently with other processes in the non-global or global zone. An application must perform the following functions:

```
fd=open(filename, oflag)
ioctl(fd, VX_SETCACHE, VX_CONCURRENT)
write(fd, buff, numofbytes)
```
# <span id="page-32-0"></span>Veritas Storage Foundation for Databases software limitations

# Oracle, DB2, and Sybase software limitations

#### No support for non-global zones

The Standard, Standard HA, Enterprise, and Enterprise HA versions of Veritas Storage Foundation *for Oracle*, Veritas Storage Foundation *for DB2*, and Veritas Storage Foundation *for Sybase* do not support non-global zones. [268530]

#### No support for Intelligent Storage Provisioning

The Standard, Standard HA, Enterprise, and Enterprise HA versions of Veritas Storage Foundation *for Oracle*, Veritas Storage Foundation *for DB2*, and Veritas Storage Foundation *for Sybase* do not support Intelligent Storage Provisioning (ISP).

#### Disk layouts Version 5 and earlier do not display Storage Checkpoint quotas in the GUI

In Veritas Storage Foundation *for Oracle* and Veritas Storage Foundation *for DB2*, VxFS disk layouts Version 5 and earlier do not display Storage Checkpoint quotas in the GUI. [34432 and 34433]

If you attempt to retrieve quota information for a Storage Checkpoint in Version 5 or earlier using the GUI, a message similar to the following displays:

DBED4646:ERROR: Unknown error code -30391108 (getquota) for DBED

46464....

# Veritas Storage Foundation for Oracle software limitations

#### DBDST limitations with non-English filenames and placement class names

DBDST does not work on non-English database filenames or non-English placement class names, due to limitations in VxFS Dynamic Storage Tiering and VxVM volume tags. VxFS Dynamic Storage Tiering does not support placement of non-English filenames. The VxVM volume tag feature does not support non-English volume tag names. [599164]

#### Differing locales produces unintelligible characters in GUI

The GUI does not support Oracle users having a different locale than the superuser's locale. The GUI will display unintelligible characters if the SFDB repository server starts with a locale that is different from the Oracle user locale (client). [605487]

#### Some features stop working after a GCO failover

Some Storage Foundation for Oracle features do not work correctly after a Global Cluster (GCO) Failover. In 5.0, the Storage Foundation for Database (SFDB) repository and tools do not manage virtual hostnames correctly in a Global Cluster environment. The SFDB repository does not correctly adjust to the secondary host after the failover.

Features like Storage Checkpoint, Database FlashSnap, the scheduler, and Database Dynamic Storage Tiering (DBDST) will not function as normal after a failover. However, features such as Oracle Disk Manager (ODM), Quick I/O, and Concurrent I/O (CIO) will continue to work after a failover. This issue will be fixed after the next release. [563603]

#### RAC installation limitations

Installing Veritas Storage Foundation *for Oracle* on top of Veritas Storage Foundation *for Oracle* RAC is not supported. [563808]

#### Storage Checkpoint limitations

- You cannot create a clone database using a mounted Storage Checkpoint. [32726]
- You must run the dbed\_update command after upgrading to Veritas Storage Foundation 5.0 *for Oracle* from a previous release. This will allow you to roll back to a Storage Checkpoint that was created prior to this release. [86431]
- $\blacksquare$  If you create an Oracle instance using the spfile option, you must run the dbed\_update command before you can successfully perform any Storage Checkpoint or Database FlashSnap functions.

#### Veritas Enterprise Administrator limitations

- Veritas Enterprise Administrator (VEA) does not display tablespace information when the  $v$ \$table column names are changed using the SQL\*Plus profile facility. [34446]
- VEA may display system fonts incorrectly. On a Japanese desktop, VEA may incorrectly display system fonts. Japanese characters may not be properly displayed when you select the non-default font for the VEA GUI.
- There can be problems displaying deep mapping topology in PC-based UNIX emulators like Exceed. Use the Windows VEA client instead of running the UNIX VEA client via emulators.

#### Database FlashSnap limitations

- The Database FlashSnap feature does not support RAID-5 volumes. [34570]
- When cloning a database using Database FlashSnap, the Oracle database must have at least one mandatory archive destination, otherwise dbed\_vmchecksnap results in this error message: SFORA dbed\_vmchecksnap ERROR V-81-5677 Could not find a mandatory, primary and valid archive destination for database PROD. Please review the LOG\_ARCHIVE\_DEST\_n parameters and check v\$archive\_dest. This example shows how to establish a mandatory archive destination using SQL\*Plus: alter system set log\_archive\_dest\_1 = 'LOCATION=/ora\_mnt/oracle/oradata/PROD/archivelogs MANDATORY [REOPEN]' [scope=both]; For more information about Oracle parameters for archiving redo logs, see your Oracle documentation. [270905]
- After running dbed\_vmsnap -o reverse\_resync\_commit, your primary database is started using a pfile. If your original primary database used an spfile, you need to shut down the database and restart it using the spfile. Then, run dbed\_update to update the repository.

#### Oracle Disk Manager limitations

- If you want to run Oracle 10g on a non-global zone and use Oracle Disk Manager, the Oracle version should be 10.1.0.3 or higher. To enable Oracle Disk Manager file access from non-global zones with Veritas File System, follow the procedure in ["Enabling ODM access" on page 32.](#page-31-0)
- Because Oracle Disk Manager uses the Quick I/O driver to perform asynchronous I/O, do not turn off the Quick I/O mount option, which is the default.
- Using Oracle Disk Manager with Cached Quick I/O enabled is not supported and could cause your system to panic [34281]. To avoid a system panic, ensure the following:
	- If you are using Oracle Disk Manager, do not enable Cached Quick I/O on your file system.
	- If you are converting from Quick I/O to Oracle Disk Manager, make sure you disable Cached Quick I/O.

# Veritas Storage Foundation for DB2 software limitations

#### DBDST limitations with non-English filenames and placement class names

DBDST does not work on non-English database filenames or non-English placement class names, due to limitations in VxFS Dynamic Storage Tiering and VxVM volume tags. VxFS Dynamic Storage Tiering does not support placement of non-English filenames. The VxVM volume tag feature does not support non-English volume tag names. [599164]

#### Some features stop working after a GCO failover

Some Storage Foundation for DB2 features do not work correctly after a Global Cluster (GCO) Failover. In 5.0, the Storage Foundation for Database (SFDB) repository and tools do not manage virtual hostnames correctly in a Global Cluster environment. The SFDB repository does not correctly adjust to the secondary host after the failover.

Features like Storage Checkpoint, Database FlashSnap, the scheduler, and Database Dynamic Storage Tiering (DBDST) will not function as normal after a failover. However, features such as Oracle Disk Manager (ODM), Quick I/O, and Concurrent I/O (CIO) will continue to work after a failover. This issue will be fixed after the next release. [563603]

#### Veritas Enterprise Administrator may display system fonts incorrectly

On a Japanese desktop, VEA may incorrectly display system fonts. Japanese characters may not be properly displayed when you select the non-default font for the VEA GUI.

#### Command line interface limitations

The following commands do not support multipartition databases (SMP):

- db2ed\_clonedb
- db2ed\_mon
- db2ed\_vmchecksnap
- db2ed\_vmclonedb
- db2ed\_vxdba
- $\blacksquare$  The following scripts can be run at the partition level, but not in db2\_all. These scripts use mkqio as the input/output filename, so the file will be overwritten by multiple partitions:
	- qio\_getdbfiles For example: export DB2NODE=1; export DB2DATABASE=mydb3;qio\_getdbfiles;
■ qio\_convertdbfiles For example: export. DB2NODE=1; export. DB2DATABASE=mydb3;qio\_convertdbfiles;

#### Disabled monitoring agent

In this release of Veritas Storage Foundation, the monitoring agent is disabled for multiple partition databases in the GUI.

#### Veritas Enterprise Administrator server must be restarted after configuring a multiple partition

After configuring a multiple partition, you must stop, then restart the VEA server.

# Database cloning limitation

If you clone a database and mount it, ensure that the directory where the mount point resides is owned by the instance owner of the cloned database.

If the directory where the mount point resides is not owned by the instance owner, an error message is displayed when you attempt to remove and unmount the cloned database.

For example:

```
$ db2ed_clonedb -I inst01 -S prod -T clone -c \Checkpoint_1105997700 -m /mnt
```
where / $mnt$  is created by root and the owner has been changed to  $inst01$ .

When you attempt to remove and unmount the clone database, you will get the following error message:

```
$ db2ed_clonedb -T clone -o umount -d
rm: Unable to remove directory /mnt Permission denied
```
This error message does not affect the functionality of db2ed\_clonedb. The clone database has been removed and unmounted even when you receive this error message.

To avoid this error, create a directory under / as root and change the owner of the directory to the instance owner. Then, specify a mount point under the newly created directory. For example, instead of using the mount point /mnt as in the above example, specify a mount point under  $/$ mnt, such as  $/$ mnt $/$ clone:

```
$ db2ed_clonedb -I inst01 -S prod -T clone -c \Checkpoint_1105997700 -m /mnt/clone
```
Note: If your mount point is under the directory  $/\text{tmp}$ , you will not encounter this problem. [285139]

### Avoid using UNIX VEA via PC-based UNIX emulators

There can be problems displaying deep mapping topology in PC-based UNIX emulators like Exceed. Use the Windows VEA client instead of running the UNIX VEA client via emulators.

### CLI database state changes are delayed in GUI

If you use the command line to start or stop the database, the state change is not immediately shown in the GUI. This delay can take up to 60 minutes.

Workaround: Start or stop the database from the GUI, or do a manual rescan from the GUI after starting or stopping with CLI. [604685]

# No longer supported

- Sun Microsystems has announced the End of Support Life for Solaris 2.6. Contact Sun customer support for more information.
- With Veritas Storage Foundation 4.1, Solaris 2.7 is no longer supported.
- With Veritas Storage Foundation 4.1, Oracle 8*i* is no longer supported. Any references to Oracle 8*i* in the *Veritas Storage Foundation for Oracle Administrator's Guide* should be disregarded.
- Veritas Storage Foundation 4.1 was the last release to support Oracle Disk Manager for raw devices.
- Veritas Storage Foundation 4.1 was the last release to support the text-based VxDBA menu interface.
- Veritas Storage Foundation 4.0 was the last release to support the Veritas Space Capacity Planning utility for Storage Checkpoints in the GUI. The 4.1 release supports the Veritas Space Capacity Planning utility with the CLI only.
- Veritas Storage Foundation 4.0 was the last release to support scheduling Storage Checkpoint creation.
- VxFS disk layout versions prior to Version 4 cannot be mounted. Use the vxfsconvert command to convert them to a disk layout version that can be mounted. See the *Upgrading VxFS Disk Layout Versions* section in the *Veritas Storage Foundation Installation Guide* for more information.
- VxFS disk layout Version 4 and 5 will no longer be supported in the next major release.
- Veritas Storage Foundation 4.1 was the last release to support the VxFS QuickLog feature.
- In Veritas Storage Foundation 4.1 *for Oracle*, snapshot plexes created by the vxassist command are not supported. A combination of snapshot plexes created by vxassist and vxsnap is also not supported.
- The seconly mount option might not be supported in the next release of Veritas Storage Foundation.
- Coexistence of DMP with Sun's Alternate Pathing (AP) driver is no longer supported by VxVM.
- The use of the upgrade\_start and upgrade\_finish scripts to upgrade VxVM will not be supported in the next major release.
- Veritas FlashSnap Agent for Symmetrix (VxFAS) will no longer be supported in the next major release.
- Ouick I/O and Cached Quick I/O will no longer be supported in the next major release.
- Arrays can no longer be configured through the GUI. Instead, configure arrays with the vaildiag CLI tool. For complete details, see the *Veritas Array Integration Layer Array Configuration Guide*.

# Fixed issues

# Veritas Volume Manager fixed issues

The following issues have been fixed in this release of VxVM.

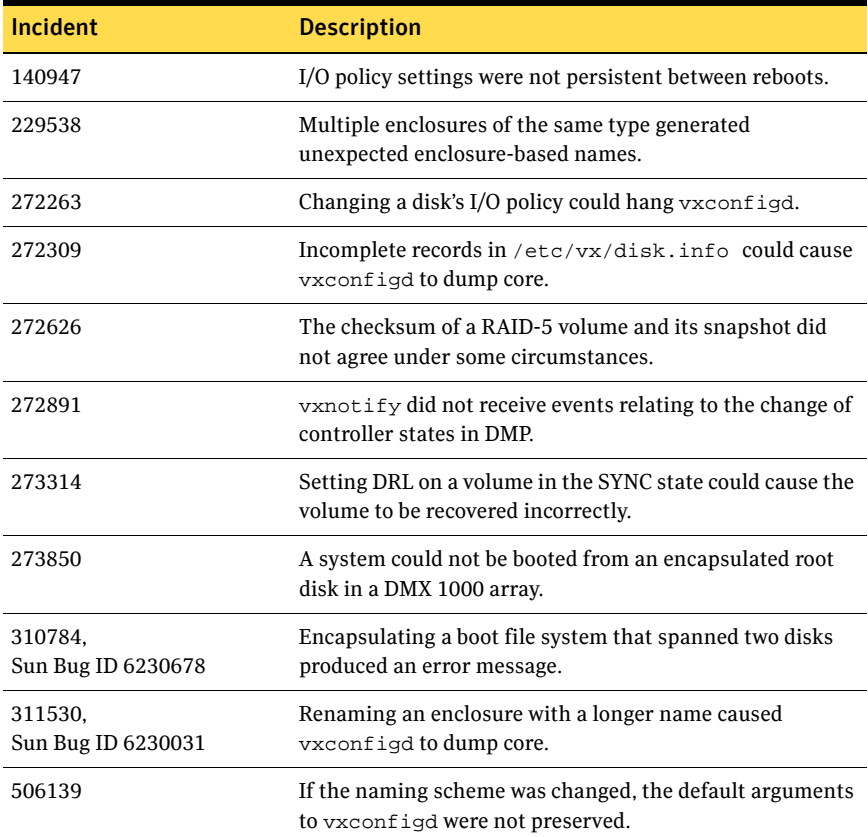

# Veritas File System fixed issues

The following issues have been fixed in this release of VxFS:

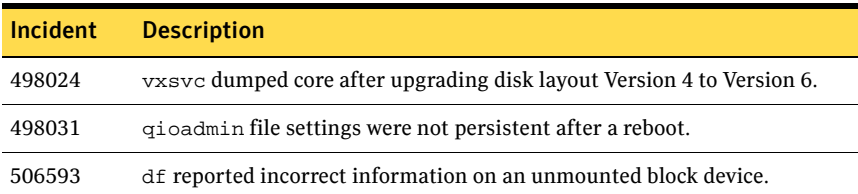

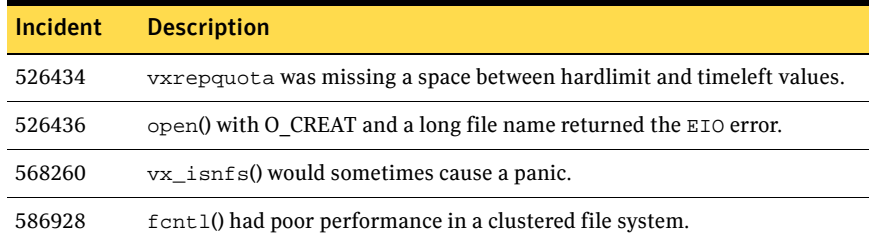

# Veritas Storage Foundation for Databases fixed issues

# Veritas Storage Foundation for Oracle fixed issues

The following issues have been fixed in this release of Veritas Storage Foundation for Oracle:

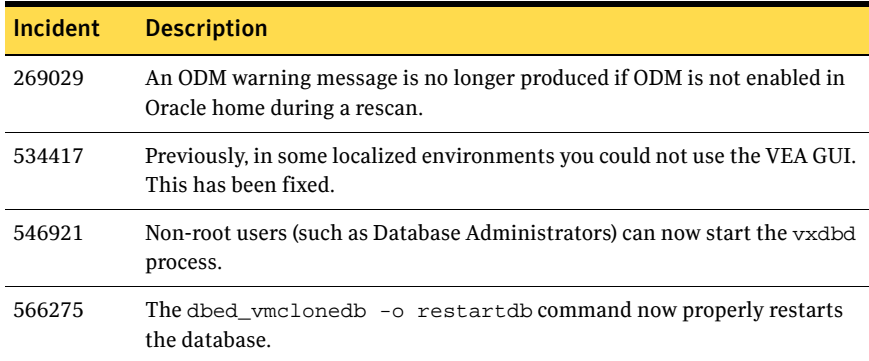

# Veritas Storage Foundation for DB2 fixed issues

The following are fixed issues in this release of Veritas Storage Foundation for DB2:

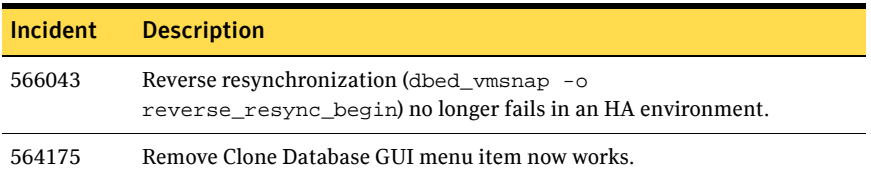

# Veritas Storage Foundation for Sybase fixed issues

The following are fixed issues in this release of Veritas Storage Foundation for Sybase:

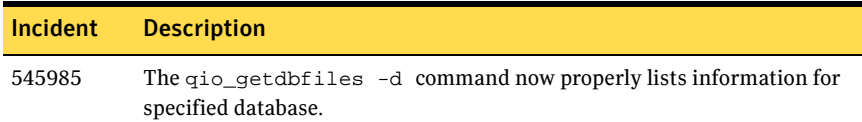

# Known issues

# Veritas Storage Foundation known issues

# License package not completely removed from non-global zones

Some files from the Veritas licensing package (VRTSvlic) may not be removed from a non-global zone that was created after VRTSvlic was originally installed. An error message is displayed if all files are not removed. If the error was encountered, after the package removal process ends, run the following command from the global zone to remove any remaining VRTSvlic files:

# **rm -rf zonepath/root/var/sadm/pkg/VRTSvlic**  If you are upgrading a product, and non-global zones are configured, instead of selecting the installer upgrade procedure (or running the script from the command line), perform the upgrade in steps: Uninstall the product, uninstall the infrastructure packages (uninstallinfr script), then reinstall the product.

# Permissions on the /etc directory change during product installation

Because of a Solaris bug in the  $pkg$ add command, the permissions on the /etc directory may change during the installation of Symantec product packages. Check after an installation procedure to see if this occurred. Use the chmod command to reset the permissions.

# DBMS security issue

The Symantec Shared DBMS feature creates the following configuration files:

- /etc/vxdbms/VERITAS\_DBMS3\_hostname/conf/databases.conf
- /etc/vxdbms/VERITAS\_DBMS3\_hostname/conf/databases1.conf
- /etc/vxdbms/VERITAS\_DBMS3\_hostname/conf/registration.dat

These configuration files are created or modified by vxdbms\_start\_db.pl, vxdbms\_start-server.pl, and vxdbms\_register.pl respectively.

The files are writable by everyone if the file mode creation mask is insufficiently restrictive. Symantec strongly recommends that you restrict the default file mode creation permissions (using the umask command) for root and administrator accounts to avoid a potential security issue. Specifically, change the group|world write and execute permissions in the default umask. At its least 44 Veritas Storage Foundation Release Notes Known issues

> restrictive, the default umask for root should be 022. Symantec recommends setting to 077.

# Veritas Volume Manager known issues�

See the following sections for information about known problems and issues in this release of VxVM.

# Installation and upgrade issues

# ASL support for Sun StorEdge T3 and T3+ arrays

This release does not include the libvxpurple.so array support library (ASL) to support Sun StorEdge T3 and T3+ arrays. Any existing version of the libvxpurple.so ASL is removed when VxVM is upgraded to 5.0. Any T3 and T3+ arrays must be configured in autotrespass mode, and treated as JBODs of type A/P. An ASL to support Sun StorEdge T3 and T3+ arrays will be provided in the 5.0 Maintenance Pack 1 release.

If an array is of type  $A/A-A$ ,  $A/P$  or  $A/PF$ , and a suitable ASL is not available, the array must be claimed as an JBOD of type A/P. This is to prevent path delays and I/O failures arising. As JBODs are assumed to be type A/A by default, and neither T3 nor T3+ arrays are of this type, you must create appropriate JBOD entries for such arrays.

# To configure a Sun StorEdge T3 or T3+ array as a JBOD of type A/P

- 1 Stop all applications, such as databases, from accessing VxVM volumes that are configured on the array, and unmount all VxFS file systems and checkpoints that are configured on the array.
- 2 Configure the T3 or T3+ array in autotrespass mode.
- 3 Add the array as a JBOD of type A/P:
	- # **vxddladm addjbod vid=SUN pid=T300 policy=ap**
- 4 If you have not already done so, upgrade the Storage Foundation or VxVM software to 5.0. Device discovery will be performed during the upgrade, and the array will be claimed as an A/P JBOD.

If you have already upgraded your system to 5.0, run the following command to perform device discovery:

- # **vxdctl enable**
- 5 Verify that the array has been added with the policy set to APdisk:

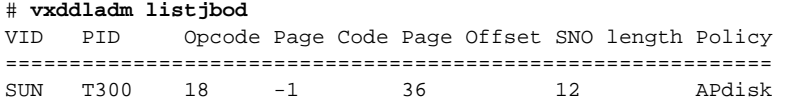

6 Check that the correct devices are listed for the array:

```
# vxdisk list
```
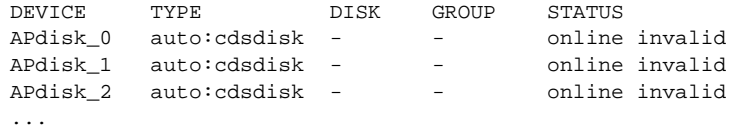

#### Error messages seen during live upgrade

When running the vxlufinish script to upgrade VxVM, you may see error messages similar to the following.

```
ld.so.1: vxparms: fatal: libc.so.1: version `SUNW_1.22' not 
found (required by file vxparms)
ld.so.1: vxparms: fatal: libc.so.1: open failed: No such file or 
directory

VxVM vxparms ERROR V-5-1-0 IPC failure
```
Such messages are harmless and can be ignored.

#### Initializing disks previously under VxVM control

If you are planning to initialize disks, check to see if any of the disks were previously under VxVM control. If so, and if they were used on the same host system, the disk groups they represent are imported automatically during the installation process if the proper removal procedures were *not* followed. An attempt during installation to initialize or encapsulate disks that were previously under VxVM control fails. After installation, if you no longer want to use those disk groups, use the destroy option of the vxdg command to remove those disk groups. Alternately, you can use vxdiskunsetup to remove the disks from VxVM control. Be aware that these options can result in data loss if used incorrectly.

#### Recognizing simple disks from earlier releases

In earlier releases of VxVM, some users minimized the allocation of disks to the disk group, rootdg, by associating rootdg with a small disk partition that was characterized as a simple disk. This procedure would have been achieved by using the command, vxdctl add disk, which is no longer supported in VxVM 4.0 and later releases.

If you created one of these simple disks, you will need to carry out a procedure similar to the one described in the following example.

Assuming that the simple disk is defined to be on c1t21d0s7, you would see the following entry in /etc/vx/volboot:

disk c1t21d0s7 simple privoffset=1

After upgrading to VxVM 5.0, you must reboot the system. After rebooting, execute the command, vxdisk list, and you will see that c1t21d0s7 is not listed. This is because vxconfigd now ignores disk entries in /etc/vx/volboot.

#### To retain access to data on a simple disk

- 1 Define a disk access record that will be created in  $/etc/vx/darccs$ **# vxdisk define c1t21d0s7 type=simple**
- 2 Request that vxconfigd should extract information from this disk: **# vxdctl enable**
- 3 Discover the name of the disk's disk group: **# vxprint -th**
- 4 Enable access to the disk's disk group; rootdg in this example: **# vxvol -g rootdg startall**

[137838]

### Error messages output by the upgrade script

If a swap volume specified in /etc/vfstab is mirrored at the time that upgrade\_start is run, the upgrade\_finish script starts a resynchronization of the volume. This can cause a message similar to the following to be printed when the command to reboot the system is issued:

xvm:vxvol: tutil0 field for plex plex\_name changed unexpectedly This message can be ignored.

For a system on which the root file system is contained on a mirrored volume, the upgrade start script can choose a mirror on a disk other than the normal boot disk to perform the upgrade. If this occurs, the reboot after running upgrade\_finish can initially fail, claiming that the mirror on the boot disk is stale, as follows:

```
vxvm:vxconfigd: Error: System boot disk does not have a valid 
rootvol plex.Please boot from one of the following disks:
disk: *diskname*Device: *device*
               ...
vxvm:vxconfigd:Error: System startup failed
The system is down.
```
Boot the system from one of the disks named. If the eeprom option use-nvramrc? is set to true, boot the system by specifying vx-diskname.

#### Interruption of an upgrade

If the installation software is interrupted on the local system during certain upgrade situations, Veritas Volume Manager configurations may be lost after a reboot. If this happens, the entire Veritas Volume Manager package must be reinstalled and a recover must be done manually by recreating the disks, disk groups, and volumes and restoring the data from backup. [13033]

### "SIGHUP caught" message on the console

When running  $v$ xinstall on a system with a SENA array that is enabled with enclosure naming, you may see a message similar to the following:

newmac.veritas.com console login: Dec 31 00:00:00 syseventd[59]: SIGHUP caught

You can safely ignore this message. [Sun Bug ID 4955989, i138955]

#### Misleading alerts generated on a system with the VAIL package installed

An alert with the text message "SymCLI command line tools are not installed properly" will be generated in each of the following two cases when SYMCLI is either absent or not installed properly on the host on which a VAIL package is installed.

Case 1. When host comes up after a reboot and SYMCLI is either absent or not installed properly.

Case 2. When a rescan of Symmetrix provider is initiated and SYMCLI is either found to be absent or found to be not installed properly but SYMCLI installation was proper before rescan of Symmetrix provider was initiated.

In either of Case 1 or Case 2 one should ignore the alert message on the host on which VAIL package is installed if there is no EMC Symmetrix array being managed on that host. [Sun Bug ID 6211778, 297830]

# Utility issues

#### No support for non-global zones

Veritas Volume Manager does not support non-global zones.

#### Global Device Naming

The Global Device Naming (GDN) option to the vxddladm command should only be used with the Storage Foundation Volume Server software. [608621]

#### Current naming scheme

There is no option in the vxddladm command to display the current naming scheme. The naming scheme that is in operation can be deduced from the output to the vxdisk list command. [611320]

# Specifying an enclosure to the vxdmpadm getportids command

The enclosure attribute should be used to specify an enclosure name to the vxdmpadm getportids command, instead of the enclr attribute that is shown in the *Veritas Volume Manager Administrator's Guide* and the vxdmpadm(1M) manual page.

## vxdiskadm displays error V-5-1-9764 when excluding devices

The vxdiskadm operation displays error V-5-1-9764 if a vendor and product ID combination are specified to exclude devices from multipathing. This error is harmless and can be ignored. The error is not seen if controller or device names are specified instead. [587435]

### Disk group is disabled if private region sizes differ

A disk group is disabled if the vxdg init command is used to create it from a set of disks that have pre-existing private regions that differ in size. This may occur if the disks previously belonged to disk groups in older releases of VxVM.

The workaround is to reinitialize the disks before creating the disk group (for example, by using the vxdisk -f init command), or to use the vxdg adddisk command to add the disks to the disk group after it has been created. [592180]

# Volume tags are lost after disk group split

If a disk group is split from a source disk group, volumes in the split-off disk group do not retain their volume tags. You must recreate the tags by using the vxassist settag command. [605743]

# Maximum size of a VxVM volume

VxVM supports volume lengths up to 256TB. However, any 32-bit legacy applications that use system calls such as seek, lseek, read and write are limited to a maximum offset that is determined by the operating system. This value is usually  $2^{31}$ -1 bytes (1 byte less than 2 terabytes).

# Resizing volumes with detached remote plexes

If a volume in a Remote Mirror configuration has detached plexes at a remote site, you can use the following procedure to resize it:

- 1 Turn off the allsites attribute for the volume:
	- # **vxvol -g diskgroup set allsites=off volume**
- 2 Remove the detached plexes:

# **vxassist -g diskgroup remove mirror volume \ plexnames=plex1,plex2,...** 

3 Use the vxresize command to resize the volume.

When the remote site comes back up:

1 Replace the removed plexes using storage at the remote site:

```
# vxassist -g diskgroup mirror volume nmirror=N \

 site:remote_site_name
```
2 Turn on the allsites attribute for the volume: # **vxvol -g diskgroup set allsites=on volume** 

#### Shrinking a swap volume

vxassist has no built-in protection to prevent you from shrinking the swap volume without first shrinking what the system sees as available swap space. If it is necessary to shrink the swap volume, the operation must be done in single user mode and the system must be rebooted immediately. Failing to take these precautions can result in unknown system behavior or lock-up. [6154]

#### Adding a log and mirror to a volume

The vxassist command does not add a mirror and a log when processing a command such as the following:

```
# vxassist mirror volume layout=log ...
```
The mirror is added, but the log is silently omitted. To add a log and a mirror, add them in two separate vxassist invocations, as follows:

```
# vxassist mirror volume ...
    # vxassist addlog volume ...
[13488]
```
#### Replacement of the old\_layout attribute

The old layout attribute is no longer supported when the vxdisksetup command is used to make a disk into a VxVM controlled disk. Use the noreserve attribute instead. [121258]

#### Using vxvol and vxmend with layered volumes

The vxvol and vxmend commands do not handle layered volumes very well. When vxmend is executed on the top level volume to change the state of a volume, it is executed only on the top level volume; the change is not propagated to the lower level volumes. As a result, the volume states can become inconsistent and a subsequent vxvol init command might fail.

The vxvol command exhibits the same problem. When a vxvol init command is executed on the top level volume, the change is not propagated to the volumes corresponding to its subvolumes.

**Workaround:** When executing the vxvol or vxmend command on a layered volume, first issue the command to the lower level volumes in a bottom-up fashion; then execute the command on the top-level volume.

In this example, a volume,  $vol$ , has two subvolumes,  $vol$ -L01 and  $vol$ -L02. The state of the volumes is first set to empty, and then the initialization commands are executed:

```
# vxmend -o force -g mydg fix empty vol
    # vxmend -o force -g mydg fix empty vol-L01
    # vxmend -o force -g mydg fix empty vol-L02

    # vxvol -g mydg init zero vol

    # vxvol -g mydg init zero vol-L01
    # vxvol -g mydg init zero vol-L02

[134932]
```
### Growing or shrinking layered volumes

Due to the current implementation of a resize of layered volumes, it is recommended that you do not grow or shrink layered volumes (for example; stripe-mirror, concat-mirror) while resynchronization is ongoing. Note that this limitation does not apply to ISP layered volumes.

Internally, VxVM converts the layout of layered volumes and updates the configuration database before it does the actual resize. This causes any ongoing operation, such as a resynchronization, to fail.

If the system reboots before the grow or shrink of a layered volume completes, the volume is left with an intermediate layout. In this case, you have to use vxassist convert to restore the volume to its original layout.

After a layered volume is resized, the volume names, the plex names and the subdisk names associated with the subvolumes, are changed.

#### Converting a multipathed disk

Under Solaris 10 when converting a multipathed disk that is smaller than 1TB from a VTOC label to an EFI label, you must issue a format -e command for each path. For example, if a node has two paths, c1t2d0s2 and c2tsd0s2, you need to apply the format -e command to each of the two paths. [269566]

#### Startup script messages not seen on the console

With the introduction of SMF support in Solaris 10, startup script messages are no longer seen on the console.

These messages can be viewed (cat or vi) in SMF log files found at:

```
/var/svc/log
/etc/svc/volatile
```
The file names are based on the specific startup script:

```
#/var/svc/log: ls
system-vxvm-vxvm-startup2:default.log

system-vxvm-vxvm-sysboot:default.log
```
#### Also, other startup messages can be found in:

```
#/var/svc/log: ls
   milestone-multi-user-server:default.log
   milestone-multi-user:default.log
    milestone-name-services:default.log

   milestone-single-user:default.log
   #/etc/svc/volatile
    system-vxvm-vxvm-startup2:default.log

    system-vxvm-vxvm-sysboot:default.log

[269949]
```
#### Bad disk block warning

When vxio detects a bad disk block on a disk, it will display a warning message indicating that an uncorrectable write error has been encountered. [272176]

#### Do not specify a long device name in the /etc/vx/disks.exclude file

It is recommended that you do not edit the /etc/vx/disks.exclude file directly. Some scripts like vxdiskadm fail with an error message if a long device name is specified in this file. You should instead use option 17 or 18 of the vxdiskadm command to suppress or unsuppress devices from VxVM's view. [Sun Bug ID 6228464, 311275]

#### Unable to boot system without bootdg link to the boot disk group

A system may fail to boot with the following errors:

```
ERROR: svc:/system/filesystem/root:default failed to mount /usr 
(see 'svcs -x'for details)
[ system/filesystem/root:default failed fatally (see 'svcs -x' 
for details) ]
Requesting System Maintenance Mode

(See /lib/svc/share/README for more information.)
Console login service(s) cannot run

Root password for system maintenance (control-d to bypass):
single-user privilege assigned to /dev/console.
Entering System Maintenance Mode
Feb 14 23:41:26 su: 'su root' succeeded for root on /dev/console
su: No shell /bin/ksh. Trying fallback shell /sbin/sh.
-sh: /bin/i386: not found

-sh: /usr/sbin/quota: not found
-sh: /bin/cat: not found
-sh: /bin/mail: not found

-sh: -o: bad option(s)
```
One possible cause for the error that the symbolic link between bootdg and the boot disk group under /dev/vx/dsk or /dev/vx/rdsk is missing.

#### The workaround for this error is as follows:

1 Make sure that your system does not have a link under  $/$  dev/vx/dsk and /dev/vx/rdsk

bootdg -> rootdg

- 2 Boot the system from cdrom or net.
- **3** Mount the / from CDROM. In this example  $c$ xtxdxs0 is the boot disk.

# **mount -F ufs -o nologging /dev/dsk/cxtxdxs0 /mnt** 

4 Create the link. This example assumes that the boot disk group is called rootdg:

```
# cd /mnt/dev/vx/dsk
# ln -s rootdg bootdg
# cd /mnt/dev/vx/rdsk
# ln -s rootdg bootdg
# cd
# umount /mnt
# init 0
```
5 Reboot the system.

[Sun Bug ID 6230224]

# Device issues

#### Stale device entries slow down VxVM

Under Solaris 10, stale device entries in the  $/$ dev $/$ [r]dsk directories can cause the VxVM configuration daemon, vxconfigd, to consume a large amount of CPU time. Remove the stale entries by entering the following sequence of commands:

- # **devfsadm –C**
- # **touch /reconfigure**
- # **init 6**

#### Newly added disks should be labeled

When new disks are added to a Solaris configuration, these disks should be labeled before they are used with VxVM. VxVM can discover unlabeled disks, but it cannot read their disk geometry, nor can it initialize them. A console message similar to the following is displayed for each unlabeled disk:

```
WARNING: /pci@1e,600000/SUNW,qlc@3,1/fp@0,0/ssd@w22110002ac0002

66,0 (ssd18): Corrupt label; wrong magic number
```
When VxVM discovers unlabeled disks, the disk configuration information is added to DMP. If DMP attempts to open the unlabeled device, the open fails, and the paths are disabled. If the system is subsequently rebooted with the unlabeled disks, DMP disabled path messages are also displayed for the unlabeled disks.

To prevent unnecessary delay occurring at boot time, it is recommended that you use the format command to label new disks before having VxVM discover and initialize them. [544797]

#### vxddladm addsupport command limitations

The vxddladm addsupport command could cause your system to hang when using a Sun SCSI Enclosure Service (SES) Driver. This situation can be caused by stale entries in /dev/es. A stale entry is a device link in /dev/es, for which no corresponding device is connected to the system.

In some circumstances, installing VxVM can cause a system to hang because the vxddladm addsupport command is also run.

#### If your system hangs, perform the following workaround:

- 1 Reboot the system.
- 2 Remove all entries, both stale and valid, from  $/$  dev $/$ es.
- 3 Run the devfsadm command to recreate /dev/es with valid entries: # **devfsadm -C**
- 4 Reinstall the Veritas software.

[115323, 140441]

#### Disk controller firmware upgrades

For a workaround to Sun Bug ID 4164338, use the procedure described in ''Upgrading disk controller firmware'' in the ''Administering Dynamic Multipathing (DMP)" chapter of the *Veritas Volume Manager Administrator's Guide*.

#### T3B firmware upgrade on Solaris 9

On Solaris 9 only, a T3B upgrade to firmware version 2.1 must follow the procedure below. Not using the procedure leads to disabled disk groups or an inability to mount file systems. (i95877)

- 1 Use the umount command to unmount related file systems
	- # **umount mount\_point**
- 2 Stop all VxVM volumes:

# **vxvol -g dg\_name stopall** 

- 3 Stop VxVM:
	- # **vxdctl stop**
	- # **vxiod -f set 0**
- 4 Upgrade the T3B firmware to version 2.1.
- 5 Start VxVM:
	- # **vxiod set 10**  # **configd -m disable**  # **vxdctl enable**
- 6 Start the VxVM volumes:
	- # **vxvol -g dg\_name start vol\_name**
- 7 Use the mount command to remount the file system, for example: # **mount -F vxfs /h/filesys**

# Event source daemon dies

If the host-side switch port is disabled and enabled on a Brocade switch, the event source daemon (vxesd) dies if the latest Solaris patches for the SUNWfchba, SUNWfchbr and SUNWfchbx packages have not been applied to the system. For Solaris 8 or 9, SAN Foundation kit 4.4.7 or later is required. For Solaris 10, install the latest recommended Patch Cluster. [534392]

# Hitachi arrays in Active/Active mode

When Hitachi DF400, DF500, HDS9200, HDS9500 or HDS9700 arrays are configured as Active/Active mode arrays, performance is degraded. The correct ASL must be installed that allows these arrays to be claimed as A/PG-type arrays. [73154]

# Relayout of volumes on the root disk

Do not run the vxrelayout and vxassist commands to relayout a volume that is part of root disk. This action may corrupt the layout of the root disk so that you cannot boot from it. On an encapsulated root disk, a relayout can cause an upgrade to fail. [103991]

# Failure to add a disk from a T3 array

On a T3 array, VxVM may display the following failure when trying to add a disk (typically from vxinstall or vxdisksetup):

vxvm:vxdisk: ERROR: Device XXXX: online failed Device path not valid

This can happen in cases where the T3 disk was re-partitioned (or re-formatted) prior to one or more disks being added. [105173]

# SFCFS with I/O fencing is not supported on HDS9200 arrays

If you attempt to boot a cluster with I/O fencing (PGR) enabled, HDS9200 disks will show up in error state on the slaves. This error does not appear if I/O fencing is disabled. [131926]

#### Disks in V480 and V880 internal disk enclosures

Fujitsu and Hitachi disks in V480 and V880 internal disk enclosures may not be automatically recognized as JBOD disks. This could potentially cause data corruption if multipathing is not configured correctly. After installing any Sun-qualified FC disks as FRU replacements, use the procedure described in "Adding Unsupported Disk Arrays to the DISKS Category" in the "Administering Disks" chapter of the *Veritas Volume Manager Administrator's Guide* to add each such disk to the JBOD category. It is important that both the vendor ID and product ID are specified for each such disk to avoid conflicts with similar disks in other arrays. For Fujitsu disks, the number of characters in the serial number must also be specified. [Sun Bug ID 4900508, i133579]

#### Encapsulation of disks with insufficient space for a private region

Disks with insufficient space for the allocation of an on-disk database copy cannot be encapsulated. The database requires at least the same space as is allocated for other disks in the same disk group. The default required size is 32MB. To work around this, relocate the data on the last partition of the disk to a volume on a different disk, and free the space by reducing the partition size to 0.

The space for the database must be allocated from the beginning or the end of the disk, with the exception of the root disk. The root disk can be encapsulated by carving out space from the swap partition if there is no space at the beginning or at the end of the disk. This is done by creating a subdisk for the private partition in the space obtained from the swap partition.

**Workaround**: The problem of insufficient space on a disk to store private VxVM information has no workaround. VxVM requires a small region of private storage for proper disk identification. The number of VxVM objects that can be configured in a disk group is almost directly proportional to the size of the private region. The default private region size is 32MB. If this size is overridden, it is recommended that it be made no smaller than 1MB.

### Errors when using JNI cards

If the model number of your JNI card is one of FCE-1063, FCE2-1063, FCE-6410, FCE2-6410, or FCE2-6412, you may experience error messages of the form:

Oct 22 00:16:16 ds13un jnic: [ID 847178 kern.notice] jnic1: Memory port parity error detected Oct 22 00:16:16 ds13un jnic: [ID 229844 kern.notice] jnic1: Link Down Oct 22 00:16:16 ds13un jnic: [ID 744007 kern.notice] jnic1: Target0: Port 0000EF (WWN 500060E802778702:500060E802778702) offline. Oct 22 00:16:18 ds13un jnic: [ID 709123 kern.notice] jnic1: Link Up Oct 22 00:16:18 ds13un jnic: [ID 236572 kern.notice] jnic1: Target0: Port 0000EF (WWN 500060E802778702:500060E802778702) online. Oct 22 00:16:18 ds13un jnic: [ID 229844 kern.notice] jni Contact JNI support for more information.

### **Workaround**: Add the following parameter to the JNI configuration file

(jnic.conf):

FcEnableContextSwitch = 1;

### Sun StorEdge Traffic Manager (SSTM)

The Sun StorEdge Traffic Manager (SSTM) boot support feature that is available through SAN 4.3 or later is not supported. Booting from fabric devices under SSTM or boot encapsulation of fabric devices under SSTM is also not supported. [Sun Bug ID 4912232, 4909641, 4912667].

#### Loss of disk space in 3510 arrays

If a 3510 array disk that is larger than 512GB is initialized to be a CDS disk, the value that is returned by a SCSI mode sense command for the number of sectors per track may be incorrect. This can cause the sector count to be miscalculated and some disk space to be lost. [272241]

#### Hitachi 9990 Genesis array

After installing the Storage Foundation software, errors such as the following may be displayed on the console.

d18b-root@[/usr/sbin]>d18b-root@[/usr/sbin]>get\_geometry\_info\_c ommon: solaris disk label adj. failed for /dev/vx/rdmp//GENESIS0\_6 (err 22)get\_geometry\_info\_common: solaris disk label adj. failed for /dev/vx/rdmp//GENESIS0\_6 (err 22)get\_geometry\_info\_common: solaris disk label adj. failed for /dev/vx/rdmp//GENESIS0\_6 (err 22)get\_geometry\_info\_common: solaris disk label adj. failed for /dev/vx/rdmp//GENESIS0\_6 (err 22) get geometry info\_common: solaris disk label adj. failed for /dev/vx/rdmp//GENESIS0\_6 (err 22)get\_geometry\_info\_common: solaris disk label adj. failed for dev/vx/rdmp//GENESIS0\_6 (err 22)

This failure has been observed on the Hitachi 9990 (Genesis) arrays where the disk geometry data is being handled incorrectly by vxconfigd, resulting in the indicated message during vxdctl enable or vxconfigd startup. This message does not affect VxVM's use of the array. [Sun Bug ID 6221005, 301931, 308975]

#### Error messages when IDE devices are discovered

When an internal Intelligent Drive Electronics (IDE) device is claimed, VxVM attempts to obtain geometry data for the device using SCSI commands, which results in error messages being displayed:

```
get_geometry_info_common: /dev/vx/rdmp//c0t0d0 fmt_page_code 
failed. ret 0x19
```
These messages can be ignored as no data is lost, and VxVM claims the device correctly. [Sun Bug ID 6222054, 308336]

#### S-VOL devices on HDS with TrueCopy enabled

When using HDS with True Copy enabled, the primary devices (P-VOL) and their mirrors (S-VOL devices) are both seen in vxdisk list output. The P-VOL devices are available for import but the S-VOL devices are not available for import. Do not try to use S-VOL devices even though they appear in the  $v_{\rm xdisk}$ list output. [300979]

# Hot-relocation issues

#### Impact of hot-relocation on performance

Except for rootvol and swapvol, the hot-relocation feature does not guarantee the same layout of data or performance after relocation. It is therefore possible that a single subdisk that existed before relocation may be split into two or more subdisks on separate disks after relocation (if there is not enough contiguous space on a single disk to accommodate that subdisk). [14894]

#### Disk information in notification messages

When a disk failure occurs, the hot-relocation feature notifies the system administrator of the failure and any relocation attempts through electronic mail messages. The messages typically include information about the device offset and disk access name affected by the failure. However, if a disk fails completely or a disk is turned off, the disk access name and device offset information is not included in the mail messages. This is because VxVM no longer has access to this information. [14895]

# DMP issues

# I/O is not restored on a path

If a path is re-enabled after a failback or a non-disruptive upgrade (NDU) operation, I/O may not be restored on that path. To unblock I/O on the path, run the vxdisk scandisks command. [617331]

# DMP obtains incorrect serial numbers

DMP cannot obtain the correct serial number for a device if its LUN serial number contains a comma (,). This problem has been seen on EMC Symmetrix arrays with more than 8096 LUNs. [611333]

# Disabling switch ports can cause I/O failures

Disabling the switch ports on the secondary paths to an A/P array can cause I/O failures on the primary path. This is because a fabric reconfiguration can take some time to stabilize depending on the complexity of the SAN fabric. Running the vxdisk scandisks command returns the primary paths to the enabled state. [607996]

# Failure of mirroring with A/PF arrays

Mirroring a volume by using option 6 to the vxdiskadm command fails if the device discovery layer chooses a secondary path to a device in an A/PF array. There is no known workaround for this issue. [603164]

# Event source daemon can dump core

Under rare circumstances, the event source daemon (vxesd) can produce a core dump. [593076]

# Default I/O policy

The default I/O policy for Active/Active (A/A) arrays has been changed from balanced to minimumq. The default I/O policy for Asymmetric Active/Active  $(A/A-A)$  and Active/Passive  $(A/P)$  arrays has been changed from singleactive to round-robin.

# Cluster functionality issues

# Failure to detach a bad plex

If the cluster detach policy is set to global, and a non-mirrored volume experiences a disk media failure, the disk is not shown as failed and the volume is not disabled. However, I/O requests fail. [521182]

## Node rejoin causes I/O failures with A/PF arrays

A cluster node should not be rejoined to a cluster if both the primary and secondary paths are enabled to an A/PF array, but all the other nodes are using only the secondary paths. This is because the joining node does not have any knowledge of the cluster configuration before the join takes place, and it attempts to use the primary path for I/O. As a result, the other cluster nodes can experience I/O failures and leave the cluster.

#### Workaround:

- 1 Before joining the node to the cluster, disconnect the cable that corresponds to the primary path between the node and the A/PF array.
- 2 Check that the node has joined the cluster by using the following command:

# **vxclustadm nidmap** 

The output from this command should show an entry for the node.

- 3 Reconnect the cable that corresponds to the primary path between the node and the array.
- 4 Use the following command to trigger cluster-wide failback:

# **vxdisk scandisks** 

All the nodes should now be using the primary path.

[579536]

#### Volume persists in SYNC state

If a node leaves the cluster while a plex is being attached to a volume, the volume can remain in the SYNC state indefinitely. To avoid this, after the plex attach completes, resynchronize the volume manually with the following command:

# **vxvol -f resync volume** [Sun Bug ID 4087612; 20448]

#### RAID-5 volumes

VxVM does not support RAID-5 volumes in cluster-shareable disk groups.

#### File systems supported in cluster-shareable disk groups

The use of file systems other than Veritas Storage Foundation Cluster File System (SFCFS) on volumes in cluster-shareable disk groups can cause system deadlocks.

### Reliability of information about cluster-shareable disk groups

If the vxconfigd program is stopped on both the master and slave nodes and then restarted on the slaves first, VxVM output and VEA displays are not reliable until the vxconfigd program is started on the master and the slave is reconnected (which can take about 30 seconds). In particular, shared disk groups are marked disabled and no information about them is available during this time. The vxconfigd program must therefore be started on the master first.

#### Messages caused by open volume devices

When a node terminates from the cluster, open volume devices in shared disk groups on which I/O is not active are not removed until the volumes are closed. If this node later joins the cluster as the master while these volumes are still open, the presence of these volumes does not cause a problem. However, if the node tries to rejoin the cluster as a slave, this can fail with the following error message:

cannot assign minor #

This message is accompanied by the console message: WARNING:minor number ### disk group group in use

# Remote Mirror issues

#### Volume relayout

Volume relayout is not supported for site-confined volumes or for site-consistent volumes in this release. [528677]

#### Setting site consistency on a volume

The vxvol command cannot be used to set site consistency on a volume unless sites and site consistency have first been set up for the disk group. [530484]

#### Adding a remote mirror

Adding a remote mirror to a new site for a site-consistent volume does not also create a DRL log plex or a DCO plex at that site. The workaround is to use the vxassist addlog command to add a DRL log plex, or the vxsnap command to add a version 20 DCO plex at the specified site (site=sitename). [533208]

#### Replacing a failed disk

It is not possible to replace a failed disk while its site is detached. You must first reattach the site and recover the disk group by running these commands:

- # **vxdg -g diskgroup reattachsite sitename**
- # **vxrecover -g diskgroup**

The vxdiskadm command gives an error when replacing disk on which the site tag had been set. Before replacing such a failed disk, use the following commands to set the correct site name on the replacement disk:

```
# vxdisk -f init disk
    # vxdisk settag disk site=sitename

[536853, 536881]
```
# Reattaching a site

Reattaching a site when the disks are in the serial-split brain condition gives an error message similar to the following if the -o overridessb option is not specified:

```
VxVM vxdg ERROR V-5-1-10127 disassociating sitename: Record not 
in disk group
```
Use the following commands to reattach the site and recover the disk group:

```
# vxdg -g diskgroup -o overridessb reattachsite sitename
# vxrecover -g diskgroup
```

```
[540351]
```
### Site records are not propagated during disk group split, move or join

Split, join and move operations fail on a source disk group that has any site-confined volumes. This is because site records cannot be propagated to a target disk group during such operations.

One of the following messages is displayed as a result of a failed disk group split, join or move operation:

There are volume(s) with allsites flag which do not have a plex on site sitename. Use -f flag to move all such the volumes turning off allsites flag on them.

The volume(s) with allsites flags are being moved to the target disk group that doesn't have any site records. Use -f flag to add all such volumes turning off allsites flag on them.

The suggested workaround is to ensure that allsites=off is set on all the volumes that are being moved between disk groups:

1 Run the following command on each of the volumes that is being moved split or joined to find out if allsites=on is set on any of them.

```
# vxprint -g diskgroup -F %allsites volume
```
2 Run the following command on each of the volumes with allsites=on set that you found in the previous step.

```
# vxvol -g diskgroup set allsites=off volume
```
3 Proceed with the disk group split, join or move operation.

[563524]

### Restoring site records

The vxmake command can be used to recreate a disk group configuration, but not to restore site records. After restoring a disk group configuration, use the following command to recreate the site records manually:

# **vxdg -g diskgroup addsite site** 

[584200]

# Snapshot and snapback issues

### Using snapshots as root disks

It is recommended that you do not use snapshots of the root volume as a bootable volume. A snapshot can be taken to preserve the data of the root volume, but the snapshot will not be bootable. The data from the snapshot would have to be restored to the original root volume before the system could be booted with the preserved data.

### Warning message when taking a snapshot of an SFCFS file system

When taking a snapshot of an SFCFS file system, the following warning message might appear:

vxio: WARNING: vxvm:vxio: Plex plex detached from volume vol **Workaround:** No action is required. This behavior is normal and is *not* the result of an error condition.

# File system check of a snapshot

Normally, a file system would have no work to do when a snapshot is taken. However, if a CFS file system is not mounted, it is likely that the fsck of the snapshot will take longer than is usually necessary, depending on the I/O activity at the time of the snapshot.

**Workaround**: When taking a snapshot of a CFS file system, you should ensure that at least one of the volumes defined in the command line is mounted on the CVM master.

# Mount operation can cause inconsistencies in snapshots

Inconsistencies can arise in point-in-time copies if a snapshot administration operation is performed on a volume while a file system in the volume is being mounted.

#### Space-optimized snapshot creation fails

Using the vxsnap make command to create a space-optimized snapshot of a volume can fail if a large amount of I/O is active on the volume. The following error is displayed:

VxVM vxassist ERROR V-5-1-10127 getting associations of subdisk subdisk: Record not in disk group

The command succeeds if I/O is suspended while the snapshot is created. [606613]

### Cache volumes in volume sets

Do not add cache volumes (used by space-optimized instant snapshots) to volume sets. This causes data corruption and system panics.

[614061, 614787]

# Intelligent Storage Provisioning issues

### Creating application volumes

To create application volumes successfully, the appropriate licenses must be present on your system. For example, you need a full Veritas Volume Manager license to use the instant snapshot feature. Vendors of disk arrays may also provide capabilities that require special licenses for certain features of their hardware. [Sun Bug ID 4948093, i137185]

# Number of columns in a RAID-5 ISP volume

If an ISP volume is created with the RAID-5 capability, the parameters ncols and nmaxcols refer only to the number of data columns, and do not include the parity column. For this reason, the number of columns that are created in such a volume is always one more than the number specified. [Sun Bug ID 4976891]

# Miscellaneous issues

# Disks with write-back caches

Disk drives configured to use a write-back cache, or disk arrays configured with volatile write-back cache, exhibit data integrity problems. The problems occur after a power failure, SCSI bus reset, or other event in which the disk has cached data, but has not yet written it to non-volatile storage. Contact your disk drive or disk array manufacturer to determine whether your system disk drives use a write-back cache, and if the configuration can be changed to disable write-back-caching.

## Auto-import of disk groups

If a disk that failed while a disk group was imported returns to life after the group has been deported, the disk group is auto-imported the next time the system boots. This contradicts the normal rule that only disk groups that are (non-temporarily) imported at the time of a crash are auto-imported.

If it is important that a disk group *not* be auto-imported when the system is rebooted, the disk group should be imported temporarily when the intention is to deport the disk group (for example, in HA configurations). Use the  $-t$  flag to vxdg import. [13741]

#### Volumes not started following a reboot

During very fast boots on a system with many volumes, vxconfigd may not be able to auto-import all of the disk groups by the time  $vxrecover -s$  is run to start the volumes. As a result, some volumes may not be started when an application starts after reboot.

**Workaround:** Check the state of the volumes before starting the application, or place a sleep (sleep sec) before the last invocation of vxrecover. [14450]

#### Forcibly starting a volume

The vxrecover command starts a volume only if it has at least one plex that is in the ACTIVE or CLEAN state and is not marked STALE, IOFAIL, REMOVED, or NODAREC. If such a plex is not found, VxVM assumes that the volume no longer contains valid up-to-date data, so the volume is not started automatically. A plex can be marked STALE or IOFAIL as a result of a disk failure or an I/O failure. In such cases, to force the volume to start, use the following command:

# **vxvol -f start volume** 

However, try to determine what caused the problem before you run this command. It is likely that the volume contents need to be restored from backup, and it is also possible that the disk needs to be replaced. [14915]

#### Failure of memory allocation

On machines with very small amounts of memory (32 megabytes or less), under heavy I/O stress conditions against high memory usage volumes (such as RAID-5 volumes), a situation occurs where the system can no longer allocate pages of physical memory.

#### Using long device paths with Sun Online:Backup

The Sun Online:Backup<sup> $M$ </sup> facility does not accept the long device path names for volumes. A limitation of Online: Backup is that it does not accept device paths longer than 24 characters.

**Workaround:** Use symbolic links to the longer /dev/vx/dsk/volname paths from a shorter path name.

#### Messages about Veritas Volume Replicator licenses

The following messages may get displayed on the console during a system reboot or during VxVM initialization when you are running vxinstall:

No VVR license installed on the system; vradmind not started

No VVR license installed on the system; in.vxrsyncd not started These messages are informational only, and can be safely ignored if you are not

a Veritas Volume Replicator user.

# Solaris Issues

#### Dynamic Tracing Function Boundary Tracing probes

Dynamic Tracing (DTrace) Function Boundary Tracing (FBT) probes are not supported with the vxio driver. This is because of a limitation in Solaris 10 that such probes cannot handle modules with a text size larger than 2MB. The following error message is generated on the console as a result of using DTrace FBT probes with the vxio driver:

fbt: WARNING: couldn't allocate FBT table for module vxio These messages are harmless, and can be safely ignored.

#### Number of inodes required in the root file system

The default maximum number of inodes in a UFS file system depends on the size of the file system. Once a UFS file system has been created, you cannot change the number of inodes without re-creating the file system. On a system with a large number of LUNs, the root file system can run out of inodes. This causes errors to be seen both from the operating system and from Veritas Volume Manager. As a general rule, the number of inodes thatDMP creates for every LUN is 16 times the number of separate paths to the device. For example, 8,000 LUNs connected over 2 paths would require 256,000 additional inodes. [538039]

#### Compatibility of kernel drivers

The versions of the kernel drivers for VxVM are incompatible with some versions of the Solaris operating system. Multiple kernel modules are installed and properly maintained by the installation and upgrade software. It is possible for a mismatch to occur (for example, if the administrator moves the kernel driver files). If a mismatch occurs, the VxVM kernel prints a warning message on the console similar to the following message:

WARNING: vxio: incompatible kernel version (5.X), expecting 5.X If this message is displayed, the system must be booted for recovery (as explained in the *Veritas Volume Manager Troubleshooting Guide*) and the correct kernel modules installed. To install the correct kernel module versions, cd to the kernel/drv directory of the mounted root file system. To list the VxVM kernel modules, use the following command:

# **ls -l vxio\* vxspec\* vxdmp\*** 

The release-specific versions of the kernel modules are stored as module.OS\_release, where OS and release are the result of running the uname  $-s$  and uname  $-r$  commands on the system, respectively.

For example, on a misconfigured system running Solaris 2.6, the listing for vxio\* may be similar to the following:

```
-rw-r--r-- 1 root other 1682424 ... vxio

-rw-r--r-- 1 root sys 1647664 ... vxio.SunOS_5.7

-rw-r--r-- 1 root sys 1661340 ... vxio.SunOS_5.8
-rw-r--r-- 1 root sys 1682424 ... vxio.SunOS_5.9
```
The size of the vxio kernel module that is in use matches the vxio. SunOS  $5.8$ version. To correct the problem, copy the SunOS\_5.6 versions to the in-use module name:

# **cp vxio.SunOS\_5.6 vxio** 

Finally reboot the system. [13312]

### Encapsulation of swap partitions

During encapsulation, VxVM does not consider a partition to be a swap partition unless its partition tag (as shown by  $pr$ tvtoc) is swap or 3. Any partition used as a swap partition but not tagged as such is encapsulated as a file system. In the vfstab file, a note is made that the partition has been encapsulated, but the vfstab entry *is not* translated, and thus, the partition is not added as a swap area as part of the boot process. All partitions that are to be used as swap devices must be marked with the swap tag to be properly encapsulated. [13388]

# Protection of block 0 on disks

Since the disk label is stored in block 0 of the disk, block 0 must not be used (that is, no application should write any information in block 0). Special protection has been built into VxVM to protect block 0 from being overwritten.

# Definition of disk slice 2

On Solaris, slice 2 of a non-EFI disk is the full disk by default. When finding connected disks, VxVM checks slice 2 of a disk. Slice 2 on a disk must always be defined as the full disk slice with a tag of 0x05.

#### Messages caused by long swap volume names

If multiple swap partitions are encapsulated on your disks, VxVM names them as swapvol, swapvol1, swapvol2, and so on. When the system is rebooted, the following error message is displayed:

/dev/vx/dsk/swapvol2 : Overlapping swap files are not allowed However, the swap devices are correctly added with no ill effects on the system. To avoid seeing this message, shorten the names of swap volumes (other than swapvol) from swapvol*n* to swap*n*.

# Veritas Enterprise Administrator issues

Note: Refer to the *Veritas Storage Foundation Installation Guide* for information on how to set up and start the VEA server and client.

## Controller states

Controller states may be reported as ''Not Healthy'' when they are actually healthy, and ''Healthy'' when they are actually not healthy. [599060]

### Remote Mirror (campus cluster)

There is no option to create site-based snapshots. [541104]

#### Action pull-down menu items

No Action pull-down menu items exist for the Layout View, the Disk View or the Volume View. [596284]

### Java exception error in the Statistics View

A Java exception error occurs in the Statistics View. [618146]

#### Out of bounds exception error

When connecting to the central host, an ''OutOfBoundException'' error occurs. [616661]

#### Volume tags not displayed

On Microsoft Windows systems, existing volume tags are not displayed when adding a new volume tag. [602953]

#### Cache volumes shown as available for volume sets

The volume set creation wizard shows cache volumes in the ''Available Volumes'' list. Cache volumes should not be listed as available. Including cache volumes in volume sets can cause data corruption and system panics. [614761]

# Storage Agent dumps core if there are many LUNs

Configurations with more than 10240 LUNs can cause the Storage Agent to dump core in the directory /var/vx/isis.  $[584092]$ 

### Workaround

1 Rename the Device Discovery Layer (DDL) library file:

# **mv /opt/VRTSddlpr/lib/ddl.so /opt/VRTSddlpr/lib/ddl.so.orig**  This prevents the DDL provider from loading, but has the effect of making enclosure, path and controller objects no longer available in the VEA client GUI.

2 Restart the Storage Agent:

# **/opt/VRTSobc/pal33/bin/vxpal -a StorageAgent** 

# Maximum alert log and task log file sizes

The default maximum size for each of the alert and task log files is 1953K. The maximum configurable size is 99999999K. Before increasing the maximum file size, ensure there is sufficient space available. Performance is not an issue with very large file size. [578688]

### Disk group creation failure with a duplicate disk ID

VEA fails to create a disk group that contains a duplicate disk ID, and gives no other options. [Sun Bug ID 4923820]

# Printing errors from VEA on Windows 2000 Service Pack 2

When a user tries to print the volume layout view from VEA, the print is not clear.

**Workaround:** Upgrade the printer device driver to 0.3.1282.1 and install Service Pack 3. Upgrade to the latest version of VEA and print again. [286476]

# Veritas Volume Manager Web GUI issues

# Managing a Solaris X64 platform host

It is not possible to use the Web GUI to manage a Solaris X64 host that is running under Veritas Storage Foundation 4.1. [615554]

# Creating a file system on a disabled volume

Creating a file system on a disabled volume returns both success and failure messages. In fact, the operation fails. [565072]

#### Maximum size of a volume

The maximum size of a volume is shown as a rounded-down integer number of gigabytes. If the maximum size is less than 1GB, the maximum size is shown as 0GB. [573897]

#### Creating a volume without an existing disk group

Attempting to create a volume without an existing disk group produces the following misleading error:

Info V-46-1-300 No Volume available to create a file system [574410]

#### Disabling paths to SENA storage arrays

Disabling a path to a SENA storage array produces the following dialog:

pathname is the last path to its root disk. Are you sure you want to disable it? Press Next to continue with this operation or press Cancel to exit this operation.

The message is erroneous, and it is safe to continue the operation. [575262]

#### Failures when importing disk groups

Messages about failures to import disk groups are not displayed by the Web GUI. [596648]

#### Failures when creating ISP volumes

Messages about failures to create ISP volumes are not displayed by the Web GUI. [601157]

#### All Active Alerts View

The All Active Alerts View does not display correct information. [601167]

#### Deleting an active cache volume

Attempting to delete an active cache volume fails with an error message that is incomplete. [615395]

#### Corrupted import disk group dialog

If some objects are not present, the import disk group dialog may be displayed as blank or may show the text <!--td align="center" height="287" valign="midd". For example, this can occur when attempting to import a disk group from a host that is being rebooted. [607096]

#### Initializing a disk

At least one object must be selected in the GUI before proceeding to initialize a disk. [607026]

# Veritas Storage Foundation Basic soft limitation messages

Messages about exceeding the Storage Foundation Basic soft limitations are not displayed by the Web GUI. [619039]

# Create disk group wizard

The create disk group wizard shows internal disks as being available for the creation of shared disk groups. [574717]

# Object not found error on creating a volume set

An ''object not found error'' may be displayed when a volume set is created. [615960]

# Java exception when deleting a volume

Deleting a volume that has just been deleted produces a Java exception. This can happen if you do not wait for the Web page to be refreshed after the first delete operation. [608573]

# Message when forcibly removing a volume from a volume set

Forcibly removing a volume from a volume set displays a message that recommends that the **force** option be selected. [605468]

# Java exception when removing a volume from a volume set

Removing a volume from a volume set returns an incorrect Java exception on success. [564455]

# Error message when removing a disk from a disk group

Removing a disk from a disk group gives the incorrect error message ''no valid disk selected.'' [611894]

# Disconnecting a disk produces a ghost entry

Ghost entries for disconnected disks in the All Disks View cannot be removed by using the GUI. A command such as vxdg -g diskgroup rmdisk diskname must be used instead. [576794]

# Upgrading disk group versions

All disk groups have a version number associated with them. Each VxVM release supports a specific set of disk group versions and can import and perform tasks on disk groups with those versions. Some new features and tasks work only on disk groups with the current disk group version, so you need to upgrade existing disk groups before you can perform the tasks. The following table summarizes the disk group versions that correspond to each VxVM release from 2.0 forward:

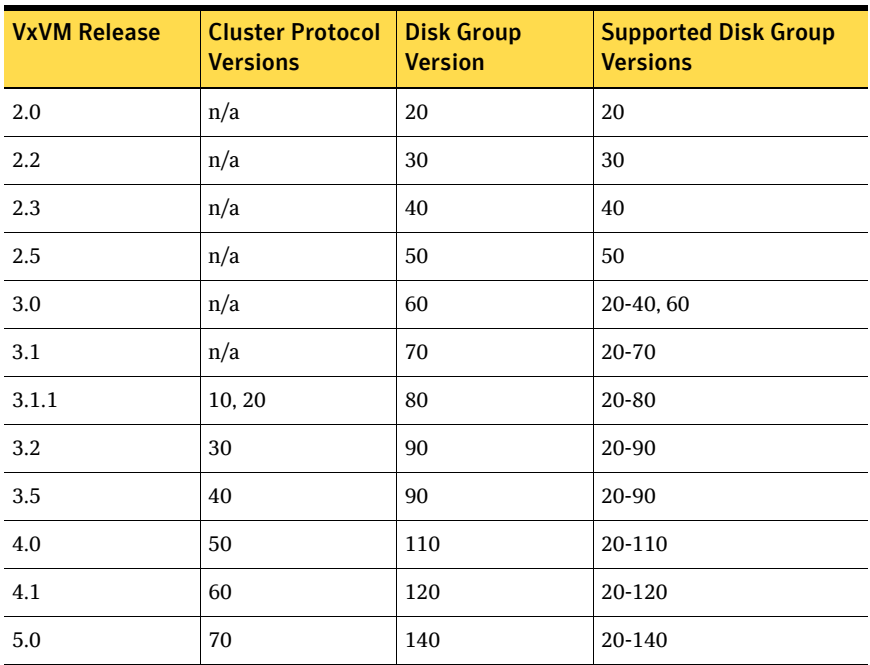

If you want to take advantage of the new features in this release, you must upgrade the *Veritas Cluster Volume Manager* (CVM) protocol Version (70), and upgrade to the latest disk group version (140).

Use the following command to find the version of a disk group:

# **vxdg list diskgroup** 

You can also determine the version by using the  $v$ xprint(1M) command with the -l option.

To upgrade a disk group to Version 140, use the following command:

# **vxdg upgrade diskgroup** 

For shared disk groups, the latest disk group version is only supported by the latest cluster protocol version. To see the current cluster protocol version, type:

# **vxdctl support**
To upgrade the protocol version for the entire cluster, enter the following command on the master node:

# **vxdctl upgrade** 

See the "Administering Cluster Functionality" chapter of the *Veritas Volume Manager Administrator's Guide*.

## Available controllers not shown

The Scan Disks By Controller View does not list the available controllers. [566619]

#### Warning messages about exceeding SF Basic limitations are not propogated to Web GUI

When the SF Basic limitations are exceeded, the warning message regarding this is sent to the task log, not to the GUI. This only occurs if a volume is successfully created. [619039]

## Veritas File System known issues

The following issues were reported for this release of Veritas File System.

## API for manipulating disk quotas

VxFS now implements the quota Application Program Interface (API) documented in the Solaris quotactl(7I) manual page. Users who have written their own quota tools based on the  $Q_Q$  corractle identican now use those tools on VxFS file systems. However, you cannot administer VxFS file system quotas using the  $Q_Q$  corract is octed from a client which mounts VxFS over NFS. This capability will not be available until a modification to the RPC quota daemon (enabling quotas on file systems other than UFS) is implemented on the Solaris operating system.

## Stack size change

When installed on Solaris 8, Solaris 9, and Solaris 10, VxFS changes the default stack size to 24K for 64–bit systems. In 32–bit mode, VxFS can operate with a stack size of 16K. The stack size is designated in the Solaris configuration file /etc/system.

## Storage Checkpoints do not operate with hierarchical storage management products

Storage Checkpoints cannot be created on a file system where the Veritas Storage Migrator" is active, or with other hierarchical storage management (HSM) products that use the DMAPI interface.

## VxFS incompatible with some hierarchical storage management applications

VxFS does not operate with Veritas Storage Migrator versions 4.5 and earlier. A patch for Veritas Storage Migrator 4.5 is available from Veritas support on the Veritas Customer Support website:

[http://support.veritas.com/docs/258566.htm](http://seer.support.veritas.com/docs/258566.htm) 

Other HSM applications may also require a patch. Contact your HSM vendor for product-specific information.

## The ustat command returns an error for VxFS file systems larger than one terabyte

The ustat command returns an EOVERFLOW error for VxFS files systems larger than one terabyte because the variable used to store file system size overflows. See the ustat(2) manual page.

## Commands must be large-file aware to operate correctly on file systems larger than one terabyte

For utilities to operate correctly on large-file systems, they must be large file aware. This applies even if commands are invoked on small files in a large file system. See the information regarding disk layout in the *Veritas File System Administrator's Guide*.

## Inode limitation on file systems without large file support

For a file system to have more than 8 million inodes, you must create it using the largefiles option of mkfs (the fsadm utility can also be used to set the largefiles flag on the file system). See the mkfs\_vxfs(1M) and fsadm\_vxfs( $1M$ ) manual pages for details. The largefiles option is enabled by default on VxFS 4.1. In previous VxFS releases, nolargefiles was the default mount option.

## Ioctls are not supported on the File Change Log file

Ioctls are not supported on the File Change Log file. Therefore, running commands such as fsapadm, setext, fiostat, and fsmap on the FCL file is not supported since these commands use an internal ioctl to implement their functionality.

## Large file systems should be mounted only on systems with sufficient memory

When a file system is mounted, VxFS keeps certain data structures in the kernel. As the size of the file system increases, the amount of data structures stored by VxFS also increases. The file system typically keeps approximately 128 bytes per allocation unit (32,768 file system blocks). This translates to a usage of 512K per 1 TB for an 8K block size file system (4 MB per 1 TB for a 1K block size file system). Therefore, large file systems must be mounted only on systems that have sufficient memory. The memory requirements for mounting large file systems are shown in the tables below.

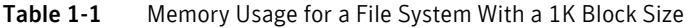

| <b>File System</b><br><b>Size</b> | 128 GB | 1 TB | 8 TB  | 64 TB | 256 TB |
|-----------------------------------|--------|------|-------|-------|--------|
| <b>Memory Usage</b>               | 1 MB   | 4 MB | 32 MB | N/A   | N/A    |

Table 1-2 Memory Usage for a File System With a 2K Block Size

| <b>File System</b><br><b>Size</b> | 128 GB | TВ             | 8 TB  | 64 TB  | 256 TB |
|-----------------------------------|--------|----------------|-------|--------|--------|
| <b>Memory Usage</b>               | 512K   | $2 \text{ MB}$ | 16 MB | 128 MB | N/A    |

Table 1-3 Memory Usage for a File System With a 4K Block Size

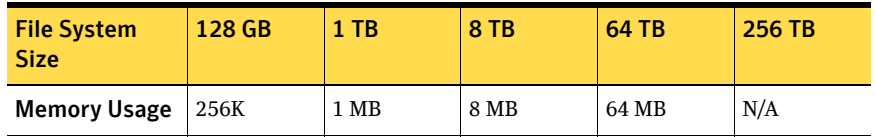

#### Table 1-4 Memory Usage for a File System With an 8K Block Size

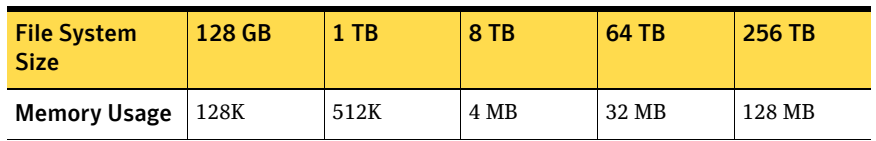

While performing a full  $f_{SCK}$ , the system keeps certain data structures in the core for validating the space usage and inode usage. The space needed depends on the number of inodes and the number of blocks in the file system. The fsck command needs approximately 16 MB per 1 TB for an 8K block size file system (128 MB per 1 TB for a 1K block size file system) and 32 MB per million inodes. Sufficient memory and swap space should be configured on the system before running a full  $f_{SCK}$  on a large file-enabled system. If the system is booted through a 32-bit kernel, a full fsck of file systems that have a large number of blocks or large number of inodes may fail, as the total address space available for a 32-bit process is limited.

A replay fsck does not need a significant amount of memory and does not have these issues.

## Quick I/O files cannot be sparse files

If you try to convert a sparse file to a Quick I/O file, the Oracle instance can fail if Oracle tries to write into an unallocated block. Specifically, datafiles used by the Oracle8i and Oracle9i temporary tablespace may be sparse files, so do not convert these to Quick I/O files. See the *Veritas Storage Foundation 4.1 for Oracle Database Administrator's Guide* for more information.

## Some disk quota operations do not function on NFS

When VxFS file systems are exported via NFS, quotas on the file system apply to users when accessing the file system from NFS clients. However, neither the Solaris nor the VxFS quota commands on the NFS client can be used to query or edit quotas. The VxFS quota commands can be used on the server to query or edit quotas.

## fscdstask validate error with ja\_JP.UTF-8-encoded file names

The fscdstask validate command returns an error when files on the specified mount point have names with the jp\_JP.UTF-8 encoding, but the locale has been changed to ja\_JP.eucJP or ja\_JP.PCK. The error is as follows:

xargs: Input file is corrupt. : Incorrect byte order Files should be created with the same locale encoding as the file system on

which they reside.

## Non-standard command behavior when using Access Control Lists

The output of the  $\text{ls}$  –1 command on VxFS file systems shows mask/CLASS OBJ in place of group permissions if ACLs are in use on a file or a directory. You can determine the effective group permissions by using the  $q$ etfacl command.

The chmod command changes mask/CLASS\_OBJ instead of the group permissions if ACLs are in use on a file or a directory. GROUP\_OBJ is not changed by chmod, and because effective group permissions are determined by GROUP OBJ and CLASS OBJ, the default group may not receive the permissions specified by chmod. Because  $\text{ls}$  –1 shows mask only (which is changed by chmod), it only appears that the group permissions are changed as specified in chmod. On files with ACLs, use the setfacl command to manipulate permissions. On Solaris 9, the ls command displays these permissions the same way on UFS and VxFS.

See the following manual pages for ACL-related information: aclcheck(3),  $aclsort(3), chmod(1), getfac1(1), ls(1), setfac1(1), and umask(1).$ 

## 100% full file system cannot be resized

In some circumstances, the fsadm and fsvoladm commands cannot resize a 100% full file system due to lack of space for updating structural information. Check VxFS file systems on a regular basis and increase their size if they approach 100% capacity. This problem can also occur if the file system is very busy. Free up space or reduce activity on the file system and try the resize again.

## JumpStart Enterprise Toolkit not supported

The JumpStart Enterprise Toolkit is not supported in this release, but will be supported in the next release.

## DTrace warnings may display on first boot after installation

On the Solaris 10 operating system, DTrace warnings may display when the system is booted for the first time after VxFS is installed. The warnings are similar to the following:

```
Configuring devices.
Hostname: MyHost.MyCompany.com

WARNING: couldn't allocate SDT table for module vxfs

.
.
.
WARNING: couldn't allocate SDT table for module vxfs
WARNING: couldn't allocate FBT table for module vxfs

Loading smf(5) service descriptions: 2/2
```
These warnings indicate that the SDT and FBT DTrace probes may not be available for the vxfs module until the next reboot. The vxfs module will still load and work correctly.

These warnings do not display on subsequent reboots.

## Veritas File System Web GUI online help known issues

The following known issues were reported for this release:

- For the **Mount Storage Checkpoint** operation, you must select an existing Storage Checkpoint from the drop-down list. You cannot manually enter a Storage Checkpoint name.
- The **Creating a new file system on a volume set** task can only be performed on VxFS file systems.
- For the **Remount Storage Checkpoint** operation, the **More info** link on the second wizard page does not function properly for cluster file systems.
- For the **Unmount Storage Checkpoint** operation, the **More info** link on the second wizard page does not function properly for cluster file systems.

## fsck may terminate when applied to unclean file systems from Veritas File System 4.0 or 4.1

Due to an incompatibility in the VxFS fsck utility between the 5.0 and 4.0 and 4.1 releases, fsck may terminate during intent log replay if run on older file systems. This only affects file systems that were previously running under VxFS 4.0 or 4.1 that are CVM-shared volumes or multi-volume file systems, and that were not cleanly unmounted prior to use in VxFS 5.0.

If you encounter this situation, perform a full  $f \in \mathbb{R}$  to bring the file system to a consistent, clean state that is ready to be mounted.

See the fsck\_vxfs(1M) manual page.

## fcl\_keeptime cannot be set to the default value after being modified to a non-default value

After the value for *fcl\_keeptime* has been modified to a non-default value through the vxtunefs command, you cannot reset the value back to the default value of 0.

## Issue with full volume 0 on a multi-volume file system

Certain file system metadata that is only in the file system must be allocated from volume 0. If volume 0 is full, operations such as upgrading the file system's disk layout version and creating a Storage Checkpoint can fail. These operations can be retried after freeing space on volume 0.

# Veritas Storage Foundation for Databases known issues

## Veritas Storage Foundation for Oracle known issues

The following are known issues in this release of Veritas Storage Foundation for Oracle:

## ORAMAP-FMON sometimes does not start

ORAMAP-FMON might not start in Oracle 10gR2. To work around this issue, add the following entry to init.ora and try to start the ORAMAP: \_filemap\_dir=\$ORACLE\_HOME/rdbms/filemap

## Spaces in container path names

This release does not support spaces in container path names. [31604]

## Tuning parameters lost by reverse resynchronization

After running Database FlashSnap reverse resynchronization commands, special tuning parameters such as CQIO and vxtunefs on the primary database will be lost. They will need to be reset manually. [41898]

## Internet Explorer security setting required for VEA Web GUI

The security setting in the Internet Explorer browser must be set to medium or lower in order for VEA Web GUI run properly. [223589]

## Removing a snapplan

If a snapplan is in a state where dbed\_vmchecksnap -o remove will not remove it, you can remove it by first forcing a snapshot and then resyncing. After this, use dbed\_vmchecksnap -o remove to remove the snapplan entry from the repository. [276354]

#### Snapplans with the same name

If two snapplans are created with the same name but different paths, the error message snapplan already exists is displayed. [287057]

#### Column heading in dbed\_analyzer output not localized

The column heading TBSNAME in the output for the dbed\_analyzer command is not localized. If you are running in an environment other than English, note that TBSNAME means "Tablespace Name." [301174]

#### Size of checkpoint object in the GUI

The checkpoint object in the GUI does not show the correct size (in blocks) for the checkpoint. This size is not updated even after rescanning checkpoints in the GUI. [412038]

#### Misaligned headings from dbed\_analyzer

The following table headings produced by dbed\_analyzer are not aligned with the data shown below them: DATAFILE, DEVICE, SIZE(sectors), and TBSNAME. This can lead to data being aligned under the wrong heading.

Also, if there is a Japanese tablespace and the tablespace name exceeds nine characters, then the data line for the DEVICE column will be shifted about five characters. [421816]

#### Japanese tablespace names with dbed\_analyzer

In the Japanese version of VERITAS Storage Foundation for Oracle, if an invalid Japanese language tablespace name is given as input to the dbed\_analyzer command (with option  $-t$ ), the resulting error message (ERROR V-81-5908) includes only the first character of the invalid Japanese tablespace name instead of its entire name. [424436]

#### Incorrect NLS setting in Japanese version when starting a database via the GUI

In the Japanese version of VERITAS Storage Foundation for Oracle, if the NLS setting is incorrect, when trying to start a database via the GUI, an error window displays the message "Can't find the error message" and the GUI does not show the database information. [430072]

#### Misaligned Storage Rollback database information in Japanese version

In the Japanese version of VERITAS Storage Foundation *for Oracle*, database information under the Storage Rollback Administration menu is misaligned. [497035]

#### Starting checkpoint policies from the GUI

Checkpoint policies cannot be started from the GUI. [506088]

#### Removing the SFDB repository database does not remove .odbc.ini

Removing the SFDB respository database using the sfua\_db\_config -o dropdb command does not also remove the /etc/vx/vxdbed/.odbc.ini file. [534163, 611943]

Workaround: After running sfua db config -o dropdb, you can manually remove .odbc.ini with the rm command: rm /etc/vx/vxdbed/.odbc.ini

#### Cannot create an Oracle 10gR1 database on raw devices with ODM

An Oracle 10gR1 database cannot be created through ODM on a raw device, producing error message similar to the following: ORA-00200: controlfile could not be created

After disabling ODM on the raw device, the database can be successfully created. This is caused by an Oracle bug. For detailed workaround procedures, refer to the following TechNote on the Symantec Technical Support website: [http:support.veritas.com/docs/540461.htm](http://support.veritas.com/docs/540461.htm) [540461]

#### Unmounted checkpoint clone database reappears in the Java GUI

An unmounted checkpoint clone database reappears in the Java GUI tree after rescanning. [567342]

#### Cloning a instant checkpoint of a database using OMF controlfiles

If an instant checkpoint is created for a database that use Oracle Managed Files (OMF) controlfiles, creating a clone with the dbed\_clonedb command will fail with following message:

SFORA dbed\_clonedb ERROR V-81-7052 OMF data or redo files are not supported for Instant Checkpoint clones.

Workaround: Either use offline or online checkpoints, or convert OMF controlfiles to ones having non-OMF names. [570250]

## Recommendations for log file sizes

The default value for the maximum file size in Alert log and Task log is 1953 Kb each. Although these can be increased to a maximum of 8 digits (99999999), this maximum is not practical and could possibly cause problems. Make sure there is sufficient space available for the maximum log file sizes you set, and that the setting you use does not adversely affect performance. [578688]

## SFDB commands may fail due to differing locales

If SFDB commands are executed with a locale that differs from the locale in use when the SFDB server was started, the commands may fail with the following message:

([Sybase][ODBC Driver][Adaptive Server Anywhere]Syntax error ).

Workaround: Execute the following commands to correct this issue.

```
/opt/VRTSdbcom/bin/sfua_db_config -o stopserver

/opt/VRTSdbcom/bin/sfua_db_config -o startserver
/opt/VRTSdbcom/bin/sfua_db_config -o startdb

[582069]
```
#### Help button in a GUI wizard produces error message

Clicking the **Help** button on a GUI wizard produces the following error message: Error V-39-53246-8 Get EntryPoint failed. Please check the manifest related information

Workaround: Press **OK** and ignore the error. [582416]

#### sfua\_db\_config does not check if repository disk is local or shared

The sfua db config command does not check if the disk being used for the repository is a local disk or a shared disk in the case of an HA configuration. [583158]

#### GUI does not show correct mount point information for read/write checkpoints

The GUI does not show the mount pount information correctly if the user mounts a read/write checkpoint again. [584044]

#### Archive log destination when creating an online checkpoint

Creating an online checkpoint for a database that has only DB\_RECOVERY\_FILE\_DEST set as an archive log destination causes a warning message to be printed from the checkpoint creation command. The message states that a clone cannot be created from this checkpoint. If dbed clonedb is subsequently run using this checkpoint, database recovery will fail with an Oracle error.

Workaround: To successfully create a clone of a database from an online checkpoint, define a mandatory archive log destination that is not DB\_RECOVERY\_FILE\_DEST. [589288]

#### Previous VRTSdbms3 installation can cause reinstallation to fail

Removing VRTSdbms3 may leave behind

/opt/VRTSdbms2/bin32/servername or /opt/VRTSdbms3 which can cause a new installation of VRTSdbms3 to fail.

Workaround: Manually remove /opt/VRTSdbms3 (if it remains from a previous installation of VRTSdbms3 package) before starting a new installation of a VRTSdbms3 instance. [597257]

#### Storage Checkpoints not supported with Database FlashSnap clones

Storage Checkpoint operations are currently not supported for databases cloned with Database FlashSnap. [600431]

#### VEA client crashes with Japanese UTF-8 input on Solaris 10 CDE desktop.

When the VEA client is running with the  $j_{a,JP}$ . UTF-8 locale on a Solaris 10 CDE desktop, changing to Japanese input several times may cause the VEA client to crash with the following Java error.

An unexpected error has been detected by HotSpot Virtual Machine: SIGSEGV (0xb) at pc=0xf882d840, pid=xxxxx, tid=xx

Problematic frame: C [xiiimp.so.2+0x1d840]

This is a Solaris issue with JRE1.5.

Workaround: To avoid this problem when using a CDE desktop with the ja\_JP.UTF-8 locale, from the CDE workspace menu, select either ATOK16 or Wnn6 for the Japanese input method, and log in again to the CDE session.[601693]

#### DBDST class names limited to 29 characters

The dbdst\_admin -o rmclass command fails when attempting to remove a class name of 30 characters or more. The maximum class name length is 29 characters. [601746]

## Must run dbed\_update before starting an Oracle database from the GUI

The tablespace folder is empty when starting the Oracle database from the GUI without running dbed\_update from the command line. Rescanning from the GUI does not solve this issue.

Workaround: Run dbed\_update from the command line before starting an Oracle database from the GUI. [604849]

#### Datafile statistic wizard lacks warning messages

In the datafile statistic wizard, if there are no statistics for datafile, an empty table in shown instead of warning message confirming that no statistics are available.

Also, in the datafile statistic wizard, if a user does not select a statistic, the wizard should show a warning message and not go to next page. Otherwise, the next page will throw exception. [604858]

#### In RAC, must run dbed\_vmchecksnap on VCS master node

For an SF Oracle RAC database, the dbed vmchecksnap command must be run on the Veritas Cluster Server master node. Also, only online snapshots are supported, which means the database instance should be up and running on the master node where validation is performed. [605330]

#### Repository server does not handle the ja\_JP.PCK locale correctly

The repository database server does not handle the  $j_{a,JP}$ . PCK locale correctly.

Workaround: The following commands must be performed if the operating system locale is ja\_JP.PCK.

When starting the repository database server in  $j_{a,JP}$ . PCK locale, execute these commands:

```
/opt/VRTSdbcom/bin/sfua_db_config -o stopserver
export ASLANG=JA
export ASCHARSET=sjis
/opt/VRTSdbcom/bin/sfua_db_config -o startserver
```
When executing SFDB commands in the  $ja$ -JP. PCK locale, append CharSet=sjis to the /etc/vx/vxdbed/.odbc.ini file. [605583, 608774]

Note: The CharSet parameter must be removed from the /etc/vx/vxdbed/.odbc.ini file if SFDB commands are to be executed with a locale other than ja\_JP.PCK.

## VEA GUI "view" menu uses a duplicate "V" hotkey

In the VEA GUI main window, the toolbar uses the same hotkey of "V" for both View and View Mapping commands. [605776]

#### Effect of Storage Checkpoint commands delayed in SFDB GUI

Repository changes resulting from executing SFDB Storage Checkpoint CLIs will not be reflected immediately in the SFDB GUI. The affected CLIs are dbed update, vxckpt create, vxckpt mount, vxckpt umount, and vxckpt\_remove.

Workaround: Manually refresh from the SFDB GUI or wait for 30 minutes because the SFDB provider will automatically rescan every 30 minutes. [606994]

#### Error V-40-49408-54 from Web GUI

Web GUI requests sometimes produce the error message Error V-40-49408-54 .

Workaround: In the /etc/vx/isis/Registry file, insert a forward slash '/' after the etc and the trailing filename for the InterfaceFormFILE and SecurityFormFILE entries:

"InterfaceFormFILE" = "/opt/VRTSdbcom/etc/interfaceform.xml"; "SecurityFormFILE" = "/opt/VRTSdbcom/etc/securityform.xml"; Then restart the DBEDAgent. [607084, 610519]

## Disappearing Next button in GUI prevents creating a scheduled task

When trying to schedule a start up clone database task from the GUI, after all the clone database information is entered in the Start Up Snapshot database page, the **Next** button is disabled. The user cannot continue to finish creating the scheduled task. [607618]

## A help directory remains after removing VRTSdbed

Removing the VRTSdbed 5.0 package leaves behind the directory /opt/VRTSdbed/usr/lib/vxvm/voladm.d/help.

Workaround: After removing the VRTSdbed 5.0 package, remove this directory using: rmdir /opt/VRTSdbed/usr/lib/vxvm/voladm.d/help

[608435]

## Same GUI shortcut keys are used for multiple commands

The Rescan and Property in the popup-menu have the same short cut key 'R'. Also, the Create checkpoint and Retain this checkpoint... commands in the Create Shortcut Wizard have the same short cut key 't'. [608667]

## Web GUI statistic scheduler skips first statistic collection

The Web GUI statistic scheduler uses the client timestamp instead of the server timestamp. This causes the first statistic collection to be skipped. For example, suppose the system time is 14:00 and the client time is 13:45. If the user wants to have three samples taken starting at 13:45, with 30 minutes between each sample, only two samples will be shown: one at 14:15 and another at 14:45. [608697]

#### Cannot Refresh View Statistics wizard in Firefox browser

When using the Web GUI with the Mozilla Firefox browser, the Refresh command in the View Statistics wizard does not work. [608697]

#### Using dbed\_vmsnap with a non-existant snapplan

If you specify with dbed\_vmsnap a snapplan that does not exist, you might see the following error:

SFORA dbed\_vmsnap ERROR V-81-6518 Could not find snapplan 'snap\_plan' in repository.

/opt/VRTSdbed/bin/dbed\_vmsnap[21]: test: argument expected.

Workaround: Correct the name of the snapplan to be one that exists and re-run the dbed\_vmsnap command. [609684]

#### Change file permission for admin.properties when changing port number

If you change the communication port number in /etc/vx/vxdbed/admin.properties, you must change the permission of this file to 444 by using the following command: chmod 444 /etc/vx/vxdbed/admin.properties [610437]

#### Upgrading to 5.0 repository may fail

After upgrading to SFDB 5.0 from a previous release's repository, running dbed update may fail with the following error message:

[Sybase][ODBC Driver][Adaptive Server Anywhere]Index 'UniqueSnapshotTablespace' for table 'SnapshotTablespace' would not be unique (23000).

SFORA dbed\_update ERROR V-81-3048 Could not upgrade repository.

The error indicates that the list of tablespaces cannot be saved for a Storage Checkpoint created prior to 5.0 when upgrading to the 5.0 SFDB repository. These Storage Checkpoints will be displayed (using dbed\_ckptdisplay) as incomplete. However, The Storage Checkpoint can still be used to mount, rollback, and clone the database as normal.

Workaround: Remove the pre-5.0 text-based repository after running dbed\_update. The text-based repository is located at /etc/vx/vxdba/\$ORACLE\_SID. [611154]

#### sfua\_db\_config creates two /tmp directories

The sfua<sup>db</sup> config command creates an extra  $/$ tmp directory because the first /tmp directory name actually contains a trailing carriage-return -- that is, /tmp<CR>. This produces confusing output, in which it seems like there are two /tmp directories.

Workaround: Remove the  $/\text{tmp}$  whose name contains the trailing carriage-return character. [611944]

#### sfua\_db\_config -o startdb does not confirm repository database started

The sfua\_db\_config -o startdb command does not print a message to indicate whether the SFDB repository database was successfully started or not. Workaround: Check for the success or failure by subsequently running: sfua\_db\_config -o dbstatus [613681]

## Files remain after removing VRTSdbed

Removing the VRTSdbed package doesn't remove the following files: /opt/VRTSdbed/usr/lib/vxvm/voladm.d/help/plan.create.help /opt/VRTSdbed/usr/lib/vxvm/voladm.d/help/plan.display.help /opt/VRTSdbed/usr/lib/vxvm/voladm.d/help/plan.main.help

Workaround: Manually remove these files with the  $r_{\rm m}$  command after removing the VRTSdbed package. [608352]

## Symbolic links to Quick I/O files cause errors

If a database contains a symbolic link to Quick I/O files, Oracle 10g produces the following error:

ORA-27094: raw volume can not be used

To avoid this error, do not use symbolic links to Quick I/O files.

This issue applies to Oracle version 10.1.0.2. It has been reported to Oracle and will be fixed in a future Oracle release. [614508]

## Do not install option 3 (SF Oracle RAC) without proper HA license or setup

When installing Storage Foundation for Oracle, if you do not have the proper HA license or setup, do not choose option 3 (Storage Foundation for Oracle RAC packages) when installing with the Veritas product installer.

This does not cause the installation to fail, but doing this causes VCS/GAB error messages to be written to the system log files, which can be confusing. [614685]

#### Statistic tasks via Web GUI is unsupported when connecting to a 4.1 host

Running statistic tasks from the Web GUI is not supported when connecting to a 4.1 host. If you try to run "Create Statistic Task", you will receive the following error message:

Error V-40-49408-42 - An interface with the unique identifier specified does not exist for this object. [615819]

#### had must be running before unconfiguring SFDB repository

To use sfua\_db\_config to unconfigure the SFDB repository in a VCS environment, make sure the had process is running on the system where sfua\_db\_config -o unconfig\_cluster is run.

If the had process is not running on that system, sfua\_db\_config will not remove the repository VCS service group Sfua\_Base. [616387]

#### Must manually install VRTScsocw package

The VRTScsocw package is missing whenever installing Veritas Storage foundation for Oracle HA using option 1 (Required Veritas Storage Foundation for Oracle packages) or option 2 (All Veritas Storage Foundation for Oracle packages). To use the configuration wizard to set up the Oracle agent, this package must be installed manually from the dvd1 image mount point at: cluster\_server\_agents/oracle\_agent/pkgs

Note: Whenever uninstalling this product, in some cases this package may not be removed by the product uninstaller. In this case, the package must be removed manually.

[622316]

## Veritas Storage Foundation for DB2 known issues

The following are known issues in this release of Veritas Storage Foundation for DB<sub>2</sub>:

## Cannot restore if tablespace is converted from Quick I/O to regular file after backup

If you convert a tablespace from a Quick I/O file to a regular file after backing up the database, you will not be able to restore the tablespace from that backup. For example, if you take a backup of a database that has a DMS tablespace with Quick I/O files as containers, and later convert the Quick I/O files to regular files, restoring the database from that backup will fail.

Workaround: Use the qio\_recreate command to re-create the necessary Quick I/O files before you restore the database. [25272]

#### Spaces in container path names

This release does not support spaces in container path names. [31604]

#### Internet Explorer security setting required for VEA Web GUI

The security setting in the Internet Explorer browser must be set to medium or lower in order for VEA Web GUI run properly. [223589]

#### Removing a snapplan

If a snapplan is in a state where dbed\_vmchecksnap -o remove will not remove it, you can remove it by first forcing a snapshot and then resyncing. After this, use dbed\_vmchecksnap -o remove to remove the snapplan entry from the repository. [276354]

#### Snapplans with the same name

If two snapplans are created with the same name but different paths, the error message snapplan already exists is displayed. [287057]

#### DPF does not fully support localization

The DB2 Database Partition Feature (DPF) does not fully support localization. As a result, the command output for db2ed\_checkconfig\_all, db2ed\_saveconfig\_all, and db2ed\_ckptcreate\_all may display garbage characters in the Japanese locale. [303712]

## Size of checkpoint object in the GUI

The checkpoint object in the GUI does not show the correct size (in blocks) for the checkpoint. This size is not updated even after rescanning checkpoints in the GUI. [412038]

#### Segmentation fault with offhost db2ed\_vmclonedb -o umount

Executing an offhost db2ed\_vmclonedb command with the -o umount option occasionally produces a Segmentation Fault message for both online\_snapshot and offline modes. This message can be ignored. The cloning operation has successfully completed. [417505]

## Starting checkpoint policies from the GUI

Checkpoint policies cannot be started from the GUI. [506088]

#### Removing the SFDB repository database does not remove .odbc.ini

Removing the SFDB respository database using the sfua\_db\_config -o dropdb command does not also remove the /etc/vx/vxdbed/.odbc.ini file. [534163, 611943]

Workaround: After running sfua\_db\_config -o dropdb, you can manually remove .odbc.ini with the rm command: rm /etc/vx/vxdbed/.odbc.ini

#### Unmounted checkpoint clone database reappears in the Java GUI

An unmounted checkpoint clone database reappears in the Java GUI tree after rescanning. [567342]

## Recommendations for log file sizes

The default value for the maximum file size in Alert log and Task log is 1953 Kb each. Although these can be increased to a maximum of 8 digits (99999999), this maximum is not practical and could possibly cause problems. Make sure there is sufficient space available for the maximum log file sizes you set, and that the setting you use does not adversely affect performance. [578688]

#### SFDB commands may fail due to differing locales

If SFDB commands are executed with a locale that differs from the locale in use when the SFDB server was started, the commands may fail with the following message:

([Sybase][ODBC Driver][Adaptive Server Anywhere]Syntax error ).

Workaround: Execute the following commands to correct this issue.

```
/opt/VRTSdbcom/bin/sfua_db_config -o stopserver
/opt/VRTSdbcom/bin/sfua_db_config -o startserver
/opt/VRTSdbcom/bin/sfua_db_config -o startdb
```
[582069]

#### GUI does not show correct mount point information for read/write checkpoints

The GUI does not show the mount point information correctly if the user mounts a read/write checkpoint again. [584044]

#### Previous VRTSdbms3 installation can cause reinstallation to fail

Removing VRTSdbms3 may leave behind

/opt/VRTSdbms2/bin32/servername or /opt/VRTSdbms3 which can cause a new installation of VRTSdbms3 to fail.

Workaround: Manually remove /opt/VRTSdbms3 (if it remains from a previous installation of VRTSdbms3 package) before starting a new installation of a VRTSdbms3 instance. [597257]

#### Storage Checkpoints not supported with Database FlashSnap clones

Storage Checkpoint operations are currently not supported for databases cloned with Database FlashSnap. [600431]

#### db2ed\_clonedb and db2ed\_vmclonedb do not support automatic storage databases

The db2ed\_clonedb and db2ed\_vmclonedb commands do not support automatic storage databases. Using either command on an automatic storage database results in the following message:

```
DBT1037N: CONT_PATH entries cannot be specified for an automatic 
storage table space
```
[600490]

#### VEA client crashes with Japanese UTF-8 input on Solaris 10 CDE desktop.

When the VEA client is running with the  $j_{a,JP}$ . UTF-8 locale on a Solaris 10 CDE desktop, changing to Japanese input several times may cause the VEA client to crash with the following Java error.

An unexpected error has been detected by HotSpot Virtual Machine: SIGSEGV (0xb) at pc=0xf882d840, pid=xxxxx, tid=xx

```
Problematic frame:
C [xiiimp.so.2+0x1d840]
```
This is a Solaris issue with JRE1.5.

Workaround: To avoid this problem when using a CDE desktop with the ja\_JP.UTF-8 locale, from the CDE workspace menu, select either ATOK16 or Wnn6 for the Japanese input method, and log in again to the CDE session.[601693]

#### DBDST class names limited to 29 characters

The dbdst\_admin -o rmclass command fails when attempting to remove a class name of 30 characters or more. The maximum class name length is 29 characters. [601746]

#### Cannot start database from GUI if database not in SFDB repository

If a DB2 database is not in the SFDB repository and a user tries to start the instance from the GUI, the database will not be displayed in the GUI.

Workaround: Run the db2ed\_update command. [604853]

#### Datafile statistic wizard lacks warning messages

In the datafile statistic wizard, if there are no statistics for datafile, an empty table in shown instead of warning message confirming that no statistics are available.

Also, in the datafile statistic wizard, if a user does not select a statistic, the wizard should show a warning message and not go to next page. Otherwise, the next page will throw exception. [604858]

#### Repository server does not handle the ja\_JP.PCK locale correctly

The repository database server does not handle the ja\_JP.PCK locale correctly.

Workaround: The following commands must be performed if the operating system locale is ja\_JP.PCK.

When starting the repository database server in  $j_{a,JP}$ . PCK locale, execute these commands:

```
/opt/VRTSdbcom/bin/sfua_db_config -o stopserver

export ASLANG=JA
export ASCHARSET=sjis
/opt/VRTSdbcom/bin/sfua_db_config -o startserver
```
When executing SFDB commands in the  $ja$ -JP. PCK locale, append CharSet=sjis to the /etc/vx/vxdbed/.odbc.ini file.  $[605583, 608774]$ 

Note: The CharSet parameter must be removed from the /etc/vx/vxdbed/.odbc.ini file if SFDB commands are to be executed with a locale other than ja\_JP.PCK.

#### VEA GUI "view" menu uses a duplicate "V" hotkey

In the VEA GUI main window, the toolbar uses the same hotkey of "V" for both View and View Mapping commands. [605776]

#### Error V-40-49408-54 from Web GUI

Web GUI requests sometimes produce the error message Error V-40-49408-54 .

Workaround: In the /etc/vx/isis/Registry file, insert a forward slash '/' after the etc and the trailing filename for the InterfaceFormFILE and SecurityFormFILE entries: "InterfaceFormFILE" = "/opt/VRTSdbcom/etc/interfaceform.xml";

"SecurityFormFILE" = "/opt/VRTSdbcom/etc/securityform.xml"; Then restart the DBEDAgent. [607084, 610519]

#### DBDST output messages refer to SFORA instead of SFDB2

In some cases, DBDST commands produce output messages that contain references to Oracle (SFORA) and not DB2 (SFDB2). For example: **dbdst\_addvol** SFORA dbdst\_addvol ERROR V-81-4265 Usage: [607890]

#### Same GUI shortcut keys are used for multiple commands

The Rescan and Property in the popup-menu have the same short cut key 'R'. Also, the Create checkpoint and Retain this checkpoint... commands in the Create Shortcut Wizard have the same short cut key 't'. [608667]

#### Web GUI statistic scheduler skips first statistic collection

The Web GUI statistic scheduler uses the client timestamp instead of the server timestamp. This causes the first statistic collection to be skipped. For example, suppose the system time is 14:00 and the client time is 13:45. If the user wants to have three samples taken starting at 13:45, with 30 minutes between each sample, only two samples will be shown: one at 14:15 and another at 14:45. [608697]

## Cannot Refresh View Statistics wizard in Firefox browser

When using the Web GUI with the Mozilla Firefox browser, the Refresh command in the View Statistics wizard does not work. [608697]

#### db2ed\_ckptmount quits silently if checkpoint uses another checkpoint's mount prefix

If a checkpoint uses a mount prefix that was already used for another checkpoint, db2ed\_ckptmount quits silently with return code 1.

Workaround: Explicitly check the db2ed\_ckptmount return code. Also, check the output produced by db2ed\_ckptdisplay. [610283]

#### Change file permission for admin.properties when changing port number If you change the communication port number in

/etc/vx/vxdbed/admin.properties, you must change the permission of this file to 444 by using the following command: chmod 444 /etc/vx/vxdbed/admin.properties [610437]

## DBEDAgent fails to start as centralized managed host

The DBEDAgent fails to start if it is installed as a central managed host.

Workaround: In the /etc/vx/isis/Registry file, insert a forward slash '/' after the etc and the trailing filename for the InterfaceFormFILE and SecurityFormFILE entries:

"InterfaceFormFILE" = "/opt/VRTSdbcom/etc/interfaceform.xml"; "SecurityFormFILE" = "/opt/VRTSdbcom/etc/securityform.xml";

Then restart the DBEDAgent. [610783, 610519]

## sfua\_db\_config creates two /tmp directories

The sfua\_db\_config command creates an extra  $/$ tmp directory because the first /tmp directory name actually contains a trailing carriage-return -- that is, /tmp<CR>. This produces confusing output, in which it seems like there are two /tmp directories.

Workaround: Remove the  $/\text{tmp}$  whose name contains the trailing carriage-return character. [611944]

#### db2ed\_vmchecksnap grep error

The db<sub>2</sub>ed vmchecksnap command sometimes shows the following grep error multiple times in its output: grep: 0652-033 Cannot open -[612220]

#### sfua\_db\_config -o startdb does not confirm repository database started

The sfua db config -o startdb command does not print a message to indicate whether the SFDB repository database was successfully started or not.

Workaround: Check for the success or failure by subsequently running: sfua\_db\_config -o dbstatus [613681]

## Unmounting clone database and deleting checkpoint commands seem to hang

The db2ed clonedb -o umount command sometimes seems to hang. When you check the process stack it is executing the command db2ed\_dbprocli.

Also, when deleting an existing checkpoint, the vxpal -a DBEDAgent process starts taking up a lot of processing space and the CLI might appear to hang if you have been running a lot of checkpoint commands.

Workaround: For either issue, stop the  $v_{\text{xpal}}$  -a DBEDAgent process by running the following commands as root:

/etc/init.d/vxpal.DBEDAgent stop /etc/init.d/vxpal.DBEDAgent start [614055, 614815]

Statistic tasks via Web GUI is unsupported when connecting to a 4.1 host Running statistic tasks from the Web GUI is not supported when connecting to a 4.1 host. If you try to run "Create Statistic Task", you will receive the following

error message: Error V-40-49408-42 - An interface with the unique identifier specified does not exist for this object. [615819]

## had must be running before unconfiguring SFDB repository

To use sfua db config to unconfigure the SFDB repository in a VCS environment, make sure the had process is running on the system where sfua db config -o unconfig cluster is run.

If the had process is not running on that system,  $s$  fua db config will not remove the repository VCS service group Sfua\_Base. [616387]

## Veritas Storage Foundation for Sybase known issues

The following are known issues in this release of Veritas Storage Foundation for Sybase.

#### Converting non-VxFS QIO files

If the mkgio.dat file contains any file that does not reside on a VxFS filesystem, the  $qio$  convertdbfiles  $-u$  command will not convert any QIO files back to native files.

Workaround: Manually edit the mkqio.dat file and remove any non-VxFS file from the list. [413352]

## Recommendations for log file sizes

The default value for the maximum file size in Alert log and Task log is 1953 Kb each. Although these can be increased to a maximum of 8 digits (99999999), this maximum is not practical and could possibly cause problems. Make sure there is sufficient space available for the maximum log file sizes you set, and that the setting you use does not adversely affect performance. [578688]

#### SFDB commands may fail due to differing locales

If SFDB commands are executed with a locale that differs from the locale in use when the SFDB server was started, the commands may fail with the following message:

([Sybase][ODBC Driver][Adaptive Server Anywhere]Syntax error ).

Workaround: Execute the following commands to correct this issue.

/opt/VRTSdbcom/bin/sfua\_db\_config -o stopserver /opt/VRTSdbcom/bin/sfua\_db\_config -o startserver /opt/VRTSdbcom/bin/sfua\_db\_config -o startdb [582069]

## VEA client crashes with Japanese UTF-8 input on Solaris 10 CDE desktop.

When the VEA client is running with the  $j_{a,JP}$ . UTF-8 locale on a Solaris 10 CDE desktop, changing to Japanese input several times may cause the VEA client to crash with the following Java error.

An unexpected error has been detected by HotSpot Virtual Machine: SIGSEGV (0xb) at pc=0xf882d840, pid=xxxxx, tid=xx

Problematic frame: C [xiiimp.so.2+0x1d840]

This is a Solaris issue with JRE1.5.

Workaround: To avoid this problem when using a CDE desktop with the ja\_JP.UTF-8 locale, from the CDE workspace menu, select either ATOK16 or Wnn6 for the Japanese input method, and log in again to the CDE session.[601693]

sfua\_db\_config -o startdb does not confirm repository database started The sfua db config -o startdb command does not print a message to indicate whether the SFDB repository database was successfully started or not.

Workaround: Check for the success or failure by subsequently running: sfua\_db\_config -o dbstatus [613681]

## had must be running before unconfiguring SFDB repository

To use sfua\_db\_config to unconfigure the SFDB repository in a VCS environment, make sure the had process is running on the system where sfua\_db\_config -o unconfig\_cluster is run.

If the had process is not running on that system, sfua\_db\_config will not remove the repository VCS service group  $s$ fua\_Base. [616387]

# Available documentation

After the installation procedure is complete, documents are available online under the /opt/VRTS/docs directory. Documents are provided as Adobe Portable Document Format (PDF) files and in a searchable HTML-based format. To view or print PDF documents, you must have the Adobe Acrobat Reader installed.

Installing documentation and manual pages is optional.

## Veritas documentation disc

The Veritas documentation disc provides searchable, HTML documentation for each product in this release. Printable PDF documents are also included on the disc.

All documentation is organized by product groups.

# Release Notes and Installation Guides

Release notes and installation guides are not installed by any packages. Veritas recommends that you copy them from the software disc to the /opt/VRTS/docs directory on your system after product installation so that they are available for future reference.

Release notes for component products in all versions of the Veritas Storage Foundation are located under the storage\_foundation/release\_notes directory of the Veritas Storage Foundation disc or the

cluster\_server/release\_notes directory of the Veritas Cluster Server disc.

Installation guides in all versions of the Veritas Storage Foundation are located under the storage foundation/docs directory of the Veritas Storage Foundation disc or the cluster server/docs directory of the Veritas Cluster Server disc.

It is important that you read the relevant component product release notes before installing any version of Veritas Storage Foundation:

- *Veritas Volume Replicator Release Notes* (vvr\_notes.pdf)
- *Veritas Cluster Server Release Notes* (vcs\_notes.pdf)

# Veritas Storage Foundation guides

The following manuals, along with the online help, comprise the Veritas Storage Foundation documentation set:

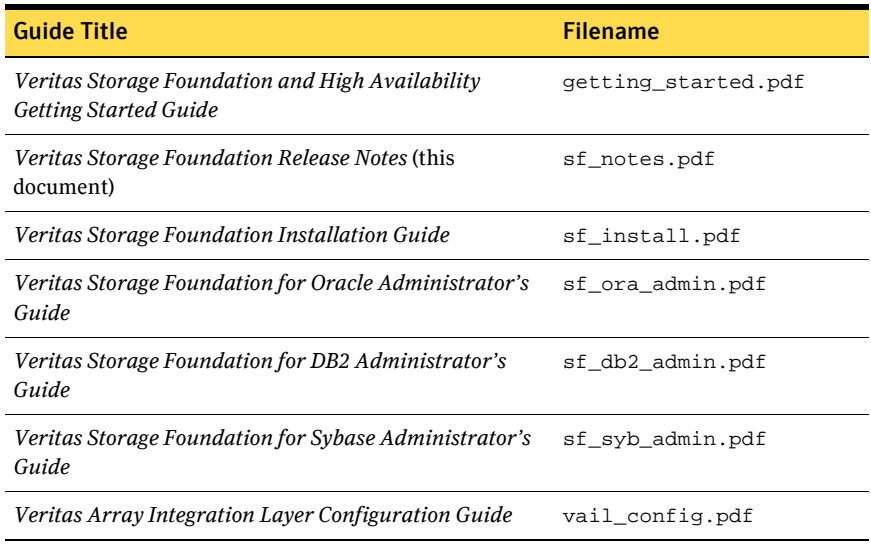

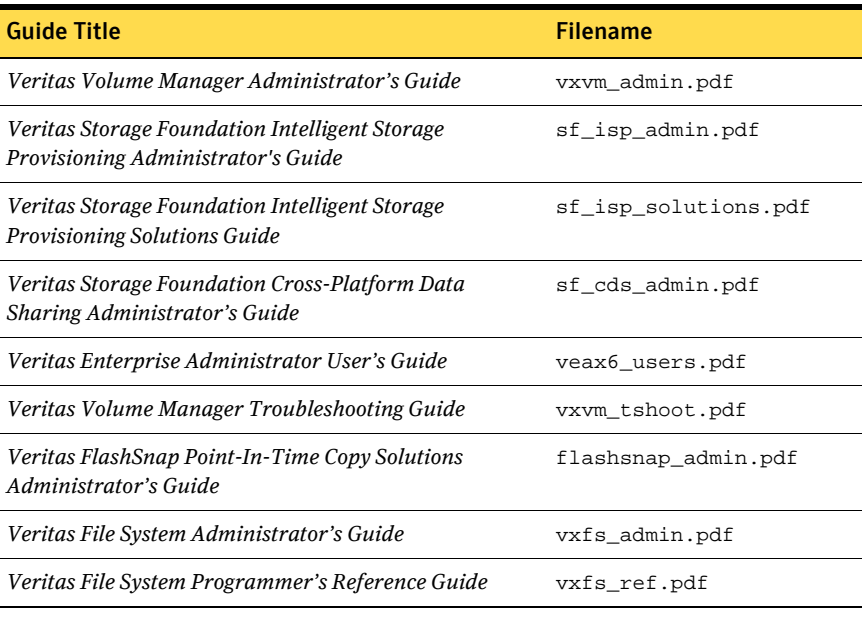

Note: In this release, some of the above documents have new PDF file names.

## Veritas Storage Foundation for Databases Documentation Changes

The 5.0 release introduces two new guides for the GUI, the *Veritas Storage Foundation for Oracle Graphical User Interface Guide* and the *Veritas Storage Foundation for DB2 Graphical User Interface Guide.* They can be found in the Veritas Storage Foundation Documentation Set as the files sf\_ora\_gui.pdf and sf\_db2\_gui.pdf.

## Veritas Cluster Server documentation

The following Veritas Cluster Server documentation is available with all Veritas Storage Foundation HA product suites:

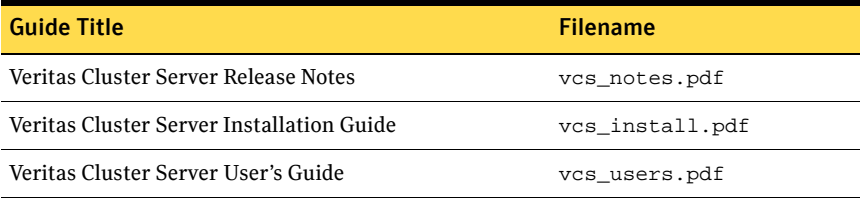

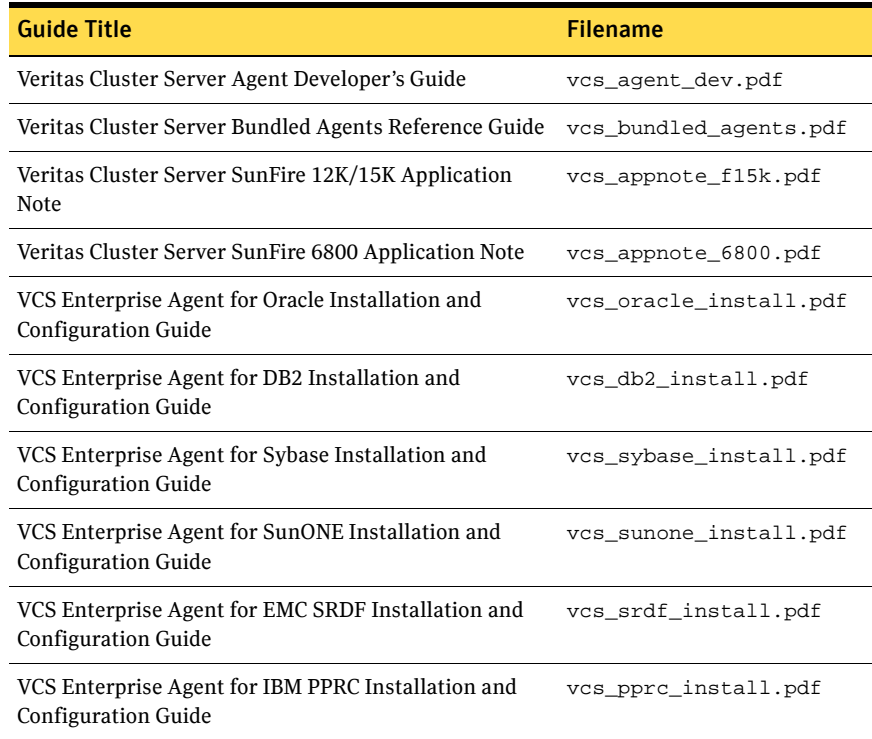

## Veritas Volume Replicator documentation

The following Veritas Volume Replicator documentation is available with the Veritas Volume Replicator option:

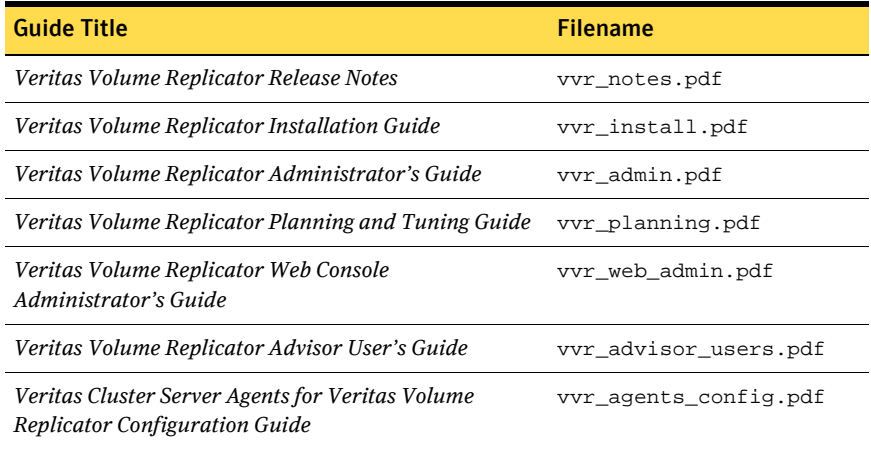

# Manual pages

The Veritas manual pages are installed in the /opt/VRTS/man directory. This directory must be added to the MANPATH environment variable.

Installing documentation and manual pages is optional.

# **Appendix**

# Third-party Legal Notices

Certain third-party software may be distributed, embedded, or bundled with this Symantec product, or recommended for use in conjunction with Symantec product installation and operation. Such third-party software is separately licensed by its copyright holder. This appendix contains the license agreements that govern the use of third-party software and its copyright holder's proprietary notices. Use of the third-party software must be in accordance with its license terms. Symantec makes no representation or warranty of any kind regarding such third-party software. Symantec offers no support for such third-party software and shall have no liability associated with its use.

ACE (The Adaptive Communication Environment)

TAO

Douglas C. Schmidt and his research group at Washington University and University of California, Irvine and Vanderbilt University.

ACE™ is copyrighted by Douglas C. Schmidt and his research group at Washington University, University of California, Irvine, and Vanderbilt University Copyright (c) 1993-2003, all rights reserved. TAO™ is copyrighted by Douglas C. Schmidt and his research group at Washington University, University of California, Irvine, and Vanderbilt University Copyright (c) 1993-2003, all rights reserved. Copyright and Licensing Information for ACE™, TAO™, CIAO™, and CoSMIC™.

ACE™, TAO™, CIAO™, and CoSMIC™ (henceforth referred to as "DOC software") are copyrighted by<br>Douglas C. Schmidt and his research group at Washington University, University of California, Irvine,<br>and Vanderbilt University, open-source, free software, you are free to use, modify, copy, and distribute--perpetually and irrevocably--the DOC software source code and object code produced from the source, as well as copy and distribute modified versions of this software. You must, however, include this copyright statement along with code built using DOC software.

You can use DOC software in proprietary software and are under no obligation to redistribute any of your source code that is built using DOC software. Note, however, that you may not do anything to the<br>DOC software code, such as copyrighting it yourself or claiming authorship of the DOC software code,<br>that will prevent D You needn't inform anyone that you're using DOC software in your software, though we encourage you to let us know so we can promote your project in the DOC software success stories.

DOC software is provided as is with no warranties of any kind, including the warranties of design, merchantability, and fitness for a particular purpose, noninfringement, or arising from a course of dealing, usage or trade practice. Moreover, DOC software is provided with no support and without any obligation on the part of Washington University, UC Irvine, Vanderbilt University, their employees, or students to assist in its use, correction, modification, or enhancement. A number of companies around the world provide commercial support for DOC software, however. DOC software is Y2K-compliant, as long as the underlying OS platform is Y2K-compliant.

Washington University, UC Irvine, Vanderbilt University, their employees, and students shall have no liability with respect to the infringement of copyrights, trade secrets or any patents by DOC software or any part thereof. Moreover, in no event will Washington University, UC Irvine, or Vanderbilt

University, their employees, or students be liable for any lost revenue or profits or other special, indirect and consequential damages.

The ACE, TAO, CIAO, and CoSMIC web sites are maintained by the DOC Group at the Institute for Software Integrated Systems (ISIS) and the Center for Distributed Object Computing of Washington<br>University, St. Louis for the development of open-source software as part of the open-source software community. By submitting comments, suggestions, code, code snippets, techniques (including that of usage), and algorithms, submitters acknowledge that they have the right to do so, that any such submissions are given freely and unreservedly, and that they waive any claims to copyright or ownership. In addition, submitters acknowledge that any such submission might become part of the copyright maintained on the overall body of code, which comprises the DOC software. By making a submission, submitter agree to these terms. Furthermore, submitters acknowledge that the incorporation or modification of such submissions is entirely at the discretion of the moderators of the open-source DOC software projects or their designees.

The names ACE™, TAO™, CIAO™, and CoSMIC™, Washington University, UC Irvine, and Vanderbilt University, may not be used to endorse or promote products or services derived from this source without express written permission from Washington University, UC Irvine, or Vanderbilt University. Further, products or services derived from this source may not be called ACE™, TAO™, CIAO™, and CoSMIC™ nor may the name Washington University, UC Irvine, or Vanderbilt University appear in their names, without express written permission from Washington University, UC Irvine, and Vanderbilt University.

If you have any suggestions, additions, comments, or questions, please let me know. Douglas C. Schmidt

Apache Commons-Collections

Apache Commons-dbcp

Apache Common Logging

Apache Jakarta Commons

Apache Lucene

Apache Portable Runtime

Apache Snmp4j - The Object Oriented SNMP API for Java

Apache Spring Framework

Apache Struts

Apache Tomcat

Xerces C++

Apache Software Foundation

Portions of this program contain components from the Apache Software Foundation. These components are made available under the Apache License 2.0, a copy of which is provided herein. Apache License, Version 2.0, January 2004 http://www.apache.org/licenses

TERMS AND CONDITIONS FOR USE, REPRODUCTION, AND DISTRIBUTION

1. Definitions.

"License" shall mean the terms and conditions for use, reproduction, and distribution as defined by Sections 1 through 9 of this document.

"Licensor" shall mean the copyright owner or entity authorized by the copyright owner that is granting the License.

"Legal Entity" shall mean the union of the acting entity and all other entities that control, are controlled by, or are under common control with that entity. For the purposes of this definition, whether by contract or otherwise, or (ii) ownership of fifty percent  $(50%)$  or more of the outstanding shares, or (iii) beneficial ownership of such entity.

"You" (or "Your") shall mean an individual or Legal Entity exercising permissions granted by this License.

"Source" form shall mean the preferred form for making modifications, including but not limited to software source code, documentation source, and configuration files.

"Object" form shall mean any form resulting from mechanical transformation or translation of a Source form, including but not limited to compiled object code, generated documentation, and conversions to other media types.

"Work" shall mean the work of authorship, whether in Source or Object form, made available under the License, as indicated by a copyright notice that is included in or attached to the work (an example is provided in the Appendix below).

"Derivative Works" shall mean any work, whether in Source or Object form, that is based on (or derived from) the Work and for which the editorial revisions, annotations, elaborations, or other modifications represent, as a whole, an original work of authorship. For the purposes of this License, Derivative Works shall not include works that remain separable from, or merely link (or bind by name) to the interfaces of, the Work and Derivative Works thereof.

"Contribution" shall mean any work of authorship, including the original version of the Work and any modifications or additions to that Work or Derivative Works thereof, that is intentionally submitted to Licensor for inclusion in the Work by the copyright owner or by an individual or Legal Entity authorized to submit on behalf of the copyright owner. For the purposes of this definition, "submitted" representatives, including but not limited to communication on electronic mailing lists, source code control systems, and issue tracking systems that are managed by, or on behalf of, the Licensor for the purpose of discussing and improving the Work, but excluding communication that is conspicuously marked or otherwise designated in writing by the copyright owner as "Not a Contribution."

"Contributor" shall mean Licensor and any individual or Legal Entity on behalf of whom a Contribution has been received by Licensor and subsequently incorporated within the Work.

2. Grant of Copyright License. Subject to the terms and conditions of this License, each Contributor hereby grants to You a perpetual, worldwide, non-exclusive, no-charge, royalty-free, irrevocable copyright license to reproduce, prepare Derivative Works of, publicly display, publicly perform, sublicense, and distribute the Work and such Derivative Works in Source or Object form.

3. Grant of Patent License. Subject to the terms and conditions of this License, each Contributor hereby stated in this section) patent license to make, have made, use, sell, offer to sell, import, and otherwise transfer the Work, where such license applies only to those patent claims licensable by such Contributor that are necessarily infringed by their Contribution(s) alone or by combination of their Contribution(s) with the Work to which such Contribution(s) was submitted. If You institute patent litigation against any entity (including a cross-claim or counterclaim in a lawsuit) alleging that the Work or a Contribution incorporated within the Work constitutes direct or contributory patent infringement, then any patent licenses granted to You under this License for that Work shall terminate as of the date such litigation is filed.

4. Redistribution. You may reproduce and distribute copies of the Work or Derivative Works thereof in any medium, with or without modifications, and in Source or Object form, provided that You meet the following conditions:

a. You must give any other recipients of the Work or Derivative Works a copy of this License; and

b. You must cause any modified files to carry prominent notices stating that You changed the files; and

c. You must retain, in the Source form of any Derivative Works that You distribute, all copyright, patent, trademark, and attribution notices from the Source form of the Work, excluding those notices that do not pertain to any part of the Derivative Works; and

d. If the Work includes a "NOTICE" text file as part of its distribution, then any Derivative Works that You distribute must include a readable copy of the attribution notices contained within such NOTICE file, excluding those notices that do not pertain to any part of the Derivative Works, in at least one of the following places: within a NOTICE text file distributed as part of the Derivative Works; within the Source form or documentation, if provided along with the Derivative Works; or, within a display generated by the Derivative Works, if and wherever such third-party notices normally appear. The contents of the NOTICE file are for informational purposes only and do not modify the License. You addendum to the NOTICE text from the Work, provided that such additional attribution notices cannot be construed as modifying the License.

You may add Your own copyright statement to Your modifications and may provide additional or for any such Derivative Works as a whole, provided Your use, reproduction, and distribution of the Work otherwise complies with the conditions stated in this License.

5. Submission of Contributions. Unless You explicitly state otherwise, any Contribution intentionally submitted for inclusion in the Work by You to the Licensor shall be under the terms and conditions of this License, without any additional terms or conditions. Notwithstanding the above, nothing herein shall supersede or modify the terms of any separate license agreement you may have executed with Licensor regarding such Contributions.

6. Trademarks. This License does not grant permission to use the trade names, trademarks, service marks, or product names of the Licensor, except as required for reasonable and customary use in describing the origin of the Work and reproducing the content of the NOTICE file.

7. Disclaimer of Warranty. Unless required by applicable law or agreed to in writing, Licensor provides the Work (and each Contributor provides its Contributions) on an "AS IS" BASIS, WITHOUT WARRANTIES OR CONDITIONS OF ANY KIND, either express or implied, including, without limitation, any warranties or conditions of TITLE, NON-INFRINGEMENT, MERCHANTABILITY, or FITNESS FOR A

PARTICULAR PURPOSE. You are solely responsible for determining the appropriateness of using or redistributing the Work and assume any risks associated with Your exercise of permissions under this **License** 

8. Limitation of Liability. In no event and under no legal theory, whether in tort (including negligence), contract, or otherwise, unless required by applicable law (such as deliberate and grossly negligent acts) or agreed to in writing, shall any Contributor be liable to You for damages, including any direct, indirect, special, incidental, or consequential damages of any character arising as a result of this License or out of the use or inability to use the Work (including but not limited to damages for loss of goodwill, work stoppage, computer failure or malfunction, or any and all other commercial damages or losses), even if such Contributor has been advised of the possibility of such damages.

9. Accepting Warranty or Additional Liability. While redistributing the Work or Derivative Works thereof, You may choose to offer, and charge a fee for, acceptance of support, warranty, indemnity, or other liability obligations and/or rights consistent with this License. However, in accepting such obligations, You may act only on Your own behalf and on Your sole responsibility, not on behalf of any other Contributor, and only if You agree to indemnify, defend, and hold each Contributor harmless for any liability incurred by, or claims asserted against, such Contributor by reason of your accepting any such warranty or additional liability.

END OF TERMS AND CONDITIONS

APPENDIX: How to apply the Apache License to your work

To apply the Apache License to your work, attach the following boilerplate notice, with the fields enclosed by brackets "[]" replaced with your own identifying information. (Don't include the brackets!) The text should be enclosed in the appropriate comment syntax for the file format. We also recommend<br>that a file or class name and description of purpose be included on the same "printed page" as the<br>copyright notice for e

Copyright [yyyy] [name of copyright owner]

Licensed under the Apache License, Version 2.0 (the "License"); you may not use this file except in compliance with the License. You may obtain a copy of the License at

http://www.apache.org/licenses/LICENSE-2.0

Unless required by applicable law or agreed to in writing, software distributed under the License is distributed on an "AS IS" BASIS, WITHOUT WARRANTIES OR CONDITIONS OF ANY KIND, either express or implied. See the License for the specific language governing permissions and limitations under the License.

#### BSD dump and restore programs

The Regents of the University of California.

Source redistribution must retain the entire BSD copyright and license terms (exact text below). Binary redistribution must include the entire BSD copyright and license terms in documentation and/or other materials provided with the distribution.Advertising materials must contain the following acknowledgement: This product includes software developed by the University of California, Berkeley and its contributors.

Exact text to include: COPYRIGHT:

All of the documentation and software included in the 4.4BSD and 4.4BSD-Lite Releases is copyrighted by The Regents of the University of California.

Copyright 1979, 1980, 1983, 1986, 1988, 1989, 1991, 1992, 1993, 1994 The Regents of the University of California. All rights reserved.

LICENSE:

Redistribution and use in source and binary forms, with or without modification, are permitted provided that the following conditions are met:

1. Redistributions of source code must retain the above copyright notice, this list of conditions and the following disclaimer.

2. Redistributions in binary form must reproduce the above copyright notice, this list of conditions and the following disclaimer in the documentation and/or other materials provided with the distribution. 3. All advertising materials mentioning features or use of this software must display the following acknowledgement: This product includes software developed by the University of California, Berkeley and its contributors.

4. Neither the name of the University nor the names of its contributors may be used to endorse or promote products derived from this software without specific prior written permission.

THIS SOFTWARE IS PROVIDED BY THE REGENTS AND CONTRIBUTORS "AS IS" AND ANY EXPRESS OR IMPLIED WARRANTIES, INCLUDING, BUT NOT LIMITED TO, THE IMPLIED WARRANTIES OF MERCHANTABILITY AND FITNESS FOR A PARTICULAR PURPOSE ARE DISCLAIMED. IN NO EVENT SHALL THE REGENTS OR CONTRIBUTORS BE LIABLE FOR ANY DIRECT, INDIRECT, INCIDENTAL,<br>SPECIAL, EXEMPLARY, OR CONSEQUENTIAL DAMAGES (INCLUDING, BUT NOT LIMITED TO,<br>PROCUREMENT OF SUBSTITUTE GOODS OR SERVICES; LOSS OF USE, DATA, BUSINESS INTERRUPTION) HOWEVER CAUSED AND ON ANY THEORY OF LIABILITY, WHETHER IN CONTRACT, STRICT LIABILITY, OR TORT (INCLUDING NEGLIGENCE OR OTHERWISE) ARISING IN ANY WAY OUT OF THE USE OF THIS SOFTWARE, EVEN IF ADVISED OF THE POSSIBILITY OF SUCH DAMAGE.

#### Digital Encryption Standard (DES) - MIT

MIT and Dennis Ferguson

Copyright (c) 1990 Dennis Ferguson. All rights reserved.

Commercial use is permitted only if products which are derived from or include this software are made available for purchase and/or use in Canada. Otherwise, redistribution and use in source and binary forms are permitted.

Copyright 1985, 1986, 1987, 1988, 1990 by the Massachusetts Institute of Technology. All Rights Reserved.

Export of this software from the United States of America may require a specific license from the United States Government. It is the responsibility of any person or organization contemplating export to obtain such a license before exporting.

WITHIN THAT CONSTRAINT, permission to use, copy, modify, and distribute this software and its documentation for any purpose and without fee is hereby granted, provided that the above copyright notice appear in all copies and that both that copyright notice and this permission notice appear in supporting documentation, and that the name of M.I.T. not be used in advertising or publicity pertaining to distribution of the software without specific, written prior permission. M.I.T. makes no representations about the suitability of this software for any purpose. It is provided "as is" without express or implied warranty.

#### DomAPI Library

Nebiru Software Inc. (dba DomAPI)

Copyright Nebiru Software, 2001-2005 DomAPI is distributed under click-wrap terms. Please note the specific restrictions implemented by Management regarding modifications to DomAPI. \*\*\*\*\*\*\*\*\*\*\*\*\*\*\*\*\*\*\*\*\*\*\*\*\*\*\*\*\*\*\*\*\*\*\*\*\*\*\*\*\*\*\*\*\*\*\*\*\*\*\*\*\*\*

DOMAPI DHTML LIBRARY LICENSE AGREEMENT

rev. 04092002-0503 - Architect Edition

#### DEFINITIONS

"Library" refers to the complete source code of the DomAPI distribution. Any included graphics or binary executables are excluded from this license agreement.

"Company" refers to Nebiru Software Inc. DBA DomAPI, as distributors of the Library.

"User" refers to yourself or any individuals in your employ who make use of the Library.

"Work that uses the Library" is any plug-in, extension or component to the Library that is developed by a third party. Plug-ins, extensions and components developed by the Company become part of the Library and fall under its definition. Plug-ins, extensions and components developed by third parties remain the intellectual property of that party.

Third parties may elect to allow their work to be included in the official DomAPI distribution. When this occurs, the work remains the property of the original third party and is used by the Company under permission. Such permission exists for the lifetime of the Library and cannot be repealed. At no time whatsoever can an included third party's license override any portion the DomAPI DHTML Library License Agreement. DomAPI reserves the right to remove third party works from itself at will.

"Product that uses the Library" is any product that makes use of the Library by linking to it, but is itself not a plug-in, extension or component to the Library.

"Purpose" of the Library covered under this license is to function as a DHTML Application Layer to HTML, XHTML and XML based applications.

The intent of this license agreement is to grant the User the maximum rights available when using the Library, while at the same time maintaining control over the distribution and evolution of the Library. Company seeks in no way to limit your rights when using the Library, but only to maintain control over its direction.

#### TERMS AND CONDITIONS

1. You may freely copy and distribute verbatim copies of the Library's complete source code as you receive it, to any system within your private or public network providing you keep intact all the notices that refer to this License and to the absence of any warranty; and distribute a copy of this License along with the Library. The terms of distribution are as follows:

a) You may freely make use of the Library on your websites or on a distributed medium (such as a CD-ROM) to be used solely for Purpose as defined above.

b) ALL copyright notices within the libraries source files MUST BE LEFT INTACT.

2. You may freely modify your copy of the Library or any portion of it. YOU MAY NOT REDISTRIBUTE your modified version of the Library, NOR MAKE IT AVAILABLE FOR DOWNLOAD except for use in your pages and/or application.

3. YOU MAY NOT PRODUCE SPIN-OFFS or a public work based on the Libraries source code. Company is to maintain full rights of the core Library. This constraint does not extend to "work that uses the Library", of which you are free to develop and distribute as your own work.

4. While you may freely create and distribute a "work that uses the Library", you may not under any circumstances include any portion of the Library with this work. Users of your "work that uses the Library" must always get the official distribution of the DomAPI library from Company.

This is done to satisfy sections 1 and 2. This does apply to a "product that uses the Library", the distribution of which is covered in section 5.

5. A program that contains no derivative of any portion of the Library, but is designed to work with the Librāry by being linked with it, is called a "work that uses the Library". Such a work, in isolation, is<br>called a "product that uses the Library". You may distribute the Library with a "product that uses the<br>Library" so lo appropriate copyright notices. Please note that section 2 still applies to this distribution.

It is not the intent of section 4 and section 5 to contest your rights to work written entirely by you; rather, the intent is solely to exercise the right to control the point

of distribution of the Library.

You are not required to give notice in your applications that the Library is used in it.

6. You may not copy, modify, sublicense, link with, or distribute the Library except as expressly provided under this License. Any attempt otherwise to copy, modify, sublicense, link with, or distribute the Library is void,

and will automatically terminate your rights under this License. However, parties who have received copies, or rights, from you under this License will not have their licenses terminated so long as such parties remain in full compliance.

7. You are not required to accept this License, since you have not signed it. However, nothing else grants you permission to modify or distribute the Library or its derivative works. These actions are<br>prohibited by law if you do not accept this License. Therefore, by modifying or distributing the Library<br>(or any work bas

#### NO WARRANTY

8. BECAUSE THE LIBRARY IS LICENSED FREE OF CHARGE, THERE IS NO WARRANTY FOR THE LIBRARY, TO THE EXTENT PERMITTED BY APPLICABLE LAW. EXCEPT WHEN OTHERWISE STATED IN WRITING THE COPYRIGHT HOLDERS AND/OR OTHER PARTIES PROVIDE THE LIBRARY "AS IS" WITHOUT WARRANTY OF ANY KIND, EITHER EXPRESSED OR IMPLIED, INCLUDING, BUT NOT LIMITED TO, THE IMPLIED WARRANTIES OF MERCHANTABILITY AND FITNESS FOR A PARTICULAR PURPOSE. THE ENTIRE RISK AS TO THE QUALITY AND PERFORMANCE OF THE LIBRARY IS WITH YOU. SHOULD THE LIBRARY PROVE DEFECTIVE, YOU ASSUME THE COST OF ALL NECESSARY SERVICING, REPAIR OR CORRECTION.

9. IN NO EVENT UNLESS REQUIRED BY APPLICABLE LAW OR AGREED TO IN WRITING WILL ANY COPYRIGHT HOLDER, OR ANY OTHER PARTY WHO MAY MODIFY AND/OR REDISTRIBUTE THE LIBRARY AS PERMITTED ABOVE, BE LIABLE TO YOU FOR DAMAGES, INCLUDING ANY GENERAL, SPECIAL, INCIDENTAL OR CONSEQUENTIAL DAMAGES ARISING OUT OF THE USE OR INABILITY TO USE THE LIBRARY (INCLUDING BUT NOT LIMITED TO LOSS OF DATA OR DATA BEING RENDERED INACCURATE OR LOSSES SUSTAINED BY YOU OR THIRD PARTIES OR A FAILURE OF THE LIBRARY TO OPERATE WITH ANY OTHER SOFTWARE), EVEN IF SUCH HOLDER OR OTHER PARTY HAS BEEN ADVISED OF THE POSSIBILITY OF SUCH DAMAGES.

END OF TERMS AND CONDITIONS

#### Expat XML Parsing Library

Author: James Clark.

Copyright (c) 1998, 1999, 2000 Thai Open Source Software Center Ltd.

Permission is hereby granted, free of charge, to any person obtaining a copy of this software and associated documentation files (the "Software"), to deal in the Software without restriction, including without limitation the rights to use, copy, modify, merge, publish, distribute, sublicense, and/or sell copies of the Software, and to permit persons to whom the Software is furnished to do so, subject to the following conditions:

The above copyright notice and this permission notice shall be included in all copies or substantial portions of the Software.

THE SOFTWARE IS PROVIDED "AS IS", WITHOUT WARRANTY OF ANY KIND, EXPRESS OR IMPLIED, INCLUDING BUT NOT LIMITED TO THE WARRANTIES OF MERCHANTABILITY, FITNESS FOR A PARTICULAR PURPOSE AND NONINFRINGEMENT. IN NO EVENT SHALL THE AUTHORS OR COPYRIGHT HOLDERS BE LIABLE FOR ANY CLAIM, DAMAGES OR OTHER LIABILITY, WHETHER IN AN ACTION OF CONTRACT, TORT OR OTHERWISE, ARISING FROM, OUT OF OR IN CONNECTION WITH THE SOFTWARE OR THE USE OR OTHER DEALINGS IN THE SOFTWARE.

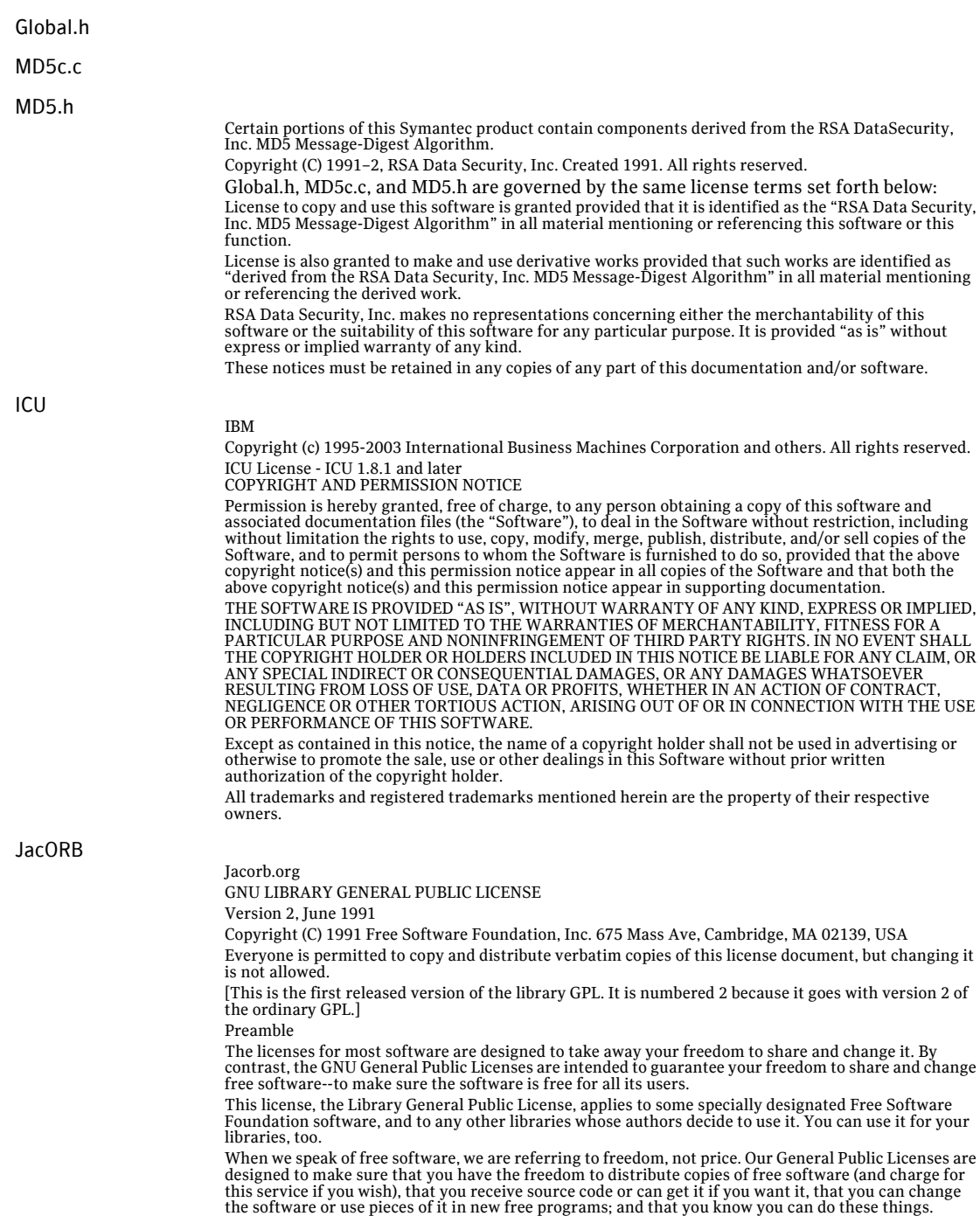

107

 $\mathbf{I}$ 

To protect your rights, we need to make restrictions that forbid anyone to deny you these rights or to ask you to surrender the rights. These restrictions translate to certain responsibilities for you if you distribute copies of the library, or if you modify it.

For example, if you distribute copies of the library, whether gratis or for a fee, you must give the recipients all the rights that we gave you. You must make sure that they, too, receive or can get the source code. If you link a program with the library, you must provide complete object files to the recipients so that they can relink them with the library, after making changes to the library and recompiling it. And you must show them these terms so they know their rights.

Our method of protecting your rights has two steps: (1) copyright the library, and (2) offer you this license which gives you legal permission to copy, distribute and/or modify the library.

Also, for each distributor's protection, we want to make certain that everyone understands that there is no warranty for this free library. If the library is modified by someone else and passed on, we want its recipients to know that what they have is not the original version, so that any problems introduced by others will not reflect on the original authors' reputations.

Finally, any free program is threatened constantly by software patents. We wish to avoid the danger that companies distributing free software will individually obtain patent licenses, thus in effect transforming the program into proprietary software. To prevent this, we have made it clear that any patent must be licensed for everyone's free use or not licensed at all.

Most GNU software, including some libraries, is covered by the ordinary GNU General Public License, which was designed for utility programs. This license, the GNU Library General Public License, applies to certain designated libraries. This license is quite different from the ordinary one; be sure to read it in full, and don't assume that anything in it is the same as in the ordinary license.

The reason we have a separate public license for some libraries is that they blur the distinction we usually make between modifying or adding to a program and simply using it. Linking a program with a library, without changing the library, is in some sense simply using the library, and is analogous to running a utility program or application program. However, in a textual and legal sense, the linked executable is a combined work, a derivative of the original library, and the ordinary General Public License treats it as such.

Because of this blurred distinction, using the ordinary General Public License for libraries did not effectively promote software sharing, because most developers did not use the libraries. We concluded that weaker conditions might promote sharing better.

However, unrestricted linking of non-free programs would deprive the users of those programs of all benefit from the free status of the libraries themselves. This Library General Public License is intended to permit developers of non-free programs to use free libraries, while preserving your freedom as a user of such programs to change the free libraries that are incorporated in them. (We have not seen how to achieve this as regards changes in header files, but we have achieved it as regards changes in the actual functions of the Library.) The hope is that this will lead to faster development of free libraries.

The precise terms and conditions for copying, distribution and modification follow. Pay close attention<br>to the difference between a "work based on the library" and a "work that uses the library". The former<br>contains code d

Note that it is possible for a library to be covered by the ordinary General Public License rather than by this special one.

GNU LIBRARY GENERAL PUBLIC LICENSE TERMS AND CONDITIONS FOR COPYING, DISTRIBUTION AND MODIFICATION

0. This License Agreement applies to any software library which contains a notice placed by the copyright holder or other authorized party saying it may be distributed under the terms of this Library General Public License (also called "this License"). Each licensee is addressed as "you".

A "library" means a collection of software functions and/or data prepared so as to be conveniently linked with application programs (which use some of those functions and data) to form executables. The "Library", below, refers to any such software library or work which has been distributed under these terms. A "work based on the Library" means either the Library or any derivative work under copyright law: that is to say, a work containing the Library or a portion of it, either verbatim or with modifications and/or translated straightforwardly into another language. (Hereinafter, translation is included without limitation in the term "modification".)

"Source code" for a work means the preferred form of the work for making modifications to it. For a library, complete source code means all the source code for all modules it contains, plus any associated interface definition files, plus the scripts used to control compilation and installation of the library.

Activities other than copying, distribution and modification are not covered by this License; they are outside its scope. The act of running a program using the Library is not restricted, and output from such a program is covered only if its contents constitute a work based on the Library (independent of the use of the Library in a tool for writing it). Whether that is true depends on what the Library does and what the program that uses the Library does.

1. You may copy and distribute verbatim copies of the Library's complete source code as you receive it, in any medium, provided that you conspicuously and appropriately publish on each copy an appropriate copyright notice and disclaimer of warranty; keep intact all the notices that refer to this License and to the absence of any warranty; and distribute a copy of this License along with the Library. You may charge a fee for the physical act of transferring a copy, and you may at your option offer warranty protection in exchange for a fee.
2. You may modify your copy or copies of the Library or any portion of it, thus forming a work based on the Library, and copy and distribute such modifications or work under the terms of Section 1 above, provided that you also meet all of these conditions: a) The modified work must itself be a software library. b) You must cause the files modified to carry prominent notices stating that you changed the files and the date of any change. c) You must cause the whole of the work to be licensed at no charge to all third parties under the terms of this License. d) If a facility in the modified Library refers to a function or a table of data to be supplied by an application program that uses the facility, other than as an argument passed when the facility is invoked, then you must make a good faith effort to ensure that, in the event an application does not supply such function or table, the facility still operates, and performs whatever part of its purpose remains meaningful. (For example, a function in a library to compute square roots has a purpose that is entirely well-defined independent of the application. Therefore, Subsection 2d requires that any application-supplied function or table used by this function must be optional: if the application does not supply it, the square root function must still compute square roots.)

These requirements apply to the modified work as a whole. If identifiable sections of that work are not derived from the Library, and can be reasonably considered independent and separate works in themselves, then this License, and its terms, do not apply to those sections when you distribute them as separate works. But when you distribute the same sections as part of a whole which is a work based on the Library, the distribution of the whole must be on the terms of this License, whose permissions for other licensees extend to the entire whole, and thus to each and every part regardless of who wrote it.

Thus, it is not the intent of this section to claim rights or contest your rights to work written entirely by you; rather, the intent is to exercise the right to control the distribution of derivative or collective works based on the Library.

In addition, mere aggregation of another work not based on the Library with the Library (or with a work based on the Library) on a volume of a storage or distribution medium does not bring the other work under the scope of this License.

3. You may opt to apply the terms of the ordinary GNU General Public License instead of this License to a given copy of the Library. To do this, you must alter all the notices that refer to this License, so that they refer to the ordinary GNU General Public License, version 2, instead of to this License. (If a newer version than version 2 of the ordinary GNU General Public License has appeared, then you can specify that version instead if you wish.) Do not make any other change in these notices.

Once this change is made in a given copy, it is irreversible for that copy, so the ordinary GNU General Public License applies to all subsequent copies and derivative works made from that copy.

This option is useful when you wish to copy part of the code of the Library into a program that is not a library.

4. You may copy and distribute the Library (or a portion or derivative of it, under Section 2) in object code or executable form under the terms of Sections 1 and 2 above provided that you accompany it with the complete corresponding machine-readable source code, which must be distributed under the terms of Sections 1 and 2 above on a medium customarily used for software interchange.

If distribution of object code is made by offering access to copy from a designated place, then offering equivalent access to copy the source code from the same place satisfies the requirement to distribute the source code, even though third parties are not compelled to copy the source along with the object code.

5. A program that contains no derivative of any portion of the Library, but is designed to work with the Library by being compiled or linked with it, is called a "work that uses the Library". Such a work, in isolation, is not a derivative work of the Library, and therefore falls outside the scope of this License.

However, linking a "work that uses the Library" with the Library creates an executable that is a derivative of the Library (because it contains portions of the Library), rather than a "work that uses the library". The executable is therefore covered by this License. Section 6 states terms for distribution of such executables.

When a "work that uses the Library" uses material from a header file that is part of the Library, the object code for the work may be a derivative work of the Library even though the source code is not. Whether this is true is especially significant if the work can be linked without the Library, or if the work is itself a library. The threshold for this to be true is not precisely defined by law.

If such an object file uses only numerical parameters, data structure layouts and accessors, and small unrestricted, regardless of whether it is legally a derivative work. (Executables containing this object code plus portions of the Library will still fall under Section 6.)

Otherwise, if the work is a derivative of the Library, you may distribute the object code for the work under the terms of Section 6. Any executables containing that work also fall under Section 6, whether or not they are linked directly with the Library itself.

6. As an exception to the Sections above, you may also compile or link a "work that uses the Library" with the Library to produce a work containing portions of the Library, and distribute that work under terms of your choice, provided that the terms permit modification of the work for the customer's own use and reverse engineering for debugging such modifications.

You must give prominent notice with each copy of the work that the Library is used in it and that the Library and its use are covered by this License. You must supply a copy of this License. If the work during execution displays copyright notices, you must include the copyright notice for the Library among them, as well as a reference directing the user to the copy of this License. Also, you must do one of these things: a) Accompany the work with the complete corresponding machine-readable source

code for the Library including whatever changes were used in the work (which must be distributed under Sections 1 and 2 above); and, if the work is an executable linked with the Library, with the complete machine-readable "work that uses the Library", as object code and/or source code, so that the user can modify the Library and then relink to produce a modified executable containing the modified Library. (It is understood that the user who changes the contents of definitions files in the Library will not necessarily be able to recompile the application to use the modified definitions.) b) Accompany the work with a written offer, valid for at least three years, to give the same user the materials specified in Subsection 6a, above, for a charge no more than the cost of performing this distribution. c) If distribution of the work is made by offering access to copy from a designated place, offer equivalent access to copy the above specified materials from the same place. d) Verify that the user has already received a copy of these materials or that you have already sent this user a copy.

For an executable, the required form of the "work that uses the Library" must include any data and utility programs needed for reproducing the executable from it. However, as a special exception, the source code distributed need not include anything that is normally distributed (in either source or binary form) with the major components (compiler, kernel, and so on) of the operating system on which the executable runs, unless that component itself accompanies the executable.

It may happen that this requirement contradicts the license restrictions of other proprietary libraries that do not normally accompany the operating system. Such a contradiction means you cannot use both them and the Library together in an executable that you distribute.

7. You may place library facilities that are a work based on the Library side-by-side in a single library together with other library facilities not covered by this License, and distribute such a combined library, provided that the separate distribution of the work based on the Library and of the other library facilities is otherwise permitted, and provided that you do these two things: a) Accompany the combined library with a copy of the same work based on the Library, uncombined with any other library facilities. This must be distributed under the terms of the Sections above. b) Give prominent notice with the combined library of the fact that part of it is a work based on the Library, and explaining where to find the accompanying uncombined form of the same work.

8. You may not copy, modify, sublicense, link with, or distribute the Library except as expressly provided under this License. Any attempt otherwise to copy, modify, sublicense, link with, or distribute the Library is void, and will automatically terminate your rights under this License. However, parties who have received copies, or rights, from you under this License will not have their licenses terminated so long as such parties remain in full compliance.

9. You are not required to accept this License, since you have not signed it. However, nothing else grants you permission to modify or distribute the Library or its derivative works. These actions are prohibited by law if you do not accept this License. Therefore, by modifying or distributing the Library (or any work based on the Library), you indicate your acceptance of this License to do so, and all its terms and conditions for copying, distributing or modifying the Library or works based on it.

10. Each time you redistribute the Library (or any work based on the Library), the recipient automatically receives a license from the original licensor to copy, distribute, link with or modify the Library subject to these terms and conditions. You may not impose any further restrictions on the recipients' exercise of the rights granted herein. You are not responsible for enforcing compliance by third parties to this License.

11. If, as a consequence of a court judgment or allegation of patent infringement or for any other reason (not limited to patent issues), conditions are imposed on you (whether by court order, agreement or otherwise) that contradict the conditions of this License, they do not excuse you from the conditions of this License. If you cannot distribute so as to satisfy simultaneously your obligations under this License and any other pertinent obligations, then as a consequence you may not distribute the Library at all. For example, if a patent license would not permit royalty-free redistribution of the Library by all those who receive copies directly or indirectly through you, then the only way you could satisfy both it and this License would be to refrain entirely from distribution of the Library.

If any portion of this section is held invalid or unenforceable under any particular circumstance, the balance of the section is intended to apply, and the section as a whole is intended to apply in other circumstances.

It is not the purpose of this section to induce you to infringe any patents or other property right claims or to contest validity of any such claims; this section has the sole purpose of protecting the integrity of the free software distribution system which is implemented by public license practices. Many people have made generous contributions to the wide range of software distributed through that system in reliance on consistent application of that system; it is up to the author/donor to decide if he or she is willing to distribute software through any other system and a licensee cannot impose that choice. This section is intended to make thoroughly clear what is believed to be a consequence of the rest of this License.

12. If the distribution and/or use of the Library is restricted in certain countries either by patents or by copyrighted interfaces, the original copyright holder who places the Library under this License may add an explicit geographical distribution limitation excluding those countries, so that distribution is permitted only in or among countries not thus excluded. In such case, this License incorporates the limitation as if written in the body of this License.

13. The Free Software Foundation may publish revised and/or new versions of the Library General Public License from time to time. Such new versions will be similar in spirit to the present version, but may differ in detail to address new problems or concerns.

Each version is given a distinguishing version number. If the Library specifies a version number of this License which applies to it and "any later version", you have the option of following the terms and conditions either of that version or of any later version published by the Free Software Foundation. If the Library does not specify a license version number, you may choose any version ever published by the Free Software Foundation.

14. If you wish to incorporate parts of the Library into other free programs whose distribution conditions are incompatible with these, write to the author to ask for permission. For software which is copyrighted by the Free Software Foundation, write to the Free Software Foundation, we sometimes make exceptions for this. Our decision will be guided by the two goals of preserving the free status of all derivatives of our free software and of promoting the sharing and reuse of software generally. NO WARRANTY

15. BECAUSE THE LIBRARY IS LICENSED FREE OF CHARGE, THERE IS NO WARRANTY FOR THE LIBRARY, TO THE EXTENT PERMITTED BY APPLICABLE LAW. EXCEPT WHEN OTHERWISE STATED IN WRITING THE COPYRIGHT HOLDERS AND/OR OTHER PARTIES PROVIDE THE LIBRARY "AS IS" WITHOUT WARRANTY OF ANY KIND, EITHER EXPRESSED OR IMPLIED, INCLUDING, BUT NOT LIMITED TO, THE IMPLIED WARRANTIES OF MERCHANTABILITY AND FITNESS FOR A PARTICULAR PURPOSE. THE ENTIRE RISK AS TO THE QUALITY AND PERFORMANCE OF THE LIBRARY IS WITH YOU. SHOULD THE LIBRARY PROVE DEFECTIVE, YOU ASSUME THE COST OF ALL NECESSARY SERVICING, REPAIR OR CORRECTION.

16. IN NO EVENT UNLESS REQUIRED BY APPLICABLE LAW OR AGREED TO IN WRITING WILL ANY COPYRIGHT HOLDER, OR ANY OTHER PARTY WHO MAY MODIFY AND/OR REDISTRIBUTE THE<br>LIBRARY AS PERMITTED ABOVE, BE LIABLE TO YOU FOR DAMAGES, INCLUDING ANY GENERAL,<br>SPECIAL, INCIDENTAL OR CONSEQUENTIAL DAMAGES ARISING OUT OF THE U TO USE THE LIBRARY (INCLUDING BUT NOT LIMITED TO LOSS OF DATA OR DATA BEING RENDERED INACCURATE OR LOSSES SUSTAINED BY YOU OR THIRD PARTIES OR A FAILURE OF THE LIBRARY TO OPERATE WITH ANY OTHER SOFTWARE), EVEN IF SUCH HOLDER OR OTHER PARTY HAS BEEN ADVISED OF THE POSSIBILITY OF SUCH DAMAGES. END OF TERMS AND CONDITIONS

Appendix: How to Apply These Terms to Your New Libraries

If you develop a new library, and you want it to be of the greatest possible use to the public, we recommend making it free software that everyone can redistribute and change. You can do so by permitting redistribution under these terms (or, alternatively, under the terms of the ordinary General Public License).

To apply these terms, attach the following notices to the library. It is safest to attach them to the start of each source file to most effectively convey the exclusion of warranty; and each file should have at least the "copyright" line and a pointer to where the full notice is found. Copyright (C) <year> <name of author>

This library is free software; you can redistribute it and/or modify it under the terms of the GNU Library General Public License as published by the Free Software Foundation; either version 2 of the License, or (at your option) any later version.

This library is distributed in the hope that it will be useful, but WITHOUT ANY WARRANTY; without even the implied warranty of MERCHANTABILITY or FITNESS FOR A PARTICULAR PURPOSE. See the GNU Library General Public License for more details.

You should have received a copy of the GNU Library General Public License along with this library; if not, write to the Free Software Foundation, Inc., 675 Mass Ave, Cambridge, MA 02139, USA.

Also add information on how to contact you by electronic and paper mail.

You should also get your employer (if you work as a programmer) or your school, if any, to sign a "copyright disclaimer" for the library, if necessary. Here is a sample; alter the names:

Yoyodyne, Inc., hereby disclaims all copyright interest in the library `Frob' (a library for tweaking knobs) written by James Random Hacker.

<signature of Ty Coon>, 1 April 1990 Ty Coon, President of Vice

Java Development Kit (JDK)

### Java 2 Runtime Environment

## Java Access Bridge

Java Development Kit Copyright 2005 Sun Microsystems, Inc.,

Java 2 Runtime Environment © 2005 Sun Microsystems, Inc. All rights reserved

Java Access Bridge Copyright (c) 2004 Sun Microsystems, Inc. All rights reserved

Sun Microsystems, Inc. Binary Code License Agreement

SUN MICROSYSTEMS, INC. ("SUN") IS WILLING TO LICENSE THE SOFTWARE IDENTIFIED BELOW TO YOU ONLY UPON THE CONDITION THAT YOU ACCEPT ALL OF THE TERMS CONTAINED IN THIS BINARY CODE LICENSE AGREEMENT AND SUPPLEMENTAL LICENSE TERMS (COLLECTIVELY "AGREEMENT"). PLEASE READ THE AGREEMENT CAREFULLY. BY DOWNLOADING OR INSTALLING THIS SOFTWARE, YOU ACCEPT THE TERMS OF THE AGREEMENT. INDICATE ACCEPTANCE BY SELECTING THE "ACCEPT" BUTTON AT THE BOTTOM OF THE AGREEMENT. IF YOU ARE NOT

WILLING TO BE BOUND BY ALL THE TERMS, SELECT THE "DECLINE" BUTTON AT THE BOTTOM OF THE AGREEMENT AND THE DOWNLOAD OR INSTALL PROCESS WILL NOT CONTINUE.

1. DEFINITIONS."Software" means the identified above in binary form, any other machine readable materials (including, but not limited to, libraries, source files, header files, and data files), any updates or error corrections provided by Sun, and any user manuals, programming guides and other<br>documentation provided to you by Sun under this Agreement. "Programs" mean Java applets and<br>applications intended to run on the Java Java-enabled general purpose desktop computers and servers.

2. LICENSE TO USE. Subject to the terms and conditions of this Agreement, including, but not limited to the Java Technology Restrictions of the Supplemental License Terms, Sun grants you a non-exclusive, non-transferable, limited license without license fees to reproduce and use internally Software complete and unmodified for the sole purpose of running Programs. Additional licenses for developers and/or publishers are granted in the Supplemental License Terms.

3. RESTRICTIONS. Software is confidential and copyrighted. Title to Software and all associated intellectual property rights is retained by Sun and/or its licensors. Unless enforcement is prohibited by applicable law, you may not modify, decompile, or reverse engineer Software. You acknowledge that Licensed Software is not designed or intended for use in the design, construction, operation or maintenance of any nuclear facility. Sun Microsystems, Inc. disclaims any express or implied warranty of fitness for such uses. No right, title or interest in or to any trademark, service mark, logo or trade name of Sun or its licensors is granted under this Agreement. Additional restrictions for developers and/or publishers licenses are set forth in the Supplemental License Terms.

4. LIMITED WARRANTY. Sun warrants to you that for a period of ninety (90) days from the date of purchase, as evidenced by a copy of the receipt, the media on which Software is furnished (if any) will be free of defects in materials and workmanship under normal use. Except for the foregoing, Software<br>is provided "AS IS". Your exclusive remedy and Sun's entire liability under this limited warranty will be<br>at Sun's option on the Software are limited to 90 days. Some states do not allow limitations on duration of an implied warranty, so the above may not apply to you. This limited warranty gives you specific legal rights. You may have others, which vary from state to state.

5. DISCLAIMER OF WARRANTY. DISCLAIMER OF WARRANTY. UNLESS SPECIFIED IN THIS AGREEMENT, ALL EXPRESS OR IMPLIED CONDITIONS, REPRESENTATIONS AND WARRANTIES, INCLUDING ANY IMPLIED WARRANTY OF MERCHANTABILITY, FITNESS FOR A PARTICULAR PURPOSE OR NON-INFRINGEMENT ARE DISCLAIMED, EXCEPT TO THE EXTENT THAT THESE DISCLAIMERS ARE HELD TO BE LEGALLY INVALID.

6. LIMITATION OF LIABILITY. TO THE EXTENT NOT PROHIBITED BY LAW, IN NO EVENT WILL SUN OR ITS LICENSORS BE LIABLE FOR ANY LOST REVENUE, PROFIT OR DATA, OR FOR SPECIAL, INDIRECT, CONSEQUENTIAL, INCIDENTAL OR PUNITIVE DAMAGES, HOWEVER CAUSED REGARDLESS OF THE THEORY OF LIABILITY, ARISING OUT OF OR RELATED TO THE USE OF OR INABILITY TO USE SOFTWARE, EVEN IF SUN HAS BEEN ADVISED OF THE POSSIBILITY OF SUCH DAMAGES. In no event will Sun's liability to you, whether in contract, tort (including negligence), or otherwise, exceed the amount paid by you for Software under this Agreement. The foregoing limitations will apply even if the above stated warranty fails of its essential purpose. Some states do not allow the exclusion of incidental or consequential damages, so some of the terms above may not be applicable to you.

7. TERMINATION. This Agreement is effective until terminated. You may terminate this Agreement at any time by destroying all copies of Software. This Agreement will terminate immediately without notice from Sun if you fail to comply with any provision of this Agreement. Either party may terminate this Agreement immediately should any Software become, or in either party's opinion be likely to become, the subject of a claim of infringement of any intellectual property right. Upon Termination, you must destroy all copies of Software.

8. EXPORT REGULATIONS. All Software and technical data delivered under this Agreement are subject to US export control laws and may be subject to export or import regulations in other countries. You agree to comply strictly with all such laws and regulations and acknowledge that you have the responsibility to obtain such licenses to export, re-export, or import as may be required after delivery to you.

9. TRADEMARKS AND LOGOS. You acknowledge and agree as between you and Sun that Sun owns the SUN, SOLARIS, JAVA, JINI, FORTE, and iPLANET trademarks and all SUN, SOLARIS, JAVA, JINI, FORTE, and iPLANET-related trademarks, service marks, logos and other brand designations ("Sun Marks"), and you agree to comply with the Sun Trademark and Logo Usage Requirements currently located at http://www.sun.com/policies/trademarks. Any use you make of the Sun Marks inures to Sun's benefit.

10. U.S. GOVERNMENT RESTRICTED RIGHTS. If Software is being acquired by or on behalf of the U.S. Government or by a U.S. Government prime contractor or subcontractor (at any tier), then the Government's rights in Software and accompanying documentation will be only as set forth in this Agreement; this is in accordance with 48 CFR 227.7201 through 227.7202-4 (for Department of Defense (DOD) acquisitions) and with 48 CFR 2.101 and 12.212 (for non-DOD acquisitions).

11. GOVERNING LAW. Any action related to this Agreement will be governed by California law and controlling U.S. federal law. No choice of law rules of any jurisdiction will apply.

12. SEVERABILITY. If any provision of this Agreement is held to be unenforceable, this Agreement will remain in effect with the provision omitted, unless omission would frustrate the intent of the parties, in which case this Agreement will immediately terminate.

13. INTEGRATION. This Agreement is the entire agreement between you and Sun relating to its subject matter. It supersedes all prior or contemporaneous oral or written communications, proposals, representations and warranties and prevails over any conflicting or additional terms of any quote, order, acknowledgment, or other communication between the parties relating to its subject matter during the term of this Agreement. No modification of this Agreement will be binding, unless in writing and signed by an authorized representative of each party.

# SUPPLEMENTAL LICENSE TERMS

These Supplemental License Terms add to or modify the terms of the Binary Code License Agreement. Capitalized terms not defined in these Supplemental Terms shall have the same meanings ascribed to them in the Binary Code License Agreement. These Supplemental Terms shall supersede any inconsistent or conflicting terms in the Binary Code License Agreement, or in any license contained within the Software.

A. Software Internal Use and Development License Grant. Subject to the terms and conditions of this Agreement and restrictions and exceptions set forth in the Software "README" file, including, but not limited to the Java Technology Restrictions of these Supplemental Terms, Sun grants you a non-exclusive, non-transferable, limited license without fees to reproduce internally and use internally the Software complete and unmodified for the purpose of designing, developing, and testing your Programs.

B. License to Distribute Software. Subject to the terms and conditions of this Agreement and restrictions and exceptions set forth in the Software README file, including, but not limited to the Java Technology Restrictions of these Supplemental Terms, Sun grants you a non-exclusive, non-transferable, limited license without fees to reproduce and distribute the Software, provided that (i) you distribute the Software complete and unmodified and only bundled as part of, and for the sole purpose of running, your Programs, (ii) the Programs add significant and primary functionality to the Software, (iii) you do not distribute additional software intended to replace any component(s) of the Software, (iv) you do not remove or alter any proprietary legends or notices contained in the Software, (v) you only distribute the Software subject to a license agreement that protects Sun's interests consistent with the terms contained in this Agreement, and (vi) you agree to defend and indemnify Sun and its licensors from and against any damages, costs, liabilities, settlement amounts and/or expenses (including attorneys' fees) incurred in connection with any claim, lawsuit or action by any third party that arises or results from the use or distribution of any and all Programs and/or Software.

C. Java Technology Restrictions. You may not create, modify, or change the behavior of, or authorize your licensees to create, modify, or change the behavior of, classes, interfaces, or subpackages that are in any way identified as "java", "javax", "sun" or similar convention as specified by Sun in any naming convention designation.

D. Source Code. Software may contain source code that, unless expressly licensed for other purposes, is provided solely for reference purposes pursuant to the terms of this Agreement. Source code may not be redistributed unless expressly provided for in this Agreement.

E. Third Party Code. Additional copyright notices and license terms applicable to portions of the Software are set forth in the THIRDPARTYLICENSEREADME.txt file. In addition to any terms and conditions of any third party opensource/freeware license identified in the THIRDPARTYLICENSEREADME.txt file, the disclaimer of warranty and limitation of liability

provisions in paragraphs 5 and 6 of the Binary Code License Agreement shall apply to all Software in this distribution.

For inquiries please contact: Sun Microsystems, Inc., 4150 Network Circle, Santa Clara, California 95054, U.S.A. (LFI#141623/Form ID#011801)

# JavaTip87: Automate the Hourglass Cursor

Kyle Davis

Portions of this code taken from an article available as of 2/02/02 on the JavaWorld Internet site, entitled Javatip87: Automate the HourGlass Cursor" by Kyle Davis.

# JFreeChart

## JFree.org

This software incorporates JFreeChart, Copyright 2000-2004 by

Object Refinery Limited and Contributors

GNU LESSER GENERAL PUBLIC LICENSE

Version 2.1, February 1999

Copyright (C) 1991, 1999 Free Software Foundation, Inc. 51 Franklin St, Fifth Floor, Boston, MA 02110-1301 USA Everyone is permitted to copy and distribute verbatim copies of this license document, but changing it is not allowed. [This is the first released version of the Lesser GPL. It also counts as the successor of the GNU Library Public License, version 2, hence the version number 2.1.]

Preamble

The licenses for most software are designed to take away your freedom to share and change it. By contrast, the GNU General Public Licenses are intended to guarantee your freedom to share and change free software--to make sure the software is free for all its users.

This license, the Lesser General Public License, applies to some specially designated software packages--typically libraries--of the Free Software Foundation and other authors who decide to use it. You can use it too, but we suggest you first think carefully about whether this license or the ordinary General Public License is the better strategy to use in any particular case, based on the explanations below.

When we speak of free software, we are referring to freedom of use, not price. Our General Public Licenses are designed to make sure that you have the freedom to distribute copies of free software (and charge for this service if you wish); that you receive source code or can get it if you want it; that you can change the software and use pieces of it in new free programs; and that you are informed that you can do these things.

To protect your rights, we need to make restrictions that forbid distributors to deny you these rights or to ask you to surrender these rights. These restrictions translate to certain responsibilities for you if you distribute copies of the library or if you modify it.

For example, if you distribute copies of the library, whether gratis or for a fee, you must give the recipients all the rights that we gave you. You must make sure that they, too, receive or can get the source code. If you link other code with the library, you must provide complete object files to the recipients, so that they can relink them with the library after making changes to the library and recompiling it. And you must show them these terms so they know their rights.

We protect your rights with a two-step method: (1) we copyright the library, and (2) we offer you this license, which gives you legal permission to copy, distribute and/or modify the library.

To protect each distributor, we want to make it very clear that there is no warranty for the free library. Also, if the library is modified by someone else and passed on, the recipients should know that what they have is not the original version, so that the original author's reputation will not be affected by problems that might be introduced by others.

Finally, software patents pose a constant threat to the existence of any free program. We wish to make sure that a company cannot effectively restrict the users of a free program by obtaining a restrictive license from a patent holder. Therefore, we insist that any patent license obtained for a version of the library must be consistent with the full freedom of use specified in this license.

Most GNU software, including some libraries, is covered by the ordinary GNU General Public License. This license, the GNU Lesser General Public License, applies to certain designated libraries, and is quite different from the ordinary General Public License. We use this license for certain libraries in order to permit linking those libraries into non-free programs.

When a program is linked with a library, whether statically or using a shared library, the combination of the two is legally speaking a combined work, a derivative of the original library. The ordinary General Public License therefore permits such linking only if the entire combination fits its criteria of freedom. The Lesser General Public License permits more lax criteria for linking other code with the library.

We call this license the "Lesser" General Public License because it does Less to protect the user's freedom than the ordinary General Public License. It also provides other free software developers Less of an advantage over competing non-free programs. These disadvantages are the reason we use the ordinary General Public License for many libraries. However, the Lesser license provides advantages in certain special circumstances.

For example, on rare occasions, there may be a special need to encourage the widest possible use of a certain library, so that it becomes a de-facto standard. To achieve this, non-free programs must be allowed to use the library. A more frequent case is that a free library does the same job as widely used non-free libraries. In this case, there is little to gain by limiting the free library to free software only, so we use the Lesser General Public License.

In other cases, permission to use a particular library in non-free programs enables a greater number of people to use a large body of free software. For example, permission to use the GNU C Library in non-free programs enables many more people to use the whole GNU operating system, as well as its variant, the GNU/Linux operating system.

Although the Lesser General Public License is Less protective of the users' freedom, it does ensure that the user of a program that is linked with the Library has the freedom and the wherewithal to run that program using a modified version of the Library.

The precise terms and conditions for copying, distribution and modification follow. Pay close attention<br>to the difference between a "work based on the library" and a "work that uses the library". The former<br>contains code d run.

## TERMS AND CONDITIONS FOR COPYING, DISTRIBUTION AND MODIFICATION

**0.** This License Agreement applies to any software library or other program which contains a notice placed by the copyright holder or other authorized party saying it may be distributed under the terms of this Lesser General Public License (also called "this License"). Each licensee is addressed as "you". A "library" means a collection of software functions and/or data prepared so as to be conveniently linked with application programs (which use some of those functions and data) to form executables.

The "Library", below, refers to any such software library or work which has been distributed under these terms. A "work based on the Library" means either the Library or any derivative work under copyright law: that is to say, a work containing the Library or a portion of it, either verbatim or with modifications and/or translated straightforwardly into another language. (Hereinafter, translation is included without limitation in the term "modification".)

"Source code" for a work means the preferred form of the work for making modifications to it. For a library, complete source code means all the source code for all modules it contains, plus any associated interface definition files, plus the scripts used to control compilation and installation of the library.

Activities other than copying, distribution and modification are not covered by this License; they are outside its scope. The act of running a program using the Library is not restricted, and output from such a program is covered only if its contents constitute a work based on the Library (independent of the use of the Library in a tool for writing it). Whether that is true depends on what the Library does and what the program that uses the Library does.

**1.** You may copy and distribute verbatim copies of the Library's complete source code as you receive it, in any medium, provided that you conspicuously and appropriately publish on each copy an appropriate copyright notice and disclaimer of warranty; keep intact all the notices that refer to this License and to the absence of any warranty; and distribute a copy of this License along with the Library. You may charge a fee for the physical act of transferring a copy, and you may at your option offer

warranty protection in exchange for a fee. **2.** You may modify your copy or copies of the Library or any portion of it, thus forming a work based on

the Library, and copy and distribute such modifications or work under the terms of Section 1 above, provided that you also meet all of these conditions:

**a)** The modified work must itself be a software library.

**b)** You must cause the files modified to carry prominent notices stating that you changed the files and the date of any change.

**c)** You must cause the whole of the work to be licensed at no charge to all third parties under the terms of this License.

**d)** If a facility in the modified Library refers to a function or a table of data to be supplied by an application program that uses the facility, other than as an argument passed when the facility is invoked, then you must make a good faith effort to ensure that, in the event an application does not supply such function or table, the facility still operates, and performs whatever part of its purpose remains meaningful.

(For example, a function in a library to compute square roots has a purpose that is entirely well-defined independent of the application. Therefore, Subsection 2d requires that any application-supplied function or table used by this function must be optional: if the application does not supply it, the square root function must still compute square roots.)

These requirements apply to the modified work as a whole. If identifiable sections of that work are not derived from the Library, and can be reasonably considered independent and separate works in themselves, then this License, and its terms, do not apply to those sections when you distribute them as separate works. But when you distribute the same sections as part of a whole which is a work based on the Library, the distribution of the whole must be on the terms of this License, whose permissions for other licensees extend to the entire whole, and thus to each and every part regardless of who wrote it.

Thus, it is not the intent of this section to claim rights or contest your rights to work written entirely by you; rather, the intent is to exercise the right to control the distribution of derivative or collective works based on the Library.

In addition, mere aggregation of another work not based on the Library with the Library (or with a work based on the Library) on a volume of a storage or distribution medium does not bring the other work under the scope of this License.

**3.** You may opt to apply the terms of the ordinary GNU General Public License instead of this License to a given copy of the Library. To do this, you must alter all the notices that refer to this License, so that they refer to the ordinary GNU General Public License, version 2, instead of to this License. (If a newer version than version 2 of the ordinary GNU General Public License has appeared, then you can specify that version instead if you wish.) Do not make any other change in these notices.

Once this change is made in a given copy, it is irreversible for that copy, so the ordinary GNU General Public License applies to all subsequent copies and derivative works made from that copy.

This option is useful when you wish to copy part of the code of the Library into a program that is not a library.

**4.** You may copy and distribute the Library (or a portion or derivative of it, under Section 2) in object code or executable form under the terms of Sections 1 and 2 above provided that you accompany it with the complete corresponding machine-readable source code, which must be distributed under the terms of Sections 1 and 2 above on a medium customarily used for software interchange.

If distribution of object code is made by offering access to copy from a designated place, then offering<br>equivalent access to copy the source code from the same place satisfies the requirement to distribute<br>the source code code.

**5.** A program that contains no derivative of any portion of the Library, but is designed to work with the<br>Library by being compiled or linked with it, is called a "work that uses the Library". Such a work, in<br>isolation, i

However, linking a "work that uses the Library" with the Library creates an executable that is a derivative of the Library (because it contains portions of the Library), rather than a "work that uses the library". The executable is therefore covered by this License. Section 6 states terms for distribution of such executables.

When a "work that uses the Library" uses material from a header file that is part of the Library, the object code for the work may be a derivative work of the Library even though the source code is not. Whether this is true is especially significant if the work can be linked without the Library, or if the work is itself a library. The threshold for this to be true is not precisely defined by law.

If such an object file uses only numerical parameters, data structure layouts and accessors, and small macros and small inline functions (ten lines or less in length), then the use of the object file is unrestricted, regardless of whether it is legally a derivative work. (Executables containing this object code plus portions of the Library will still fall under Section 6.)

Otherwise, if the work is a derivative of the Library, you may distribute the object code for the work under the terms of Section 6. Any executables containing that work also fall under Section 6, whether or not they are linked directly with the Library itself.

**6.** As an exception to the Sections above, you may also combine or link a "work that uses the Library" with the Library to produce a work containing portions of the Library, and distribute that work under terms of your choice, provided that the terms permit modification of the work for the customer's own use and reverse engineering for debugging such modifications.

You must give prominent notice with each copy of the work that the Library is used in it and that the Library and its use are covered by this License. You must supply a copy of this License. If the work during execution displays copyright notices, you must include the copyright notice for the Library among them, as well as a reference directing the user to the copy of this License. Also, you must do one of these things:

**a)** Accompany the work with the complete corresponding machine-readable source code for the Library including whatever changes were used in the work (which must be distributed under Sections 1 and 2 above); and, if the work is an executable linked with the Library, with the complete machine-readable "work that uses the Library", as object code and/or source code, so that the user can modify the Library and then relink to produce a modified executable containing the modified Library. (It is understood that the user who changes the contents of definitions files in the Library will not necessarily be able to recompile the application to use the modified definitions.)

**b)** Use a suitable shared library mechanism for linking with the Library. A suitable mechanism is one that (1) uses at run time a copy of the library already present on the user's computer system, rather than copying library functions into the executable, and (2) will operate properly with a modified version of the library, if the user installs one, as long as the modified version is interface-compatible with the version that the work was made with.

**c)** Accompany the work with a written offer, valid for at least three years, to give the same user the materials specified in Subsection 6a, above, for a charge no more than the cost of performing this distribution.

**d)** If distribution of the work is made by offering access to copy from a designated place, offer equivalent access to copy the above specified materials from the same place.

**e)** Verify that the user has already received a copy of these materials or that you have already sent this user a copy.

For an executable, the required form of the "work that uses the Library" must include any data and utility programs needed for reproducing the executable from it. However, as a special exception, the materials to be distributed need not include anything that is normally distributed (in either source or binary form) with the major components (compiler, kernel, and so on) of the operating system on which the executable runs, unless that component itself accompanies the executable.

It may happen that this requirement contradicts the license restrictions of other proprietary libraries that do not normally accompany the operating system. Such a contradiction means you cannot use both them and the Library together in an executable that you distribute.

**7.** You may place library facilities that are a work based on the Library side-by-side in a single library together with other library facilities not covered by this License, and distribute such a combined library, provided that the separate distribution of the work based on the Library and of the other library facilities is otherwise permitted, and provided that you do these two things:

**a)** Accompany the combined library with a copy of the same work based on the Library, uncombined with any other library facilities. This must be distributed under the terms of the Sections above.

**b)** Give prominent notice with the combined library of the fact that part of it is a work based on the Library, and explaining where to find the accompanying uncombined form of the same work.

**8.** You may not copy, modify, sublicense, link with, or distribute the Library except as expressly provided under this License. Any attempt otherwise to copy, modify, sublicense, link with, or distribute the Library is void, and will automatically terminate your rights under this License. However, parties who have received copies, or rights, from you under this License will not have their licenses terminated so long as such parties remain in full compliance.

**9.** You are not required to accept this License, since you have not signed it. However, nothing else grants you permission to modify or distribute the Library or its derivative works. These actions are prohibited by law if you do not accept this License. Therefore, by modifying or distributing the Library (or any work based on the Library), you indicate your acceptance of this License to do so, and all its terms and conditions for copying, distributing or modifying the Library or works based on it.

**10.** Each time you redistribute the Library (or any work based on the Library), the recipient automatically receives a license from the original licensor to copy, distribute, link with or modify the Library subject to these terms and conditions. You may not impose any further restrictions on the recipients' exercise of the rights granted herein. You are not responsible for enforcing compliance by third parties with this License.

**11.** If, as a consequence of a court judgment or allegation of patent infringement or for any other reason (not limited to patent issues), conditions are imposed on you (whether by court order, agreement of this License. If you cannot distribute so as to satisfy simultaneously your obligations under this License and any other pertinent obligations, then as a consequence you may not distribute the Library at all. For example, if a patent license would not permit royalty-free redistribution of the Library by all those who receive copies directly or indirectly through you, then the only way you could satisfy both it and this License would be to refrain entirely from distribution of the Library.

If any portion of this section is held invalid or unenforceable under any particular circumstance, the balance of the section is intended to apply, and the section as a whole is intended to apply in other circumstances.

It is not the purpose of this section to induce you to infringe any patents or other property right claims or to contest validity of any such claims; this section has the sole purpose of protecting the integrity of the free software distribution system which is implemented by public license practices. Many people have made generous contributions to the wide range of software distributed through that system in reliance on consistent application of that system; it is up to the author/donor to decide if he or she is willing to distribute software through any other system and a licensee cannot impose that choice.

This section is intended to make thoroughly clear what is believed to be a consequence of the rest of this License.

**12.** If the distribution and/or use of the Library is restricted in certain countries either by patents or by<br>copyrighted interfaces, the original copyright holder who places the Library under this License may<br>add an expl permitted only in or among countries not thus excluded. In such case, this License incorporates the limitation as if written in the body of this License.

**13.** The Free Software Foundation may publish revised and/or new versions of the Lesser General Public License from time to time. Such new versions will be similar in spirit to the present version, but may differ in detail to address new problems or concerns.

Each version is given a distinguishing version number. If the Library specifies a version number of this License which applies to it and "any later version", you have the option of following the terms and conditions either of that version or of any later version published by the Free Software Foundation. If the Library does not specify a license version number, you may choose any version ever published by the Free Software Foundation.

**14.** If you wish to incorporate parts of the Library into other free programs whose distribution conditions are incompatible with these, write to the author to ask for permission. For software which is copyrighted by the Free Software Foundation, write to the Free Software Foundation; we sometimes make exceptions for this. Our decision will be guided by the two goals of preserving the free status of all derivatives of our free software and of promoting the sharing and reuse of software generally.

## **NO WARRANTY**

**15.** BECAUSE THE LIBRARY IS LICENSED FREE OF CHARGE, THERE IS NO WARRANTY FOR THE LIBRARY, TO THE EXTENT PERMITTED BY APPLICABLE LAW. EXCEPT WHEN OTHERWISE STATED IN WRITING THE COPYRIGHT HOLDERS AND/OR OTHER PARTIES PROVIDE THE LIBRARY "AS IS" WITHOUT WARRANTY OF ANY KIND, EITHER EXPRESSED OR IMPLIED, INCLUDING, BUT NOT LIMITED TO, THE IMPLIED WARRANTIES OF MERCHANTABILITY AND FITNESS FOR A PARTICULAR PURPOSE. THE ENTIRE RISK AS TO THE QUALITY AND PERFORMANCE OF THE LIBRARY IS WITH YOU. SHOULD THE LIBRARY PROVE DEFECTIVE, YOU ASSUME THE COST OF ALL NECESSARY SERVICING, REPAIR OR CORRECTION.

**16.** IN NO EVENT UNLESS REQUIRED BY APPLICABLE LAW OR AGREED TO IN WRITING WILL ANY<br>COPYRIGHT HOLDER, OR ANY OTHER PARTY WHO MAY MODIFY AND/OR REDISTRIBUTE THE<br>LIBRARY AS PERMITTED ABOVE, BE LIABLE TO YOU FOR DAMAGES, INC SPECIAL, INCIDENTAL OR CONSEQUENTIAL DAMAGES ARISING OUT OF THE USE OR INABILITY TO USE THE LIBRARY (INCLUDING BUT NOT LIMITED TO LOSS OF DATA OR DATA BEING RENDERED INACCURATE OR LOSSES SUSTAINED BY YOU OR THIRD PARTIES OR A FAILURE OF THE LIBRARY TO OPERATE WITH ANY OTHER SOFTWARE), EVEN IF SUCH HOLDER OR OTHER PARTY HAS BEEN ADVISED OF THE POSSIBILITY OF SUCH DAMAGES. END OF TERMS AND CONDITIONS

# How to Apply These Terms to Your New Libraries

If you develop a new library, and you want it to be of the greatest possible use to the public, we recommend making it free software that everyone can redistribute and change. You can do so by permitting redistribution under these terms (or, alternatively, under the terms of the ordinary General Public License).

To apply these terms, attach the following notices to the library. It is safest to attach them to the start of each source file to most effectively convey the exclusion of warranty; and each file should have at least the "copyright" line and a pointer to where the full notice is found.

*one line to give the library's name and an idea of what it does.* 

#### Copyright (C) *year name of author*

This library is free software; you can redistribute it and/or modify it under the terms of the GNU Lesser General Public License as published by the Free Software Foundation; either version 2.1 of the License, or (at your option) any later version.

This library is distributed in the hope that it will be useful, but WITHOUT ANY WARRANTY; without even the implied warranty of MERCHANTABILITY or FITNESS FOR A PARTICULAR PURPOSE. See the GNU Lesser General Public License for more details. You should have received a copy of the GNU Lesser General Public License along with this library; if not, write to the Free Software Foundation, Inc., 51 Franklin St, Fifth Floor, Boston, MA 02110-1301 USA

Also add information on how to contact you by electronic and paper mail. You should also get your employer (if you work as a programmer) or your school, if any, to sign a "copyright disclaimer" for the library, if necessary. Here is a sample; alter the names:

Yoyodyne, Inc., hereby disclaims all copyright interest in the library `Frob' (a library for tweaking knobs) written by James Random Hacker.

*signature of Ty Coon*, 1 April 1990

Ty Coon, President of Vice

# Kerberos

Massachusetts Institute of Technology.

Copyright © 1985 - 2002 by the Massachusetts Institute of Technology.

Copyright, OpenVision Technologies, Inc., 1996, All Rights Reserved.

Copyright 2000 by Zero-Knowledge Systems, Inc.

Copyright (c) 2001, Dr. Brian Gladman <brg@gladman.uk.net>, Worcester, UK. All rights reserved. Copyright © 1983 Regents of the University of California.All rights reserved.

Copyright © 1985-2002 by the Massachusetts Institute of Technology.

Export of software employing encryption from the United States of America may require a specific license from the United States Government. It is the responsibility of any person or organization contemplating export to obtain such a license before exporting.

WITHIN THAT CONSTRAINT, permission to use, copy, modify, and distribute this software and its documentation for any purpose and without fee is hereby granted, provided that the above copyright<br>notice appear in all copies and that both that copyright notice and this permission notice appear in<br>supporting documentati pertaining to distribution of the software without specific, written prior permission. Furthermore if you modify this software you must label your software as modified software and not distribute it in such a fashion that it might be confused with the original MIT software. M.I.T. makes no representations about the suitability of this software for any purpose. It is provided "as is" without express or implied warranty.

The following copyright and permission notice applies to the OpenVision Kerberos Administration system located in kadmin/create, kadmin/dbutil, kadmin/passwd, kadmin/server, lib/kadm5, and portions of lib/rpc:

Copyright, OpenVision Technologies, Inc., 1996, All Rights Reserved

WARNING: Retrieving the OpenVision Kerberos Administration system source code, as described below, indicates your acceptance of the following terms. If you do not agree to the following terms, do not retrieve the OpenVision Kerberos administration system.

You may freely use and distribute the Source Code and Object Code compiled from it, with or without<br>modification, but this Source Code is provided to you "AS IS" EXCLUSIVE OF ANY WARRANTY,<br>INCLUDING, WITHOUT LIMITATION, AN A PARTICULAR PURPOSE, OR ANY OTHER WARRANTY, WHETHER EXPRESS OR IMPLIED. IN NO EVENT WILL OPENVISION HAVE ANY LIABILITY FOR ANY LOST PROFITS, LOSS OF DATA OR COSTS OF PROCUREMENT OF SUBSTITUTE GOODS OR SERVICES, OR FOR ANY SPECIAL, INDIRECT, OR CONSEQUENTIAL DAMAGES ARISING OUT OF THIS AGREEMENT, INCLUDING, WITHOUT LIMITATION, THOSE RESULTING FROM THE USE OF THE SOURCE CODE, OR THE FAILURE OF THE SOURCE CODE TO PERFORM, OR FOR ANY OTHER REASON.

OpenVision retains all copyrights in the donated Source Code. OpenVision also retains copyright to derivative works of the Source Code, whether created by OpenVision or by a third party. The OpenVision copyright notice must be preserved if derivative works are made based on the donated Source Code.

OpenVision Technologies, Inc. has donated this Kerberos Administration system to MIT for inclusion in the standard Kerberos 5 distribution. This donation underscores our commitment to continuing Kerberos technology development and our gratitude for the valuable work which has been performed by MIT and the Kerberos community.

The implementation of the Yarrow pseudo-random number generator in src/lib/crypto/yarrow has the following copyright:

Copyright 2000 by Zero-Knowledge Systems, Inc.

Permission to use, copy, modify, distribute, and sell this software and its documentation for any purpose is hereby granted without fee, provided that the above copyright notice appear in all copies and that copyright notice and this permission notice appear in supporting documentation, and that the name of Zero-Knowledge Systems, Inc. not be used in advertising or publicity pertaining to distribution of the software without specific, written prior permission. Zero-Knowledge Systems, Inc. makes no representations about the suitability of this software for any purpose. It is provided "as is" without express or implied warranty.

ZERO-KNOWLEDGE SYSTEMS, INC. DISCLAIMS ALL WARRANTIES WITH REGARD TO THIS SOFTWARE, INCLUDING ALL IMPLIED WARRANTIES OF MERCHANTABILITY AND FITNESS, IN NO EVENT SHALL ZERO-KNOWLEDGE SYSTEMS, INC. BE LIABLE FOR ANY SPECIAL, INDIRECT OR CONSEQUENTIAL DAMAGES OR ANY DAMAGES WHATSOEVER RESULTING FROM LOSS OF USE, DATA OR PROFITS, WHETHER IN AN ACTION OF CONTRACT, NEGLIGENCE OR OTHER TORTUOUS ACTION, ARISING OUT OF OR IN CONNECTION WITH THE USE OR PERFORMANCE OF THIS SOFTWARE.

The implementation of the AES encryption algorithm in src/lib/crypto/aes has the following copyright: Copyright (c) 2001, Dr. Brian Gladman <brg@gladman.uk.net>, Worcester, UK. All rights reserved. LICENSE TERMS

The free distribution and use of this software in both source and binary form is allowed (with or without changes) provided that:

1. distributions of this source code include the above copyright notice, this list of conditions and the following disclaimer;

2. distributions in binary form include the above copyright notice, this list of conditions and the following disclaimer in the documentation and/or other associated materials;

3. the copyright holder's name is not used to endorse products built using this software without specific written permission.

DISCLAIMER

This software is provided "as is" with no explicit or implied warranties in respect of any properties, including, but not limited to, correctness and fitness for purpose.

Kerberos V5 includes documentation and software developed at the University of California at Berkeley, which includes this copyright notice:

Copyright © 1983 Regents of the University of California.

All rights reserved.

Redistribution and use in source and binary forms, with or without modification, are permitted provided that the following conditions are met:

1. Redistributions of source code must retain the above copyright notice, this list of conditions and the following disclaimer.

2. Redistributions in binary form must reproduce the above copyright notice, this list of conditions and the following disclaimer in the documentation and/or other materials provided with the distribution.

3. All advertising materials mentioning features or use of this software must display the following acknowledgement:

This product includes software developed by the University of California, Berkeley and its contributors. 4. Neither the name of the University nor the names of its contributors may be used to endorse or

promote products derived from this software without specific prior written permission. Permission is granted to make and distribute verbatim copies of this manual provided the copyright

notices and this permission notice are preserved on all copies.

Permission is granted to copy and distribute modified versions of this manual under the conditions for verbatim copying, provided also that the entire resulting derived work is distributed under the terms of a permission notice identical to this one.

Permission is granted to copy and distribute translations of this manual into another language, under the above conditions for modified versions.

# Libstdc++ (GNU Standard C++ Library)

The Code: Runtime GPL

The source code of libstdc++-v3 is distributed under version 2 of the GNU General Public License, with the so-called "runtime exception," as follows (or see any header or implementation file):

As a special exception, you may use this file as part of a free software library without restriction. Specifically, if other files instantiate templates or use macros or inline functions from this file, or you compile this file and link it with other files to produce an executable, this file does not by itself cause the resulting executable to be covered by the GNU General Public License. This exception does not however invalidate any other reasons why the executable file might be covered by the GNU General Public License.

GNU GENERAL PUBLIC LICENSE

Version 2, June 1991

Copyright (C) 1989, 1991 Free Software Foundation, Inc.

59 Temple Place, Suite 330, Boston, MA02111-1307USA

Everyone is permitted to copy and distribute verbatim copies of this license document, but changing it is not allowed.

Preamble

The licenses for most software are designed to take away your freedom to share and change it. By contrast, the GNU General Public License is intended to guarantee your freedom to share and change free software--to make sure the software is free for all its users. This General Public License applies to most of the Free Software Foundation's software and to any other program whose authors commit to using it.(Some other Free Software Foundation software is covered by the GNU Library General Public License instead.)You can apply it to your programs, too.

When we speak of free software, we are referring to freedom, not price. Our General Public Licenses are designed to make sure that you have the freedom to distribute copies of free software (and charge for this service if you wish), that you receive source code or can get it if you want it, that you can change the software or use pieces of it in new free programs; and that you know you can do these things.

To protect your rights, we need to make restrictions that forbid anyone to deny you these rights or to ask you to surrender the rights. These restrictions translate to certain responsibilities for you if you distribute copies of the software, or if you modify it.

For example, if you distribute copies of such a program, whether gratis or for a fee, you must give the recipients all the rights that you have. You must make sure that they, too, receive or can get the source code. And you must show them these terms so they know their rights.

We protect your rights with two steps: (1) copyright the software, and (2) offer you this license which gives you legal permission to copy, distribute and/or modify the software.

Also, for each author's protection and ours, we want to make certain that everyone understands that<br>there is no warranty for this free software. If the software is modified by someone else and passed on, we want its recipients to know that what they have is not the original, so that any problems introduced by others will not reflect on the original authors' reputations.

Finally, any free program is threatened constantly by software patents. We wish to avoid the danger that redistributors of a free program will individually obtain patent licenses, in effect making the program proprietary. To prevent this, we have made it clear that any patent must be licensed for everyone's free use or not licensed at all.

The precise terms and conditions for copying, distribution and modification follow. GNU GENERAL PUBLIC LICENSE

#### TERMS AND CONDITIONS FOR COPYING, DISTRIBUTION AND MODIFICATION

0. This License applies to any program or other work which contains a notice placed by the copyright holder saying it may be distributed under the terms of this General Public License. The "Program", below, refers to any such program or work, and a "work based on the Program" means either the<br>Program or any derivative work under copyright law: that is to say, a work containing the Program or a<br>portion of it, either ver language.(Hereinafter, translation is included without limitation in the term "modification".)Each licensee is addressed as "you".

Activities other than copying, distribution and modification are not covered by this License; they are outside its scope. The act of running the Program is not restricted, and the output from the Program is covered only if its contents constitute a work based on the Program (independent of having been made by running the Program). Whether that is true depends on what the Program does.

1. You may copy and distribute verbatim copies of the Program's source code as you receive it, in any medium, provided that you conspicuously and appropriately publish on each copy an appropriate copyright notice and disclaimer of warranty; keep intact all the notices that refer to this License and to the absence of any warranty; and give any other recipients of the Program a copy of this License along with the Program.

You may charge a fee for the physical act of transferring a copy, and you may at your option offer warranty protection in exchange for a fee.

2. You may modify your copy or copies of the Program or any portion of it, thus forming a work based on the Program, and copy and distribute such modifications or work under the terms of Section 1 above, provided that you also meet all of these conditions:

a) You must cause the modified files to carry prominent notices stating that you changed the files and the date of any change.

b) You must cause any work that you distribute or publish, that in whole or in part contains or is derived from the Program or any part thereof, to be licensed as a whole at no charge to all third parties under the terms of this License.

c) If the modified program normally reads commands interactively when run, you must cause it, when started running for such interactive use in the most ordinary way, to print or display an announcement including an appropriate copyright notice and a notice that there is no warranty (or else, saying that you provide a warranty) and that users may redistribute the program under these conditions, and telling the user how to view a copy of this License.(Exception: if the Program itself is interactive but does not normally print such an announcement, your work based on the Program is not required to print an announcement.)

These requirements apply to the modified work as a whole. If identifiable sections of that work are not derived from the Program, and can be reasonably considered independent and separate works in themselves, then this License, and its terms, do not apply to those sections when you distribute them as separate works. But when you distribute the same sections as part of a whole which is a work based on the Program, the distribution of the whole must be on the terms of this License, whose permissions for other licensees extend to the entire whole, and thus to each and every part regardless of who wrote it.

Thus, it is not the intent of this section to claim rights or contest your rights to work written entirely by you; rather, the intent is to exercise the right to control the distribution of derivative or collective works based on the Program.

In addition, mere aggregation of another work not based on the Program with the Program (or with a work based on the Program) on a volume of a storage or distribution medium does not bring the other work under the scope of this License.

3. You may copy and distribute the Program (or a work based on it, under Section 2) in object code or executable form under the terms of Sections 1 and 2 above provided that you also do one of the following:

a) Accompany it with the complete corresponding machine-readable source code, which must be distributed under the terms of Sections 1 and 2 above on a medium customarily used for software interchange; or,

b) Accompany it with a written offer, valid for at least three years, to give any third party, for a charge no more than your cost of physically performing source distribution, a complete machine-readable copy of the corresponding source code, to be distributed under the terms of Sections 1 and 2 above on a medium customarily used for software interchange; or,

c) Accompany it with the information you received as to the offer to distribute corresponding source code.(This alternative is allowed only for noncommercial distribution and only if you received the program in object code or executable form with such an offer, in accord with Subsection b above.)

The source code for a work means the preferred form of the work for making modifications to it. For an executable work, complete source code means all the source code for all modules it contains, plus any associated interface definition files, plus the scripts used to control compilation and installation of the executable. However, as a special exception, the source code distributed need not include anything that is normally distributed (in either source or binary form) with the major components (compiler, kernel, and so on) of the operating system on which the executable runs, unless that component itself accompanies the executable.

If distribution of executable or object code is made by offering access to copy from a designated place, then offering equivalent access to copy the source code from the same place counts as distribution of the source code, even though third parties are not compelled to copy the source along with the object code.

4. You may not copy, modify, sublicense, or distribute the Program except as expressly provided under this License. Any attempt otherwise to copy, modify, sublicense or distribute the Program is void, and will automatically terminate your rights under this License. However, parties who have received copies, or rights, from you under this License will not have their licenses terminated so long as such parties remain in full compliance.

5. You are not required to accept this License, since you have not signed it. However, nothing else<br>grants you permission to modify or distribute the Program or its derivative works. These actions are<br>prohibited by law if (or any work based on the Program), you indicate your acceptance of this License to do so, and all its terms and conditions for copying, distributing or modifying the Program or works based on it.

6. Each time you redistribute the Program (or any work based on the Program), the recipient automatically receives a license from the original licensor to copy, distribute or modify the Program subject to these terms and conditions. You may not impose any further restrictions on the recipients' exercise of the rights granted herein. You are not responsible for enforcing compliance by third parties to this License.

7. If, as a consequence of a court judgment or allegation of patent infringement or for any other reason (not limited to patent issues), conditions are imposed on you (whether by court order, agreement or otherwise) that contradict the conditions of this License, they do not excuse you from the conditions of this License. If you cannot distribute so as to satisfy simultaneously your obligations under this License and any other pertinent obligations, then as a consequence you may not distribute the Program at all. For example, if a patent license would not permit royalty-free redistribution of the Program by all those who receive copies directly or indirectly through you, then the only way you could satisfy both it and this License would be to refrain entirely from distribution of the Program.

If any portion of this section is held invalid or unenforceable under any particular circumstance, the balance of the section is intended to apply and the section as a whole is intended to apply in other circumstances.

It is not the purpose of this section to induce you to infringe any patents or other property right claims or to contest validity of any such claims; this section has the sole purpose of protecting the integrity of the free software distribution system, which is implemented by public license practices. Many people have made generous contributions to the wide range of software distributed through that system in reliance on consistent application of that system; it is up to the author/donor to decide if he or she is willing to distribute software through any other system and a licensee cannot impose that choice.

This section is intended to make thoroughly clear what is believed to be a consequence of the rest of this License.

8. If the distribution and/or use of the Program is restricted in certain countries either by patents or by copyrighted interfaces, the original copyright holder who places the Program under this License may add an explicit geographical distribution limitation excluding those countries, so that distribution is permitted only in or among countries not thus excluded. In such case, this License incorporates the limitation as if written in the body of this License.

9. The Free Software Foundation may publish revised and/or new versions of the General Public License from time to time. Such new versions will be similar in spirit to the present version, but may differ in detail to address new problems or concerns.

Each version is given a distinguishing version number. If the Program specifies a version number of this License which applies to it and "any later version", you have the option of following the terms and conditions either of that version or of any later version published by the Free Software Foundation. If the Program does not specify a version number of this License, you may choose any version ever published by the Free Software Foundation.

10. If you wish to incorporate parts of the Program into other free programs whose distribution conditions are different, write to the author to ask for permission. For software which is copyrighted by for this. Our decision will be guided by the two goals of preserving the free status of all derivatives of our free software and of promoting the sharing and reuse of software generally. NO WARRANTY

11. BECAUSE THE PROGRAM IS LICENSED FREE OF CHARGE, THERE IS NO WARRANTY FOR THE PROGRAM, TO THE EXTENT PERMITTED BY APPLICABLE LAW.EXCEPT WHEN OTHERWISE STATED IN WRITING THE COPYRIGHT HOLDERS AND/OR OTHER PARTIES PROVIDE THE PROGRAM "AS IS" WITHOUT WARRANTY OF ANY KIND, EITHER EXPRESSED OR IMPLIED, INCLUDING, BUT NOT LIMITED TO, THE IMPLIED WARRANTIES OF MERCHANTABILITY AND FITNESS FOR A PARTICULAR PURPOSE.THE ENTIRE RISK AS TO THE QUALITY AND PERFORMANCE OF THE PROGRAM IS WITH YOU.SHOULD THE PROGRAM PROVE DEFECTIVE, YOU ASSUME THE COST OF ALL NECESSARY SERVICING, REPAIR OR CORRECTION.

12. IN NO EVENT UNLESS REQUIRED BY APPLICABLE LAW OR AGREED TO IN WRITING WILL ANY COPYRIGHT HOLDER, OR ANY OTHER PARTY WHO MAY MODIFY AND/OR REDISTRIBUTE THE<br>PROGRAM AS PERMITTED ABOVE, BE LIABLE TO YOU FOR DAMAGES, INCLUDING ANY GENERAL,<br>SPECIAL, INCIDENTAL OR CONSEQUENTIAL DAMAGES ARISING OUT OF THE U TO USE THE PROGRAM (INCLUDING BUT NOT LIMITED TO LOSS OF DATA OR DATA BEING RENDERED INACCURATE OR LOSSES SUSTAINED BY YOU OR THIRD PARTIES OR A FAILURE OF THE PROGRAM TO OPERATE WITH ANY OTHER PROGRAMS), EVEN IF SUCH HOLDER OR OTHER PARTY HAS BEEN ADVISED OF THE POSSIBILITY OF SUCH DAMAGES.

END OF TERMS AND CONDITIONS

# OpenLDAP

#### The OpenLDAP Foundation.

Copyright 1999-2003 The OpenLDAP Foundation, Redwood City, California, USA. All Rights Reserved. "The OpenLDAP Public License Version 2.8, 17 August 2003

Redistribution and use of this software and associated documentation ("Software"), with or without modification, are permitted provided that the following conditions are met:

1. Redistributions in source form must retain copyright statements and notices,

2. Redistributions in binary form must reproduce applicable copyright statements and notices, this list of conditions, and the following disclaimer in the documentation and/or other materials provided with the distribution, and

3. Redistributions must contain a verbatim copy of this document.

The OpenLDAP Foundation may revise this license from time to time. Each revision is distinguished by a version number. You may use this Software under terms of this license revision or under the terms of any subsequent revision of the license.

THIS SOFTWARE IS PROVIDED BY THE OPENLDAP FOUNDATION AND ITS CONTRIBUTORS "AS IS" AND ANY EXPRESSED OR IMPLIED WARRANTIES, INCLUDING, BUT NOT LIMITED TO, THE IMPLIED WARRANTIES OF MERCHANTABILITY AND FITNESS FOR A PARTICULAR PURPOSE ARE DISCLAIMED. IN NO EVENT SHALL THE OPENLDAP FOUNDATION, ITS CONTRIBUTORS, OR THE<br>AUTHOR(S) OR OWNER(S) OF THE SOFTWARE BE LIABLE FOR ANY DIRECT, INDIRECT,<br>INCIDENTAL, SPECIAL, EXEMPLARY, OR CONSEQUENTIAL DAMAGES (INCLUDING, LIMITED TO, PROCUREMENT OF SUBSTITUTE GOODS OR SERVICES; LOSS OF USE, DATA, OR PROFITS; OR BUSINESS INTERRUPTION) HOWEVER CAUSED AND ON ANY THEORY OF LIABILITY, WHETHER IN CONTRACT, STRICT LIABILITY, OR TORT (INCLUDING NEGLIGENCE OR OTHERWISE) ARISING IN ANY WAY OUT OF THE USE OF THIS SOFTWARE, EVEN IF ADVISED OF THE POSSIBILITY OF SUCH DAMAGE.

The names of the authors and copyright holders must not be used in advertising or otherwise to promote the sale, use or other dealing in this Software without specific, written prior permission. Title to copyright in this Software shall at all times remain with copyright holders.

OpenLDAP is a registered trademark of the OpenLDAP Foundation.

Copyright 1999-2003 The OpenLDAP Foundation, Redwood City, California, USA. All Rights Reserved. Permission to copy and distribute verbatim copies of this document is granted.

OpenSSL

### The OpenSSL Project

Copyright (c) 1998-2003 The OpenSSL Project. All rights reserved.

This is a copy of the current LICENSE file inside the CVS repository.

The OpenSSL toolkit stays under a dual license, i.e. both the conditions of the OpenSSL License and the original SSLeay license apply to the toolkit.

See below for the actual license texts. Actually both licenses are BSD-style Open Source licenses. In case of any license issues related to OpenSSL please contact openssl-core@openssl.org.

OpenSSL License

Redistribution and use in source and binary forms, with or without modification, are permitted provided that the following conditions are met:

1. Redistributions of source code must retain the above copyright notice, this list of conditions and the following disclaimer.

2. Redistributions in binary form must reproduce the above copyright notice, this list of conditions and the following disclaimer in the documentation and/or other materials provided with the distribution.

3. All advertising materials mentioning features or use of this software must display the following acknowledgment:

"This product includes software developed by the OpenSSL Project for use in the OpenSSL Toolkit. (http://www.openssl.org/)"

4. The names "OpenSSL Toolkit" and "OpenSSL Project" must not be used to endorse or promote products derived from this software without prior written permission. For written permission, please contact openssl-core@openssl.org.

5. Products derived from this software may not be called "OpenSSL" nor may "OpenSSL" appear in their names without prior written permission of the OpenSSL Project.

6. Redistributions of any form whatsoever must retain the following acknowledgment:

"This product includes software developed by the OpenSSL Project for use in the OpenSSL Toolkit (http://www.openssl.org/)"

THIS SOFTWARE IS PROVIDED BY THE OpenSSL PROJECT ``AS IS'' AND ANY EXPRESSED OR IMPLIED WARRANTIES, INCLUDING, BUT NOT LIMITED TO, THE IMPLIED WARRANTIES OF MERCHANTABILITY AND FITNESS FOR A PARTICULAR PURPOSE ARE DISCLAIMED. IN NO EVENT SHALL THE OpenSSL PROJECT OR ITS CONTRIBUTORS BE LIABLE FOR ANY DIRECT, INDIRECT, INCIDENTAL, SPECIAL, EXEMPLARY, OR CONSEQUENTIAL DAMAGES (INCLUDING, BUT NOT LIMITED TO, PROCUREMENT OF SUBSTITUTE GOODS OR SERVICES; LOSS OF USE, DATA, OR PROFITS; OR BUSINESS INTERRUPTION) HOWEVER CAUSED AND ON ANY THEORY OF LIABILITY,<br>WHETHER IN CONTRACT, STRICT LIABILITY, OR TORT (INCLUDING NEGLIGENCE OR OTHERWISE)<br>ARISING IN ANY WAY OUT OF THE USE OF THIS SOFTWARE, EVEN POSSIBILITY OF SUCH DAMAGE.

This product includes cryptographic software written by Eric Young (eay@cryptsoft.com). This product includes software written by Tim Hudson (tjh@cryptsoft.com).

Original SSLeay License

Copyright (C) 1995-1998 Eric Young (eay@cryptsoft.com) All rights reserved.

This package is an SSL implementation written by Eric Young (eay@cryptsoft.com).

The implementation was written so as to conform with Netscapes SSL.

This library is free for commercial and non-commercial use as long as the following conditions are adhered to. The following conditions apply to all code found in this distribution, be it the RC4, RSA,<br>lhash, DES, etc., code; not just the SSL code. The SSL documentation included with this distribution is covered by the same copyright terms except that the holder is Tim Hudson (tjh@cryptsoft.com). Copyright remains Eric Young's, and as such any Copyright notices in the code are not to be removed. If this package is used in a product, Eric Young should be given attribution as the author of the parts of the library used. This can be in the form of a textual message at program startup or in documentation (online or textual) provided with the package.

Redistribution and use in source and binary forms, with or without modification, are permitted provided that the following conditions are met:

1. Redistributions of source code must retain the copyright notice, this list of conditions and the following disclaimer.

2. Redistributions in binary form must reproduce the above copyright notice, this list of conditions and the following disclaimer in the documentation and/or other materials provided with the distribution. 3. All advertising materials mentioning features or use of this software must display the following acknowledgement:

"This product includes cryptographic software written by Eric Young (eay@cryptsoft.com)" The word 'cryptographic' can be left out if the routines from the library being used are not cryptographic related:-).

4. If you include any Windows specific code (or a derivative thereof) from the apps directory (application code) you must include an acknowledgement:

"This product includes software written by Tim Hudson (tjh@cryptsoft.com)"

THIS SOFTWARE IS PROVIDED BY ERIC YOUNG ``AS IS'' AND ANY EXPRESS OR IMPLIED<br>WARRANTIES, INCLUDING, BUT NOT LIMITED TO, THE IMPLIED WARRANTIES OF<br>MERCHANTABILITY AND FITNESS FOR A PARTICULAR PURPOSE ARE DISCLAIMED. IN NO E SHALL THE AUTHOR OR CONTRIBUTORS BE LIABLE FOR ANY DIRECT, INDIRECT, INCIDENTAL, SPECIAL, EXEMPLARY, OR CONSEQUENTIAL DAMAGES (INCLUDING, BUT NOT LIMITED TO, PROCUREMENT OF SUBSTITUTE GOODS OR SERVICES; LOSS OF USE, DATA, OR PROFITS; OR BUSINESS INTERRUPTION) HOWEVER CAUSED AND ON ANY THEORY OF LIABILITY, WHETHER IN CONTRACT, STRICT LIABILITY, OR TORT (INCLUDING NEGLIGENCE OR OTHERWISE) ARISING IN ANY WAY OUT OF THE USE OF THIS SOFTWARE, EVEN IF ADVISED OF THE POSSIBILITY OF SUCH DAMAGE.

The license and distribution terms for any publicly available version or derivative of this code cannot be changed. i.e. this code cannot simply be copied and put under another distribution license [including the GNU Public License.] Perl

Algorithm-Diff-1.1901

Archive-Tar-1.24

Compress-Zlib-1.41

Crypt-CBC-2.17

File-Spec-0.90

IO-String-1.06

IO-Tty-1.02

libnet-1.19

List-Compare-0.31

Log dispatch perl module

Logfile rotate perl module

Module-Build-0.2611

MIME-Base64-3.07

HTML-Tagset-3.10

HTML-Parser-3.50

Net-DNS-0.49

Net-DNS-SEC-0.12

Net-Netmask-1.9011

Net-Telnet-3.03

Params validate perl module

Proc-Background-1.08

Test-Plan-0.02

Test-Simple-0.60

Time-Date-1.16

Time zone info

URI-1.35

XML-Parser-2.34

Perl Copyright (c) 1993, 1994, 1995, 1996, 1997, 1998, 1999, 2000, 2001, by Larry Wall and others. All rights reserved. Algorithm-Diff-1.1901 Copyright 1998 M-J.Dominus. (mjd-perl-diff@plover.com). Archive-Tar-1.24 Copyright © 2002 Jos Boumans <kane@cpan.prg>. All rights reserved Compress-Zlib-1.41 Copyright © 1995-2005 Paul Marquess. All rights reserved. Crypt-CBC-2.17

File-Spec-0.90 Copyright © 1998 Kenneth Albanowski. All rights reserved.Copyright © 1999, 2000 Barrie Slaymaker. All rights reserved.Copyright © 2003 Ken Williams. All rights reserved HTML-Parser-3.50 Copyright © 1995-2006 Gisle Aas. All rights reserved. Copyright © 1999-2000 Michael A. Chase. All rights reserved.

HTML-Tagset-3.10 Copyright 1999, 2000 Sean M. Burke <sburke@cpan.org>; Copyright 1995-2000 Gisle Aas; all rights reserved.

IO-String-1.06 Copyright 1998-2003 Gisle Aas. <gisle@aas.no>

IO-Tty-1.02 Copyright graham Barr; Copyright Nick Ing-Simmons; Copyright Roland Giersig; Copyright Tatu Ylonen, Markus Friedl, and Todd C. Miller.

libnet-1.19 © 1996-2004 Graham Barr. All rights reserved.

List-Compare-0.31 Copyright © 2002-04 James E. Keenan. United States. All rights reserved.

Log dispatch perl module Copyright (c) Dave Rolsky, autarch@urth.org.

Logfile rotate perl module Copyright (c) 1997–99 Paul Gampe. All rights reserved. Module-Build-0.2611

MIME-Base64-3.07 Copyright 1995-1999, 2001-04 Gisle Aas <gisle@ActiveState.com> Net-DNS-0.49 Copyright © 1997-2002 Michael Fuhr.Portions Copyright © 2002-2004 Chris Reinhardt.Portion Copyright © 2005 Olaf Kolkman (RIPE NCC) All rights reserved. Net-DNS-SEC-0.12 Copyright © 2001, 2002, 2003, 2004 RIPE NCC. Author Olaf M. Kolkman <net-dns-sec@ripe.net> All Rights Reserved

Net-Netmask-1.9011 Copyright © 1998-2003 David Muir Sharnoff.

Net-Telnet-3.03 Copyright © 1997, 2000, 2002 Jay Rogers. All rights reserved.

Params validate perl module Copyright (c) 2000–2004 Dave Rolsky All rights reserved.

Proc-Background-1.08 Copyright © 1998-2002 Blair Zajac. All rights reserved.

Test-Plan-0.02 Copyright © 2005, Geoffrey Young All rights reserved.

Test-Simple-0.60

Time-Date-1.16 Copyright 1996-2000 Graham Barr. All rights reserved. Time zone info Copyright (c) 2002 Scott Penrose <scottp@dd.com.au> - http://linux.dd.com.au/ URI-1.35 Copyright 1998-2003 Gisle Aas.Copyright 1998 Graham Barr XML-Parser-2.34 Copyright © 1998-2000 Larry Wall and Clark Cooper. All rights reserved.

Above listed modules are governed by the same license terms set forth below:

This library is free software; you can redistribute it and/or modify it under the same terms as Perl itself. The Artistic License August 15, 1997

## Preamble

The intent of this document is to state the conditions under which a Package may be copied, such that the Copyright Holder maintains some semblance of artistic control over the development of the package, while giving the users of the package the right to use and distribute the Package in a more-or-less customary fashion, plus the right to make reasonable modifications. Definitions:

"Package" refers to the collection of files distributed by the Copyright Holder, and derivatives of that collection of files created through textual modification.

"Standard Version" refers to such a Package if it has not been modified, or has been modified in accordance with the wishes of the Copyright Holder as specified below.

"Copyright Holder" is whoever is named in the copyright or copyrights for the package.

"You" is you, if you're thinking about copying or distributing this Package.

"Reasonable copying fee" is whatever you can justify on the basis of media cost, duplication charges, time of people involved, and so on. (You will not be required to justify it to the Copyright Holder, but only to the computing community at large as a market that must bear the fee.)

"Freely Available" means that no fee is charged for the item itself, though there may be fees involved in handling the item. It also means that recipients of the item may redistribute it under the same conditions they received it.

1. You may make and give away verbatim copies of the source form of the Standard Version of this Package without restriction, provided that you

duplicate all of the original copyright notices and associated disclaimers.

2. You may apply bug fixes, portability fixes and other modifications derived from the Public Domain or from the Copyright Holder. A Package modified in such a way shall still be considered the Standard Version.

3. You may otherwise modify your copy of this Package in any way, provided that you insert a prominent notice in each changed file stating how and when you changed that file, and provided that you do at least ONE of the following:

a) place your modifications in the Public Domain or otherwise make them Freely Available, such as by posting said modifications to Usenet or an equivalent medium, or placing the modifications on a major archive site such as uunet.uu.net, or by allowing the Copyright Holder to include your modifications in the Standard Version of the Package.

b) use the modified Package only within your corporation or organization.

c) rename any non-standard executables so the names do not conflict with standard executables, which must also be provided, and provide a separate manual page for each non-standard executable that clearly documents how it differs from the Standard Version.

d) make other distribution arrangements with the Copyright Holder.

4. You may distribute the programs of this Package in object code or executable form, provided that you do at least ONE of the following:

a) distribute a Standard Version of the executables and library files, together with instructions (in the manual page or equivalent) on where to get the Standard Version.

b) accompany the distribution with the machine-readable source of the Package with your modifications.

c) give non-standard executables non-standard names, and clearly document the differences in manual pages (or equivalent), together with instructions on where to get the Standard Version. d) make other distribution arrangements with the Copyright Holder.

5. You may charge a reasonable copying fee for any distribution of this Package. You may charge any fee you choose for support of this Package. You may not charge a fee for this Package itself. However, you may distribute this Package in aggregate with other (possibly commercial) programs as part of a larger (possibly commercial) software distribution provided that you do not advertise this Package as a product of your own. You may embed this Package's interpreter within an executable of yours (by linking); this shall be construed as a mere form of aggregation, provided that the complete Standard Version of the interpreter is so embedded.

6. The scripts and library files supplied as input to or produced as output from the programs of this Package do not automatically fall under the copyright of this Package, but belong to whoever generated them, and may be sold commercially, and may be aggregated with this Package. If such scripts or<br>library files are aggregated with this Package via the so-called "undump" or "unexec" methods of<br>producing a binary executable distribution of this Package nor shall it fall under the restrictions of Paragraphs 3 and 4, provided that you do not represent such an executable image as a Standard Version of this Package.

7. C subroutines (or comparably compiled subroutines in other languages) supplied by you and linked into this Package in order to emulate subroutines and variables of the language defined by this Package shall not be considered part of this Package, but are the equivalent of input as in Paragraph 6, provided these subroutines do not change the language in any way that would cause it to fail the regression tests for the language.

8. Aggregation of this Package with a commercial distribution is always permitted provided that the use of this Package is embedded; that is, when no overt attempt is made to make this Package's interfaces visible to the end user of the commercial distribution. Such use shall not be construed as a distribution of this Package.

9. The name of the Copyright Holder may not be used to endorse or promote products derived from this software without specific prior written permission.

10. THIS PACKAGE IS PROVIDED "AS IS" AND WITHOUT ANY EXPRESS OR IMPLIED WARRANTIES, INCLUDING, WITHOUT LIMITATION, THE IMPLIED WARRANTIES OF MERCHANTIBILITY AND FITNESS FOR A PARTICULAR PURPOSE.

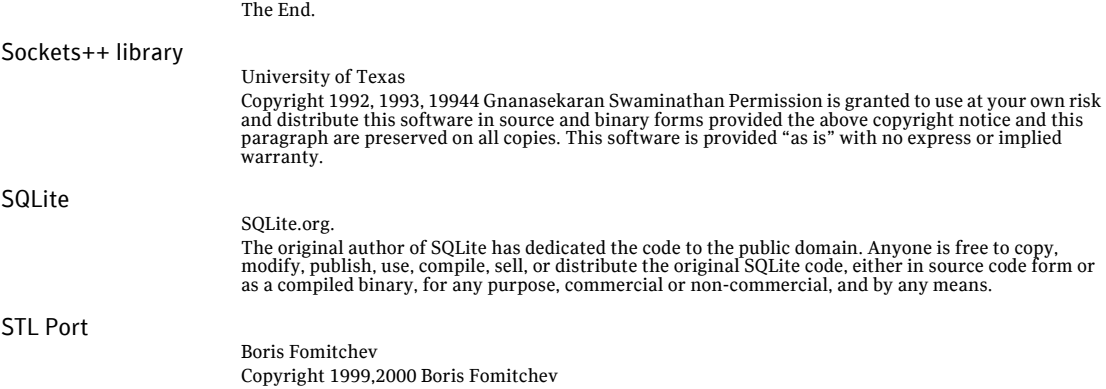

Boris Fomitchev grants Licensee a nonexclusive, non-transferable, royalty-free license to use STLport and its documentation without fee.

By downloading, using, or copying STLport or any portion thereof, Licensee agrees to abide by the intellectual property laws and all other applicable laws of the United States of America, and to all of the terms and conditions of this Agreement.

Licensee shall maintain the following copyright and permission notices on STLport sources and its documentation unchanged:

Copyright 1999,2000 Boris Fomitchev

This material is provided "as is", with absolutely no warranty expressed or implied. Any use is at your own risk. Permission to use or copy this software for any purpose is hereby granted without fee, provided the above notices are retained on all copies. Permission to modify the code and to distribute modified code is granted, provided the above notices are retained, and a notice that the code was modified is included with the above copyright notice.

The Licensee may distribute binaries compiled with STLport (whether original or modified) without any royalties or restrictions. The Licensee may distribute original or modified STLport sources, provided that:

• The conditions indicated in the above permission notice are met;

• The following copyright notices are retained when present, and conditions provided in accompanying permission notices are met:

Copyright 1994 Hewlett-Packard Company

Copyright 1996,97 Silicon Graphics Computer Systems, Inc.

Copyright 1997 Moscow Center for SPARC

Permission to use, copy, modify, distribute and sell this software and its documentation for any<br>purpose is hereby granted without fee, provided that the above copyright notice appear in all copies and that both that copyright notice and this permission notice appear in supporting documentation. Hewlett- Packard Company makes no representations about the suitability of this software for any purpose. It is provided "as is" without express or implied warranty.

Permission to use, copy, modify, distribute and sell this software and its documentation for any purpose is hereby granted without fee, provided that the above copyright notice appear in all copies and that both that copyright notice and this permission notice appear in supporting documentation. Silicon Graphics makes no representations about the suitability of this software for any purpose. It is provided "as is" without express or implied warranty. Permission to use, copy, modify, distribute and<br>sell this software and its documentation for any purpose is hereby granted without fee, provided that<br>the above copyrigh notice appear in supporting documentation. Moscow Center for SPARC Technology makes no representations about the suitability of this software for any purpose. It is provided "as is" without express or implied warranty.

Sysdep.c

Sysdep.h

UUID.c

UUID.h

Copyright (c) 1990–1993, 1996 Open Software Foundation, Inc.,Copyright (c) 1989 by Hewlett-Packard Company, Palo Alto, Ca. & Digital Equipment Corporation, Maynard, Mass. Copyright (c) 1998 Microsoft

Sysdep.c, Sysdep.h, UUID.c, and UUID.h are governed by the same license terms set forth below: To anyone who acknowledges that this file is provided "AS IS" without any express or implied warranty: permission to use, copy, modify, and distribute this file for any purpose is hereby granted without fee, provided that the above copyright notices and this notice appears in all source code copies, and that none of the names of Open Software Foundation, Inc., Hewlett-Packard Company, or Digital Equipment Corporation be used in advertising or publicity pertaining to distribution of the software without specific, written prior permission. Neither Open Software Foundation, Inc., Hewlett-Packard Company, Microsoft, nor Digital Equipment Corporation makes any representations about the suitability of this software for any purpose.